TCD300G(g-g).book Page 1 Thursday, April 28, 2005 10:52 AM

# **Panasonic**

## **Bedienungsanleitung**

## Modellbez. **KX-TCD300G Digitales Schnurlos-Telefon**

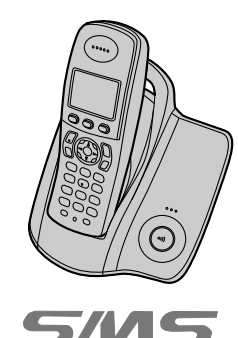

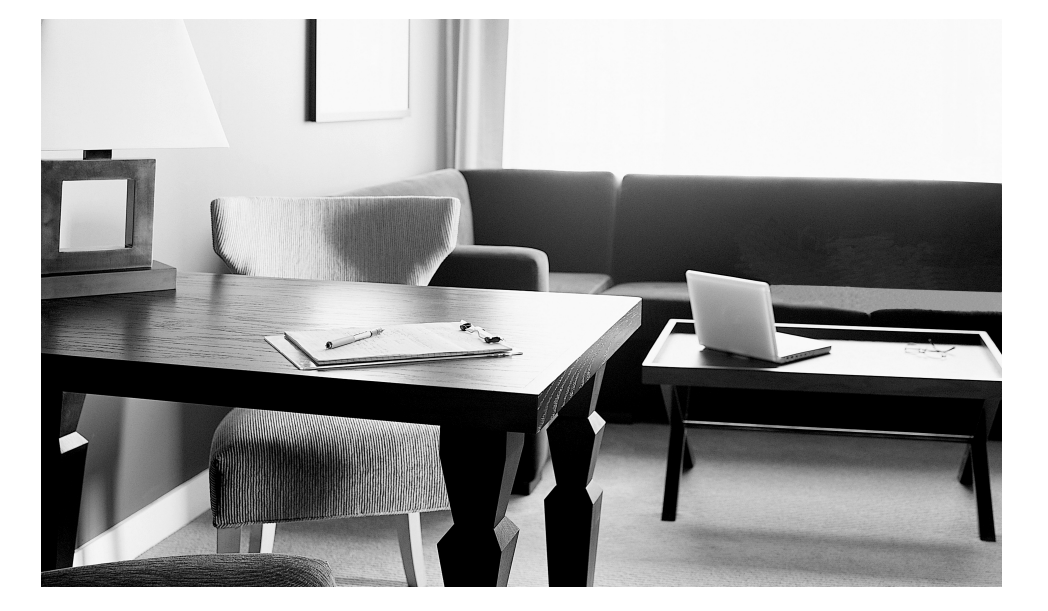

**Dieses Gerät ist kompatibel mit den Funktionen Anruferanzeige (CLIP) und SMS. Wenn Ihr Netzbetreiber diese Dienste anbietet und Ihr Anschluss dafür freigeschaltet ist, können Sie diese Funktionen nutzen.**

**Laden Sie die Akkus vor dem ersten Gebrauch ca. 7 Stunden lang.**

Bitte lesen Sie diese Bedienungsanleitung durch, bevor Sie das Gerät in Betrieb nehmen. Bewahren Sie sie zur künftigen Bezugnahme gut auf.

TCD300G(g-g).book Page 2 Thursday, April 28, 2005 10:52 AM

### *Einführung*

## **Einführung**

**Vielen Dank, dass Sie sich für den Kauf dieses digitalen schnurlosen Telefons von Panasonic entschieden haben.**

#### **Zur künftigen Bezugnahme**

Bewahren Sie den Originalbeleg auf oder heften Sie ihn ab, damit Sie ihn bei möglichen Reparaturen innerhalb des Garantiezeitraums stets verfügbar haben.

Seriennummer (ist auf der Rückseite der Basisstation angegeben)

Datum des Kaufs

Name und Adresse des Händlers

#### **Dieses Modell ist für den Betrieb in Deutschland und Österreich ausgelegt.**

• Die Standardeinstellung ist Deutschland. Zur Verwendung in Österreich die Basisstation durch Auswahl der Ländereinstellung **"Österreich"** ([Seite 31\)](#page-30-0) zurücksetzen.

#### **Hinweis:**

- $\bullet$  Dieses Modell wurde ausschließlich für den Betrieb an analogen Telefonnetzen in Deutschland und Österreich entwickelt.
- L Wenden Sie sich bei Problemen zunächst an Ihren Fachhändler.

#### **Konformitätserklärung:**

L Hiermit erklärt Panasonic Communications Co., Ltd., dass dieses Gerät mit den grundlegenden Anforderungen und anderen relevanten Bestimmungen der R&TTE-Richtlinie (Radio & Telecommunications Terminal Equipment) 1999/5/EC übereinstimmt. Konformitätserklärungen für die relevanten, in dieser Bedienungsanleitung beschriebenen Panasonic-Produkte können von folgender Website heruntergeladen werden:

http://www.doc.panasonic.de

Kontakt:

Panasonic Services Europe GmbH Panasonic Testing Centre Winsbergring 15, 22525 Hamburg, Deutschland

#### **Warenzeichen:**

2

 $\bullet$  Eatoni und LetterWise sind Warenzeichen von Eatoni Ergonomics, Inc.

TCD300G(g-g).book Page 3 Thursday, April 28, 2005 10:52 AM

### *Besondere Leistungsmerkmale*

## **Besondere Leistungsmerkmale**

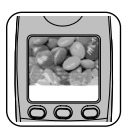

### **Farbanzeige**

Mit dem Farb-Display des Mobilteils können Sie Ihr Telefon individuell anpassen. Sie können das Mobilteil anpassen, indem Sie das "Hintergrund"-Muster auswählen, das im Standby-Modus im Display angezeigt wird ([Seite 23\)](#page-22-0). Wenn Sie den Hintergrund auf **"Aus"** einstellen, wird die Einstellung für die Anzeigefarbe ([Seite 23](#page-22-1)) verwendet.

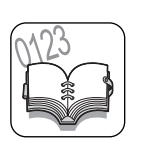

#### **Telefonbuch**

Das Telefonbuch ermöglicht es Ihnen, Anrufe zu tätigen, ohne manuell wählen zu müssen. Sie können dem Telefonbuch 200 Namen und Rufnummern hinzufügen, jeden Telefonbucheintrag einer Kategorie zuweisen und Telefonbucheinträge nach Namen oder Kategorien suchen.

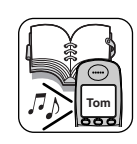

### **Telefonbuchkategorie**

Wenn Sie sich für das Leistungsmerkmal Anruferanzeige (CLIP) anmelden, können Sie anhand von Telefonbuchkategorien [\(Seite 16](#page-15-0)) feststellen, wer Sie anruft, da den verschiedenen Anruferkategorien unterschiedliche Anzeigefarben und Ruftöne zugewiesen werden können [\(Seite 32\)](#page-31-0).

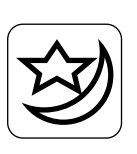

### **Nachtmodus**

Der Nachtmodus ermöglicht Ihnen die Auswahl eines Zeitraums, in dem das Mobilteil bzw. die Basisstation nicht klingelt, was sehr nützlich ist, wenn Sie nicht gestört werden möchten, z.B. wenn Sie schlafen.

Der Nachtmodus kann unabhängig für Mobilteil ([Seite 22](#page-21-0)) und Basisstation ([Seite](#page-26-0)  [27\)](#page-26-0) eingestellt werden.

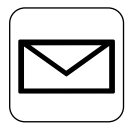

### **SMS (Short Message Service; Kurzmitteilungsdienst)**

SMS ermöglicht Ihnen, Textnachrichten zwischen anderen stationären und mobilen Telefonen zu versenden und zu empfangen, die kompatible SMS-Netze und Leistungsmerkmale unterstützen. SMS-Funktionen sind erst nach der Anmeldung für die Nutzung des Leistungsmerkmals Anruferanzeige (CLIP) und/oder eines entsprechenden Dienstes verfügbar ([Seite 35](#page-34-0)).

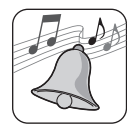

#### **Mehrton-Rufsignale für Mobilteil**

Sie können das Rufsignal für externe und interne Anrufe ändern. 6 Ruftöne und 14 Melodien stehen zur Auswahl ([Seite 21](#page-20-0)).

TCD300G(g-g).book Page 4 Thursday, April 28, 2005 10:52 AM

### *Inhalt*

## **[Vorbereitung](#page-4-0)**

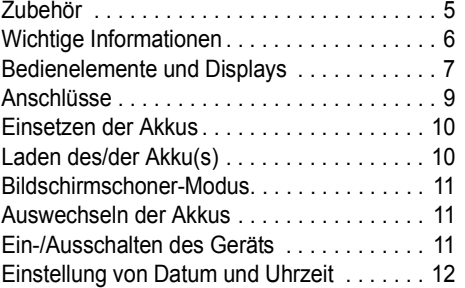

## **[Anrufen/Beantworten von](#page-12-0)  Anrufen**

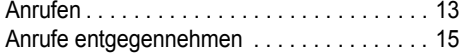

## **[Telefonbuch](#page-15-1)**

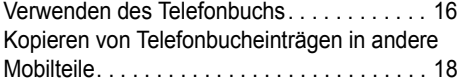

## **[Einstellungen des Mobilteils](#page-19-0)**

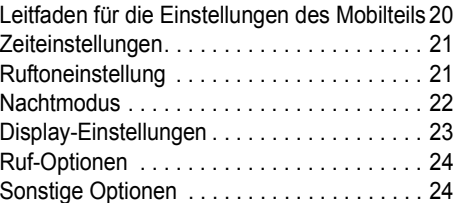

## **[Einstellungen der Basisstation](#page-25-0)**

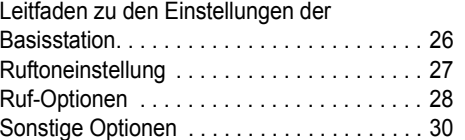

## **Leistungsmerkmal [Anruferanzeige \(CLIP\)](#page-31-1)**

4

### Verwendung des Leistungsmerkmals Anruferanzeige (CLIP) . . . . . . . . . . . . . . . . 32 [Anruferliste . . . . . . . . . . . . . . . . . . . . . . . . . . 33](#page-32-0) [Voice Mail-Dienst \(nur Österreich\) . . . . . . . . 34](#page-33-0)

## **[SMS \(Short Message Service;](#page-34-0)  Kurzmitteilungsdienst)**

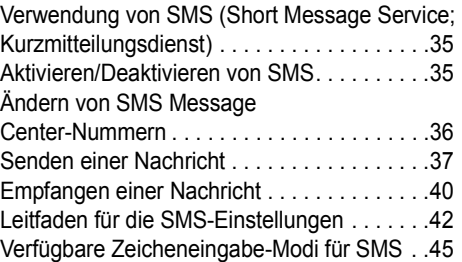

## **[Bedienung von mehreren](#page-46-0)  Geräten**

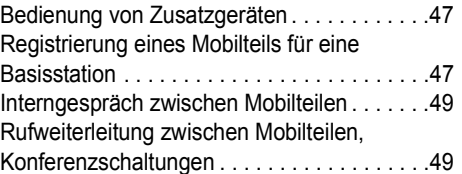

## **[Nützliche Informationen](#page-50-0)**

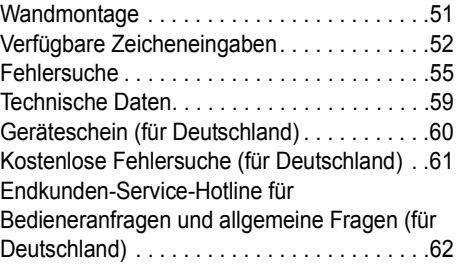

## **[Index](#page-62-0)**

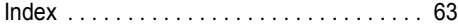

TCD300G(g-g).book Page 5 Thursday, April 28, 2005 10:52 AM

*Vorbereitung*

## <span id="page-4-0"></span>**Zubehör**

## <span id="page-4-1"></span>**Mitgeliefertes Zubehör**

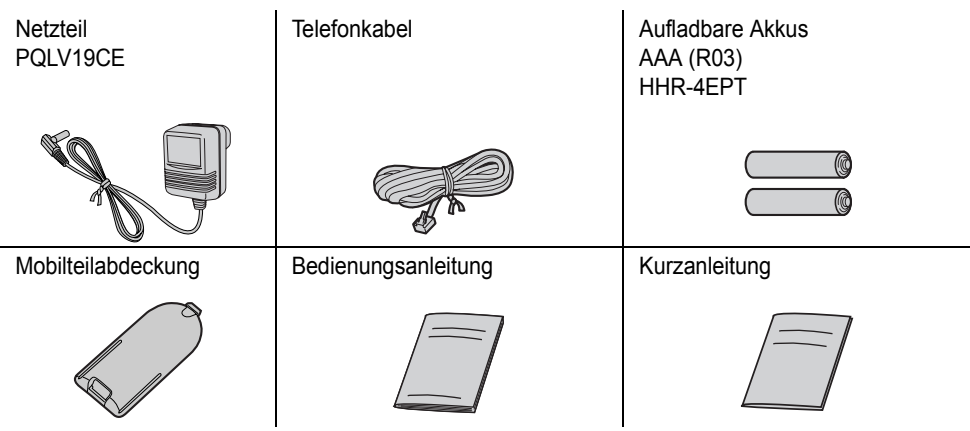

### <span id="page-4-3"></span><span id="page-4-2"></span>**Weiteres Zubehör/Ersatzteile**

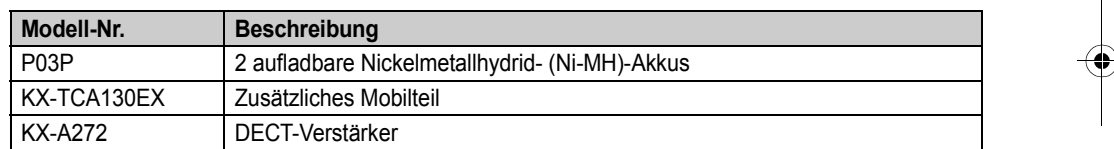

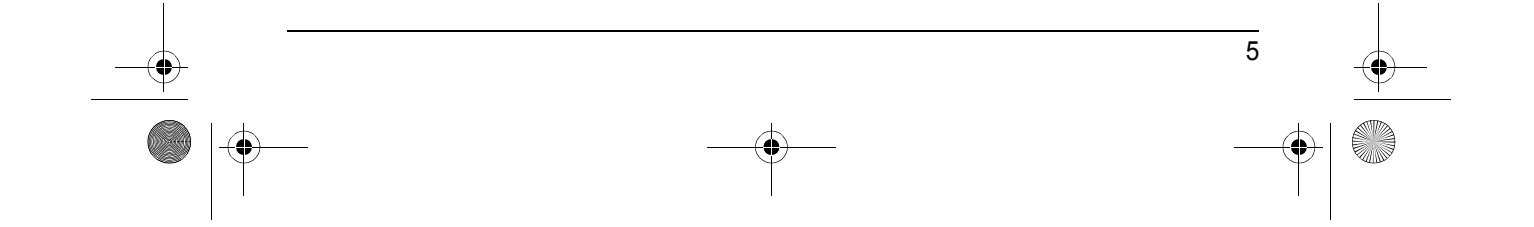

TCD300G(g-g).book Page 6 Thursday, April 28, 2005 10:52 AM

### *Vorbereitung*

## <span id="page-5-0"></span>**Wichtige Informationen**

#### **Allgemein**

- Verwenden Sie nur das im Lieferumfang enthaltene, auf [Seite 5](#page-4-1) angegebene Netzteil.
- Schließen Sie das Netzteil nur an eine Standard-AC-Steckdose mit 220–240 V Wechselstrom an.
- $\bullet$  In folgenden Fällen können mit diesem Produkt keine Anrufe getätigt werden:
	- Der/Die Akku(s) des schnurlosen Mobilteils müssen geladen werden oder sind defekt. – Bei einem Stromausfall.
	- Bei aktivierter Tastensperre.
	- Bei aktivierter Wahlsperre (nur die im Gerät
	- als Notrufnummern gespeicherten Rufnummern können gewählt werden).
- Öffnen Sie die Basisstation oder das Mobilteil nur zum Auswechseln des/der Akku(s).
- **.** Dieses Produkt darf nicht in der Nähe von medizinischer Notfall-
- /Intensivpflegeausrüstung verwendet und nicht von Menschen mit Herzschrittmachern betrieben werden.
- **Stellen Sie sicher, dass keine Objekte auf das** Gerät fallen können und keine Flüssigkeiten in das Gerät verschüttet werden. Setzen Sie das Produkt weder übermäßigem Rauch, Staub, mechanischen Schwingungen oder Stößen aus.

#### **Betriebsumgebung**

6

- Verwenden Sie dieses Produkt nicht in der Nähe von Wasser.
- Betreiben Sie dieses Produkt nicht in der Nähe von Wärmequellen, wie Heizungen, Kochern usw. Stellen Sie dieses Produkt nicht in Räumen auf, in denen die Temperatur unter 5 °C oder über 40 °C liegt.
- Das Netzteil dient als Trennung zum übrigen Stromnetz. Stellen Sie sicher, dass sich die Netzsteckdose in der Nähe des Geräts befindet und leicht zugänglich ist.

### **Warnung:**

**• Setzen Sie dieses Gerät niemals Regen oder** Feuchtigkeit aus, um elektrische Schläge zu vermeiden.

#### **Aufstellort**

- L Für einen rauschfreien Betrieb bei maximaler Kommunikationsentfernung stellen Sie die Basisstation wie folgt auf:
	- Nicht in der Nähe von elektrischen Geräten, wie beispielsweise TV-Geräten, Radiogeräten, PCs oder weiteren Telefonen.
	- An einer leicht zu erreichenden und zentralen Stelle.

### **Sicherheitshinweis für den Umgang mit Akkus**

- L Wir empfehlen den/die auf [Seite 5](#page-4-2) genannten Akku(s). **Verwenden Sie nur aufladbare Akku(s).**
- Verwenden Sie keine alten und neuen Akkus zusammen.
- Entsorgen Sie Akku(s) nicht durch Verbrennen, da sie explodieren können. Überprüfen Sie die lokalen Abfallbeseitigungsbestimmungen bezüglich besonderer Entsorgungsvorschriften.
- $\bullet$  Öffnen und beschädigen Sie den/die Akku(s) nicht. Freigesetztes Elektrolyt aus dem/den Akku(s) ist korrosiv und kann Verbrennungen oder Verletzungen an Augen und Haut hervorrufen. Das Elektrolyt kann bei Verschlucken toxisch wirken.
- Lassen Sie beim Umgang mit dem/den Akku(s) Vorsicht walten. Lassen Sie keine leitenden Materialien, wie beispielsweise Ringe, Armbänder oder Schlüssel den/die Akku(s) berühren, da dies zu einem Kurzschluss führen kann, bei dem sich der/die Akku(s) und/oder die leitenden Materialien überhitzen und somit Verbrennungen verursachen können.
- Laden Sie den/die im Lieferumfang des Produkts enthaltenen Akku(s) gemäß den Angaben in dieser Gebrauchsanweisung.

TCD300G(g-g).book Page 7 Thursday, April 28, 2005 10:52 AM

### *Vorbereitung*

• Verwenden Sie zum Laden des/der Akku(s) nur die mitgelieferte Basisstation (bzw. das Ladegerät). Nehmen Sie keine Änderungen an der Basisstation (bzw. am Ladegerät) vor. Die Nichtbefolgung dieser Anweisungen kann zum Aufquellen oder Explodieren des/der Akku(s) führen.

## <span id="page-6-0"></span>**Bedienelemente und Displays**

### **Bedienelemente**

### <span id="page-6-1"></span>**Mobilteil**

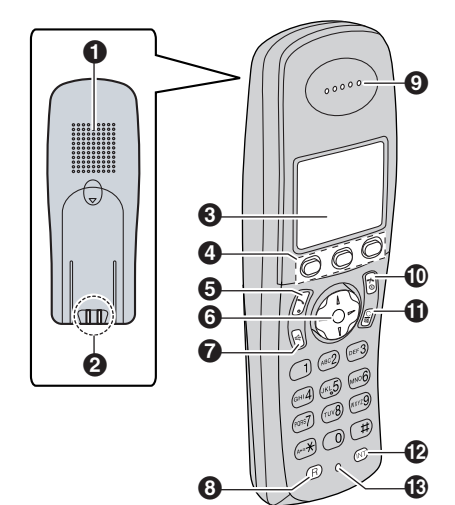

- A **Lautsprecher**
- B **Ladekontakt**
- C **Display**
- D **Softtasten**
- E {C} **(Gespräch)**
- **6** Navigationstaste
	- [▲] [▼]: Zur Suche des gewünschten Menueintrags.
	- [ ▶ ]: Zur Auswahl des gewünschten Eintrags oder um den Cursor nach rechts zu bewegen.
- 【 4 】: Um zurück zu wechseln zur vorherigen Anzeige oder um den Cursor nach links zu bewegen.
- $\bigcirc$  [ $\notin$ ] (Freisprecheinrichtung)
- H {**R**} **(Rückfrage)**
- I **Hörer**
- **1** (<del>A</del>) (Aus/Ein)
- K {**C/**T} **(Löschen/Stumm)**
- L {**INT**} **(Interkom)**
- M **Mikrofon**

#### **Hinweis:**

L Es können bis zu 3 Menüeinträge gleichzeitig angezeigt werden. Um auf der aktuellen Seite einen Menüeintrag auszuwählen, drücken Sie auf der Navigationstaste  $[$   $\triangle$ } bzw.  $[$   $\blacktriangledown$  ].

### **Basisstation**

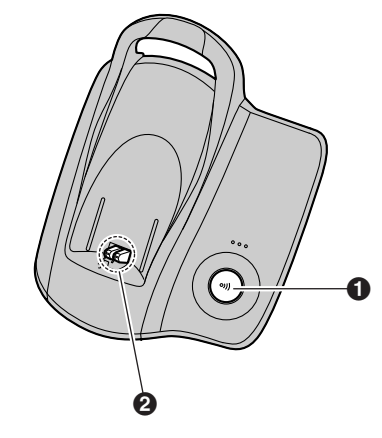

### $\bigodot$   $\{\cdot\}\right)$  (Paging)

B **Ladekontakt**

### **Displays**

#### <span id="page-6-2"></span>**Display-Symbole**

Eine Vielzahl von Symbolen die den aktuellen Status des Geräts anzeigen, erscheinen im Mobilteil-Display.

TCD300G(g-g).book Page 8 Thursday, April 28, 2005 10:52 AM

### *Vorbereitung*

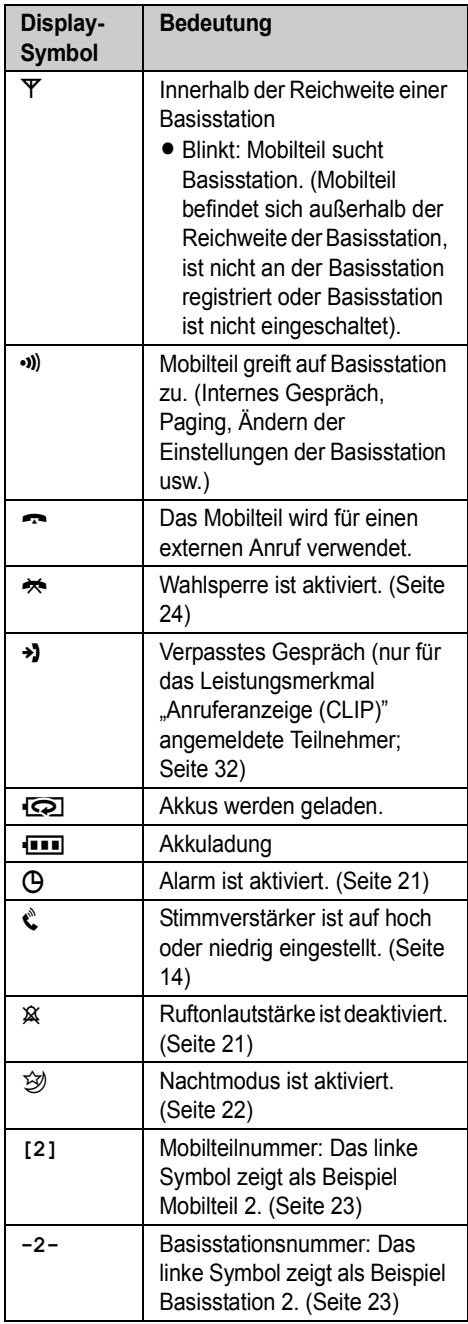

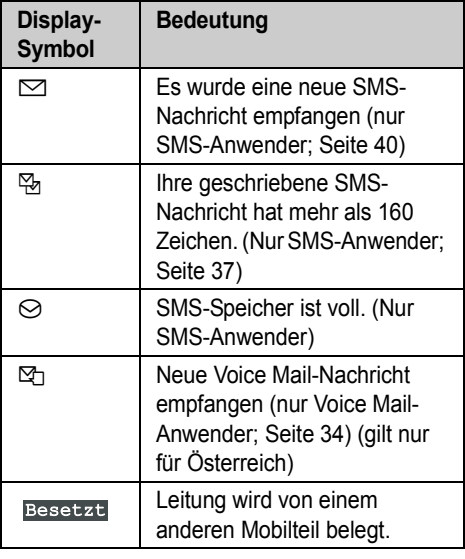

### **Menüsymbole**

Durch Drücken der mittleren Softtaste wird das Hauptmenü des Mobilteils aufgerufen. Von dort aus können Sie eine Vielzahl von Funktionen und Einstellungen aufrufen.

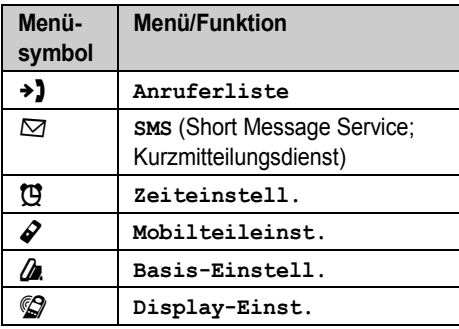

### **Softtasten**

Das Mobilteil hat 3 Softtasten. Durch Drücken einer Softtaste können Sie die Funktionen oder Vorgänge auswählen, die direkt über der Softtaste angezeigt werden.

 $\bullet$  Durch Drücken der linken, mittleren oder rechten Softtaste wird jeweils das linke, mittlere oder rechte Softtastensymbol ausgewählt.

TCD300G(g-g).book Page 9 Thursday, April 28, 2005 10:52 AM

<span id="page-8-1"></span>*Vorbereitung*

• Die angezeigten Symbole variieren je nach Verwendungsart der Station.

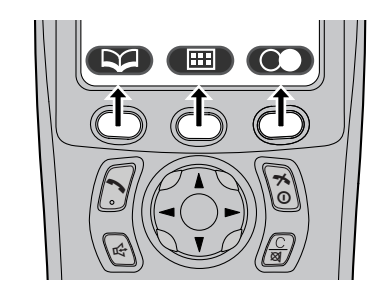

### **Softtastensymbole**

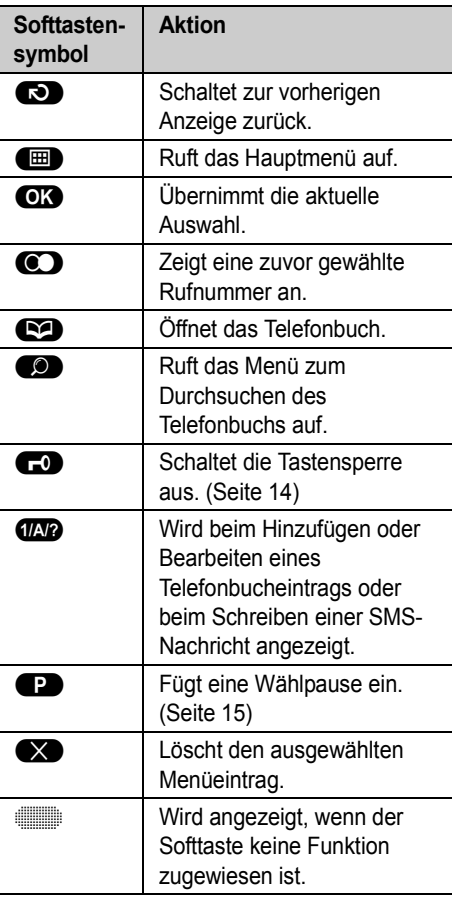

## <span id="page-8-0"></span>**Anschlüsse**

Wenn das Netzteil angeschlossen ist, ertönt ein kurzes akustisches Signal. Prüfen Sie die Anschlüsse, wenn das akustische Signal nicht ertönt.

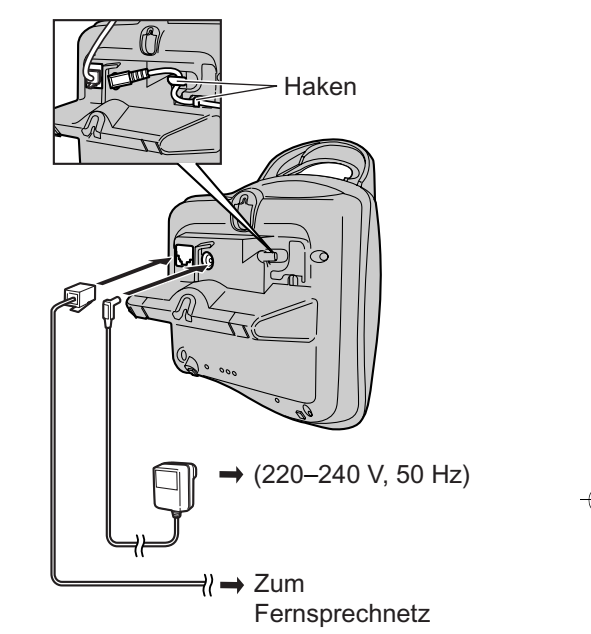

### **Wichtig:**

• Verwenden Sie nur das im Lieferumfang enthaltene Netzteil und Telefonkabel.

#### **Hinweis:**

- $\bullet$  Nach dem Anschließen müssen Sie die Akkus laden, um Anrufe tätigen oder beantworten zu können ([Seite 10](#page-9-2)).
- **Schließen Sie das Telefonkabel niemals** während eines Gewitters an.
- Das Netzteil muss stets angeschlossen bleiben. (es ist normal, dass sich das Netzteil während des Betriebs warm anfühlt.)
- $\bullet$  Das Netzteil sollte an einer Wand- oder Bodensteckdose angeschlossen werden. Schließen Sie das Netzteil nicht an einer Deckensteckdose an, da sein Gewicht es aus der Steckdose ziehen könnte.

TCD300G(g-g).book Page 10 Thursday, April 28, 2005 10:52 AM

### *Vorbereitung*

## <span id="page-9-3"></span><span id="page-9-0"></span>**Einsetzen der Akkus**

**1** Setzen Sie die Akkus mit dem Minuspol (⊖) zuerst ein.

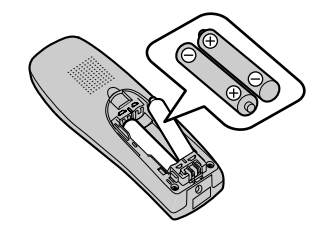

**2** Schließen Sie die Mobilteilabdeckung.

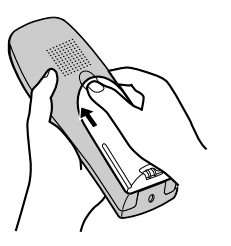

#### **Hinweis:**

L Verwenden Sie nur (aufladbare) Akkus ([Seite](#page-4-2)  [5\)](#page-4-2).

## <span id="page-9-2"></span><span id="page-9-1"></span>**Laden des/der Akku(s)**

**Legen Sie das Mobilteil vor dem ersten Gebrauch ca. 7 Stunden lang auf die Basisstation.**

Beim Aufladen werden  $\odot$  und das Symbol für die Akkustärke abwechselnd auf dem Display angezeigt.

<span id="page-9-4"></span>Wenn die Akkus geladen sind, blinkt 1.1.

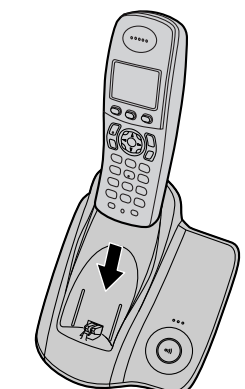

### **Hinweis:**

- Es kann bis zu 7 Stunden dauern, bis die Akkus vollständig geladen sind, Allerdings können Sie das Mobilteil auch schon vorher verwenden.
- Reinigen Sie die Ladekontakte ([Seite 7\)](#page-6-1) von Mobilteil und Basisstation ein Mal im Monat mit einem weichen, trockenen Tuch, ansonsten lassen sich die Akkus möglicherweise nicht richtig laden. Reinigen Sie die Kontakte häufiger, wenn das Gerät mit Schmiere/Fett, Staub oder hoher Luftfeuchtigkeit in Berührung kommt.

#### <span id="page-9-6"></span><span id="page-9-5"></span>**Akkuladung**

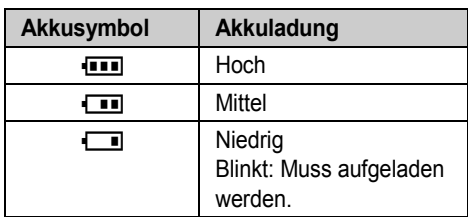

### **Hinweis:**

- Wenn das Akkusymbol 1 blinkt, laden Sie die Mobilteilakkus neu auf. Das Akkusymbol **5** blinkt weiter, bis die Akkus wenigstens 15 Minuten lang geladen wurden.
- L Wenn das Mobilteil ausgeschaltet ist, wird es automatisch eingeschaltet, wenn es auf die Basisstation gelegt wird.

TCD300G(g-g).book Page 11 Thursday, April 28, 2005 10:52 AM

#### <span id="page-10-3"></span>*Vorbereitung*

#### <span id="page-10-4"></span>**Akku-Lebensdauer**

Nachdem Ihre Panasonic-Akkus vollständig aufgeladen sind, können Sie folgende Leistung erwarten:

#### **Ni-MH-Akkus (700 mAh)**

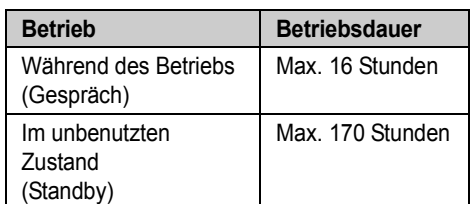

#### **Hinweis:**

- Die tatsächliche Batterieleistung ist sowohl davon abhängig, wie oft das Mobilteil verwendet wird (Gespräch) als auch davon, wie oft es sich im betriebsbereiten Zustand befindet (Standby).
- $\bullet$  Die Akku-Betriebsdauer kann sich je nach Gebrauchsbedingungen und Umgebungstemperatur mit der Zeit verkürzen.

## <span id="page-10-0"></span>**Bildschirmschoner-Modus**

Wenn das Mobilteil nicht auf der Basisstation liegt und länger als 1 Minute nicht benutzt wird, schaltet sich die Display-Beleuchtung vollständig aus. Nur wichtige Symbole, das Datum und die Uhrzeit werden angezeigt, Dies erfolgt gelegentlich an anderen Stellen des Displays, um die Nutzungsdauer des Displays zu erhalten. **Beispiel:**

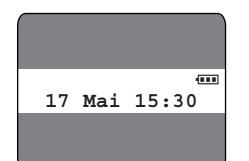

Drücken Sie zur Verwendung des Mobilteils (im Bildschirmschonermodus) zuerst  $\sim$  0. das Display einzuschalten.

### <span id="page-10-1"></span>**Auswechseln der Akkus**

Wenn  $\Box$  auch dann blinkt, wenn die Akkus des Mobilteils 7 Stunden lang geladen wurden, müssen Sie die Akkus austauschen.

#### **Wichtig:**

- Verwenden Sie nur die auf Seite 5 angegebenen aufladbaren Panasonic-Akkus. Wenn Sie nicht aufladbare Batterien statt Akkus einsetzen und mit dem Ladevorgang beginnen, kann Batteriesäure austreten.
- Verwenden Sie keine alten und neuen Akkus zusammen.
- **1** Drücken Sie fest auf die Aussparung in der Mobilteilabdeckung und schieben Sie die Abdeckung in Pfeilrichtung.

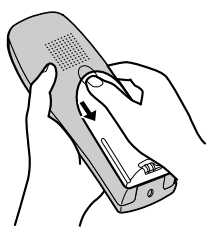

<span id="page-10-5"></span>**2** Nehmen Sie die alten Akkus mit dem Pluspol  $(\bigoplus)$  voran heraus, und setzen Sie die neuen ein. Für nähere Angaben zum Einsetzen des Akkus siehe [Seite 10](#page-9-3).

### <span id="page-10-6"></span><span id="page-10-2"></span>**Ein-/Ausschalten des Geräts**

### **Einschalten**

Halten Sie [ $\rightarrow$  0] ca. 1 Sekunde gedrückt.

 $\bullet$  Das Display wechselt in den Standby-Modus.

### **Ausschalten**

Halten Sie [ $\preccurlyeq 0$ ] ca. 2 Sekunden gedrückt.

· Das Display wird leer.

TCD300G(g-g).book Page 12 Thursday, April 28, 2005 10:52 AM

### *Vorbereitung*

## <span id="page-11-1"></span><span id="page-11-0"></span>**Einstellung von Datum und Uhrzeit**

### **Wichtig:**

- **Stellen Sie sicher, dass das Netzteil** angeschlossen ist.
- $\bullet$  Stellen Sie sicher, dass  $\Psi$  nicht blinkt. Wenn sich das Mobilteil im Bildschirmschoner-Modus befindet, wird  $\Psi$  nicht angezeigt. Drücken Sie [ $\rightarrow$ O], um die Anzeige zu aktivieren.
- 1 Drücken Sie **B** (mittlere Soft-Taste).
- 2 Wählen Sie to und anschließend OK.
- **3** Wählen Sie **"Datum/Uhr eing."** und anschließend **OR**.
- **4** Geben Sie den aktuellen Tag und Monat bzw. das aktuelle Jahr jeweils 2-stellig ein. **Beispiel:** 17. Mai 2004 Drücken Sie auf {**1**}{**7**} {**0**}{**5**} {**0**}{**4**}.
- **5** Geben Sie die aktuelle Stunde und Minute jeweils 2-stellig ein.
	- $\bullet$  Drücken Sie wiederholt  $\left[ \ast \right]$ , um zwischen **"AM"**, **"PM"** oder dem 24-Stunden-Zeitformat zu wechseln.

#### **Beispiel:** 3:30 PM

Drücken Sie auf {**0**}{**3**} {**3**}{**0**}, drücken Sie dann wiederholt auf {\*}, bis **"03:30 PM"** angezeigt wird.

- **6** Drücken Sie OK.
- 7 Drücken Sie [ $\sim$ 0].

#### **Hinweis:**

- $\bullet$  Um eine Ziffer zu korrigieren, bewegen Sie den Cursor mit [ 4 ] oder [  $\triangleright$  ] an die betreffende Stelle und nehmen Ihre Änderungen vor.
- $\bullet$  Nach einem Stromausfall stimmen Datum und Uhrzeit möglicherweise nicht mehr. Stellen Sie Datum und Uhrzeit ggf. neu ein.

TCD300G(g-g).book Page 13 Thursday, April 28, 2005 10:52 AM

### <span id="page-12-1"></span><span id="page-12-0"></span>**Anrufen**

- **1** Nehmen Sie das Mobilteil ab und wählen Sie die Rufnummer.
	- Zur Korrektur einer Ziffer drücken Sie auf {**C/**T} und geben dann die korrekte Nummer ein.
- **2** Drücken Sie [ $\blacktriangleright$ ].
- **3** Drücken Sie nach Beendigung des Gesprächs auf [ $\rightarrow$  0] oder legen Sie das Mobilteil auf die Basisstation.

#### <span id="page-12-2"></span>**Freisprecheinrichtung**

Das Mobilteil umfasst eine digitale Freisprecheinrichtung, mit der ein Freisprechen (ohne dabei das Mobilteil halten zu müssen) möglich ist.

- **1** Drücken Sie während eines Gesprächs  $[\n\infty]$ , um die Freisprecheinrichtung zu aktivieren.
	- **Sprechen Sie im Wechsel (nicht** gleichzeitig) mit dem Anrufer.
- **2** Drücken Sie nach Beendigung des Gesprächs auf [ $\bigtriangledown$ 0] oder legen Sie das Mobilteil auf die Basisstation.

### **Hinweis:**

- Die beste Leistung erreichen Sie, wenn Sie Folgendes beachten:
	- Verwenden Sie die Freisprecheinrichtung in einer ruhigen Umgebung.
	- Wenn Sie oder der andere Teilnehmer Schwierigkeiten haben, den Gesprächspartner zu verstehen, drücken Sie wiederholt auf  $[4]$  oder  $[\nabla]$ , um die Freisprech-Lautstärke nach Bedarf einzustellen.
- $\bullet$  Um wieder auf den Hörer umzuschalten, drücken Sie [ $\rightarrow$ ].

### <span id="page-12-3"></span>**Die Lautstärke des Hörers oder Lautsprechers einstellen**

Drücken Sie während des Gesprächs auf  $[4]$ oder [  $\blacktriangledown$  ]. Für den Hörer stehen 4 Lautstärkestufen zur Verfügung. Für den Lautsprecher stehen 6 Lautstärkestufen zur Verfügung.

### <span id="page-12-4"></span>*Anrufen/Beantworten von Anrufen*

### **Wahlwiederholung**

Zuvor gewählte Rufnummern (jeweils max. 24 Ziffern) können per Wahlwiederholung erneut gewählt werden.

### **Zum Wiederholen der zuletzt gewählten Rufnummer**

Drücken Sie auf  $\bigodot$  (rechte Soft-Taste), dann auf  $[\n\bullet]$  oder  $[\n\in]$ .

● Wenn Sie 【  $\leq$  】 drücken und die Leitung des anderen Teilnehmers besetzt ist, wiederholt das Gerät die Rufnummernwahl.

#### **Hinweis:**

 $\bullet$  Sie können vor  $\bullet$  auch  $[\bullet]$  oder  $[\circ]$ drücken.

### <span id="page-12-5"></span>**Einen Anruf mithilfe der Wahlwiederholungsliste tätigen**

Die letzten 10 gewählten Rufnummern sind in der Wahlwiederholungsliste gespeichert.

- **1** Drücken Sie **(b)** (rechte Soft-Taste).
	- Die zuletzt gewählte Nummer wird angezeigt.
- **2** Drücken Sie wiederholt  $[$   $\triangle$   $]$  oder  $[$   $\blacktriangledown$  $]$ , um die gewünschte Nummer auszuwählen.
	- $\bullet$  Um die Liste zu verlassen, drücken Sie auf  $[30]$ .
- **3** Drücken Sie auf  $[\n\bullet]$  oder  $[\n\infty]$ .
	- Wenn Sie [∉] drücken und die Leitung des anderen Teilnehmers besetzt ist, wiederholt das Gerät die Rufnummernwahl.

### **Automatische Wahlwiederholung**

Wenn Sie die Rufnummer erneut wählen und dabei [ $\ll$ ] drücken, wiederholt das Gerät die Rufnummernwahl im Fall einer besetzten Leitung automatisch. Das Gerät wählt die Nummer bis zu 11 Mal. Während das Mobilteil auf die Wahlwiederholung wartet, blinkt [...]. Während der Wahlwiederholung des Mobilteils, wird die Funktion stumm automatisch aktiviert.

#### **Hinweis:**

• Die automatische Wahlwiederholung wird abgebrochen, sobald eine Taste (außer $\bigcirc$ ) gedrückt wird.

TCD300G(g-g).book Page 14 Thursday, April 28, 2005 10:52 AM

### *Anrufen/Beantworten von Anrufen*

• Wenn die Funktion Stumm nicht deaktiviert wird, nachdem die Verbindung hergestellt ist, drücken Sie auf [C/**x**].

### **Eine Nummer in der Wahlwiederholungsliste vor dem Rückruf bearbeiten**

- **1** Drücken Sie **(b)** (rechte Soft-Taste).
- **2** Drücken Sie wiederholt  $[$   $\triangle$   $]$  oder  $[$   $\blacktriangledown$   $]$ , um die gewünschte Nummer auszuwählen, und drücken Sie dann (E).
- **3** Wählen Sie **"Bearb.&Anrufen"** und anschließend **OR**.
- 4 Drücken Sie [4] oder [ $\blacktriangleright$  ], um den Cursor zu bewegen, und bearbeiten Sie die Nummer.
	- L Platzieren Sie den Cursor auf der zu löschenden Nummer, und drücken Sie {**C/**T}.
	- **Stellen Sie den Cursor rechts von der** Stelle, an der Sie eine Nummer einfügen wollen. Drücken Sie dann auf die entsprechende Wahltaste.
- **5** Drücken Sie zum Anrufen auf  $[\n\bullet]$ ,  $[\n\infty]$ , oder auf  $\bullet$ .

### **Löschen einer Nummer in der Wahlwiederholungsliste**

- **1** Drücken Sie **(C)** (rechte Soft-Taste).
- **2** Drücken Sie wiederholt  $[$   $\triangle$   $]$  oder  $[$   $\blacktriangledown$   $]$ , um die gewünschte Nummer auszuwählen, und drücken Sie dann (E).
- **3** Wählen Sie **"Löschen"** und anschließend  $\overline{OR}$ 
	- Wenn Sie alle Nummern in der Liste löschen wollen, wählen Sie **"Alle löschen"** und drücken Sie dann auf  $\overline{\mathbf{C}}$
- **4** Wählen Sie **"Ja"** und anschließend ,.
- 5 Drücken Sie [ $\approx$ 0].

14

#### **Speichern einer Nummer aus der Wahlwiederholungsliste im Telefonbuch**

- **1** Drücken Sie **(C)** (rechte Soft-Taste).
- **2** Drücken Sie wiederholt  $[$   $\triangle$   $]$  oder  $[$   $\blacktriangledown$   $]$ , um die gewünschte Nummer auszuwählen, und drücken Sie dann **b.**
- **3** Wählen Sie **"Telbuch hinzuf."** und anschließend **OR**.
- **4** Geben Sie einen Namen ein (max. 16-stellig, siehe [Seite 52](#page-51-0) für die Zeicheneingabe) und drücken Sie dann auf OK.
- **5** Bearbeiten Sie die Rufnummer nach Bedarf und drücken Sie dann auf  $\bigcirc$ R.
- **6** Wählen Sie die gewünschte Kategorie [\(Seite](#page-15-0)  [16](#page-15-0)) und drücken Sie dann 2 Mal auf OK.
- 7 Drücken Sie [ $\sim$ 0].

### **Sonstige Funktionen**

#### <span id="page-13-3"></span>**Stimmverstärker**

Sie können während eines Telefongesprächs die Tonqualität vom Hörer ändern. Es stehen 3 Einstellungen zur Verfügung.

- Drücken Sie während des Gesprächs (mittlere Soft-Taste).
- **2** Wählen Sie die gewünschte Einstellung und drücken Sie anschließend auf OK.

### <span id="page-13-0"></span>**Hinweis:**

L Wenn Sie **"Höhen"** oder **"Tiefen"** auswählen, wird  $\ell$  angezeigt.

### <span id="page-13-4"></span>**Stumm**

Sie können Ihre Stimme während eines Gesprächs stummschalten. Wenn die Funktion Stumm aktiviert ist, können Sie Ihren Gesprächspartner hören, Ihr Gesprächspartner kann Sie jedoch nicht hören.

- **1** Zum Stummschalten Ihrer Stimme drücken Sie **[C/**<sub>2</sub>].
- **2** Um zurück zum Gespräch zu gelangen, drücken Sie erneut auf [C/**Ø**].

#### <span id="page-13-5"></span><span id="page-13-2"></span>**Tastensperre**

Das Mobilteil kann gesperrt werden, sodass keine Anrufe getätigt oder Einstellungen vorgenommen werden können. Eingehende Anrufe können entgegengenommen werden, alle anderen Funktionen sind bei aktivierter Tastensperre jedoch deaktiviert.

Zur Aktivierung der Tastensperre halten Sie **ED** (mittlere Soft-Taste) ungefähr 2 Sekunden gedrückt.

<span id="page-13-1"></span> $\bullet$  C<sub>0</sub> wird angezeigt.

TCD300G(g-g).book Page 15 Thursday, April 28, 2005 10:52 AM

• Zur Deaktivierung der Tastensperre halten Sie **10** (mittlere Soft-Taste) ca. 2 Sekunden lang gedrückt.

### **Hinweis:**

- Notrufe [\(Seite 28\)](#page-27-1) sind erst wieder möglich, nachdem die Tastensperre deaktiviert wurde.
- Die Tastensperre wird deaktiviert, wenn das Mobilteil deaktiviert wird.

### <span id="page-14-6"></span>**Die Taste R (zur Verwendung der Rückfrage-Funktion)**

{**R**} wird verwendet um besondere Leistungsmerkmale, wie z.B. Makeln zu nutzen. Falls Ihr Telefonanschluß die Funktion für Makeln unterstützt, können Sie während eines Gesprächs durch Drücken der Taste {**R**} zwischen dem ersten und dem zweiten Anrufer wechseln. Kontaktieren Sie Ihren Service Provider für weitere Details.

#### **Hinweis:**

- Falls Ihr Telefon an eine Nebenstellenanlage angeschlossen ist, können Sie durch Drücken der Taste {**R**} bestimmte Leistungsmerkmale Ihrer lokalen Nebenstellenanlage nutzen; z.B. die Weiterleitung eines externen Anrufs. Bitte kontaktieren Sie Ihren Telefonanlagen-Händler für Details.
- **Sie können die Rückfragezeit ändern (Seite** [28\)](#page-27-2).

#### **Die Pause-Taste**

**(Nebenstellenanlage/Amtsleitungsmerkmale)** Eine Pause ist gelegentlich erforderlich, wenn ein Anruf über eine Nebenstellenanlage getätigt wird, oder wenn Ferngespräche geführt werden. **Beispiel:** Wenn Sie vor dem manuellen Wählen von externen Nummern {**0**} eingeben müssen, legen Sie nach dem Wählen von {**0**} wahrscheinlich eine Pause ein, bis Sie einen

Wählton hören.

- <span id="page-14-1"></span>**1** Drücken Sie {**0**}.
- **2** Drücken Sie **P** (rechte Soft-Taste).
- **3** Wählen Sie die Rufnummer und drücken Sie dann auf  $[\n\bullet]$  oder  $[\n\in]$ .

#### **Hinweis:**

• Durch 1-maliges Drücken auf <sup>1</sup> wird 1 Pause erzeugt. Drücken Sie wiederholt auf

### *Anrufen/Beantworten von Anrufen*

<span id="page-14-2"></span>**s, um längere Pausen zu erzeugen. Zur** Änderung der Pausendauer siehe [Seite 28](#page-27-3).

### <span id="page-14-0"></span>**Anrufe entgegennehmen**

- **1** Nehmen Sie das Mobilteil ab und drücken Sie auf [ $\blacklozenge$ ] oder [ $\Leftrightarrow$ ], wenn das Gerät klingelt.
	- Sie können einen Anruf auch entgegennehmen, indem Sie auf eine beliebige Wahltaste, {**0**} bis {**9**}, {\*}, {**#**} oder {**INT**}, drücken. **(Any Key Answer-Funktion)**
- **2** Drücken Sie nach Beendigung des Gesprächs auf [ $\bigtriangleup$ O] oder legen Sie das Mobilteil auf die Basisstation.

### <span id="page-14-3"></span>**Automatischer Gesprächsmodus**

Sie können Anrufe auch entgegennehmen. indem Sie einfach das Mobilteil von der Basisstation nehmen. Sie müssen nicht auf [ $\blacktriangleright$ ] drücken. Zum Aktivieren dieser Funktion siehe [Seite 24](#page-23-3).

### **Einstellen der Ruftonlautstärke bei eingehenden externen Anrufen**

Wenn ein externer Anruf eingeht, drücken Sie  $[\triangle]$  oder  $[\triangledown]$ .

### **Hinweis:**

<span id="page-14-5"></span>• Die Ruftonlautstärke kann nicht eingestellt werden, wenn das Mobilteil auf der Basisstation liegt.

#### **Sonstige Funktionen**

#### <span id="page-14-4"></span>**Mobilteil-Suchfunktion**

Mit dieser Funktion können Sie das Mobilteil finden, wenn Sie es verlegt haben.

- **1** Drücken Sie  $\left(\cdot\right)$  an der Basisstation.
	- $\bullet$  Die Basisstation ruft das Mobilteil ca. 1 Minute lang (Paging).
- **2** Um das Paging zu beenden, drücken Sie auf (••)] an der Basisstation oder [→ ①] am Mobilteil.

TCD300G(g-g).book Page 16 Thursday, April 28, 2005 10:52 AM

### *Telefonbuch*

## <span id="page-15-7"></span><span id="page-15-3"></span><span id="page-15-1"></span>**Verwenden des Telefonbuchs**

Das Telefonbuch ermöglicht es Ihnen, Anrufe zu tätigen, ohne manuell wählen zu müssen. Sie können dem Telefonbuch 200 Namen und Rufnummern hinzufügen, jeden Telefonbucheintrag einer Kategorie zuweisen und Telefonbucheinträge nach Namen oder Kategorien durchsuchen.

### <span id="page-15-9"></span><span id="page-15-4"></span>**Hinzufügen von Einträgen zum Telefonbuch**

- **1** Drücken Sie **D** (linke Soft-Taste) und anschließend $\blacksquare$ .
- **2** Wählen Sie **"Neuer Eintrag"** und anschließend OK.
- <span id="page-15-5"></span>**3** Geben Sie den Namen des Teilnehmers ein (max. 16-stellig; siehe [Seite 52](#page-51-0) für die Zeicheneingabe) und drücken Sie dann auf  $OR$
- **4** Geben Sie die Rufnummer des Teilnehmers ein (max. 24-stellig) und drücken Sie dann  $aut$   $OR$ .
- **5** Wählen Sie die gewünschte Kategorie für den Eintrag aus.
- **6** Zum Speichern des Eintrags drücken Sie 2 Mal auf OK.
- **7** Drücken Sie [ $\rightarrow$ **0**].

#### **Hinweis:**

• Wenn im Telefonbuch kein Platz zum Speichern neuer Einträge vorhanden ist, wird **"Speicher Voll"** angezeigt. Löschen Sie nicht mehr benötigte Einträge [\(Seite 17\)](#page-16-0).

**Bearbeitung/Korrektur von Eingabefehlern** Drücken Sie [ ♦ ] oder [ ▶ ], um den Cursor auf der Nummer bzw. dem Zeichen zu platzieren, die/das gelöscht werden soll, und drücken Sie dann {**C/**T}. Platzieren Sie den Cursor rechts neben die Stelle, an der Sie eine Nummer oder ein Zeichen einfügen wollen. Drücken Sie dann auf die entsprechende Wahltaste.

### **Hinweis:**

**• Halten Sie [C/)] gedrückt, um alle Nummern** oder Zeichen zu löschen.

### <span id="page-15-6"></span><span id="page-15-0"></span>**Kategorien**

Mit Hilfe von Kategorien können Sie Einträge im Telefonbuch schnell und einfach finden. Wenn Sie dem Telefonbuch einen Eintrag hinzufügen, können Sie ihm die gewünschte Kategorie zuweisen. Sie können die Namen der Kategorien für Telefonbucheinträge ("Freunde", "Familie" usw.) ändern und Telefonbucheinträge nach Kategorien suchen. Für Anwender des Leistungsmerkmals Anruferanzeige (CLIP) stehen weitere Kategoriefunktionen zur Verfügung [\(Seite 32](#page-31-0)).

#### **Änderung von Kategorienamen**

- **Drücken Sie CO** (linke Soft-Taste) und anschließend $\blacksquare$ .
- **2** Wählen Sie **"Kategorie"** und anschließend OK.
- **3** Wählen Sie die Kategorie aus, deren Namen Sie ändern möchten, und drücken Sie **OR**.
- **4** Wählen Sie **"Kategorie Name"** und anschließend **OR**.
- **5** Bearbeiten Sie den Namen (max. 10 Zeichen; siehe [Seite 52](#page-51-0) für die Zeicheneingabe) und drücken Sie dann auf  $\overline{on}$
- $6$  Drücken Sie  $[\n\preccurlyeq 0]$ .

### <span id="page-15-8"></span><span id="page-15-2"></span>**Suchen und Anrufen eines Telefonbucheintrags**

Einträge im Telefonbuch lassen sich nach dem ersten Zeichen, nach Kategorie oder durch Abrollen aller Telefonbucheinträge suchen. Wenn Sie den gewünschten Eintrag gefunden haben, drücken Sie auf [ $\blacktriangleright$ ] oder [ $\ll$ ], um die Rufnummer zu wählen.

#### **Durchblättern aller Einträge**

- **1** Drücken Sie **D** (linke Soft-Taste).
- **2** Drücken Sie wiederholt auf  $[$   $\triangle$   $]$  oder  $[$   $\blacktriangledown$  $]$ , um den gewünschten Eintrag anzuzeigen.

TCD300G(g-g).book Page 17 Thursday, April 28, 2005 10:52 AM

### *Telefonbuch*

#### <span id="page-16-1"></span>**Suche nach Anfangsbuchstaben (Indexsuche)**

- **1** Drücken Sie **D** (linke Soft-Taste) und anschließend **O**.
- **2** Wählen Sie **"Stichwort Suche"** und anschließend **OR**.
- **3** Wählen Sie den Zeicheneingabe-Modus aus, der das gesuchte Zeichen enthält, und drücken Sie **OK**.
- **4** Drücken Sie die Wahltaste ({**0**} bis {**9**}), die mit dem gesuchten Zeichen belegt ist [\(Seite](#page-51-0)  [52\)](#page-51-0).
	- **Drücken Sie dieselbe Wahltaste** wiederholt, um den ersten Eintrag anzuzeigen, der mit dem Buchstaben auf dieser Wahltaste übereinstimmt.
	- Wenn kein Eintrag vorliegt, der mit dem von Ihnen ausgewählten Buchstaben übereinstimmt, wird der nächste Eintrag angezeigt.
- **5** Drücken Sie wiederholt auf  $[$   $\triangle$   $]$  oder  $[$   $\blacktriangledown$   $]$ , um das Telefonbuch durchzublättern.

### <span id="page-16-2"></span>**Suche nach Kategorie**

- 1 Drücken Sie **D** (linke Soft-Taste) und anschließend **o.**
- **2** Wählen Sie **"Kategoriesuche"** und anschließend OK.
- **3** Wählen Sie die Suchkategorie und drücken Sie dann auf OK.
	- **Der erste Eintrag in dieser Kategorie wird** angezeigt.
	- L Wenn Sie **"Alle"** wählen, beendet das Geräte die Kategoriesuche.
- **4** Drücken Sie wiederholt auf  $[$   $\triangle$   $]$  oder  $[$   $\blacktriangledown$   $]$ , um das Telefonbuch durchzublättern.

### <span id="page-16-3"></span>**Bearbeitung von Einträgen im Telefonbuch**

Telefonbucheinträge lassen sich nach dem Speichern bearbeiten. Sie können den Namen, die Telefonnummer und die Kategorie ändern.

### **Änderung eines Namens, einer Rufnummer, einer Kategorie**

- **1** Finden Sie den gewünschten Eintrag [\(Seite](#page-15-2)  [16](#page-15-2)), und drücken Sie **(ED)** (mittlere Soft-Taste).
- **2** Wählen Sie **"Editieren"** und anschließend OK.
- **3** Bearbeiten Sie den Namen nach Bedarf (max. 16-stellig, siehe [Seite 52](#page-51-0) für die Zeicheneingabe) und drücken Sie dann auf  $\overline{a}$
- **4** Bearbeiten Sie die Rufnummer nach Bedarf (max. 24-stellig) und drücken Sie dann auf  $OR.$
- **5** Wählen Sie die gewünschte Kategorie und drücken Sie dann 2 Mal auf OK.
- **6** Drücken Sie [ $\Join$ **0**].

### <span id="page-16-4"></span><span id="page-16-0"></span>**Löschen von Einträgen aus dem Telefonbuch**

#### **Löschen eines Eintrags**

- **1** Suchen Sie den gewünschten Telefonbucheintrag ([Seite 16](#page-15-2)) und drücken Sie auf **ED** (mittlere Soft-Taste).
- **2** Wählen Sie **"Löschen"** und anschließend  $OR.$
- **3** Wählen Sie **"Ja"** und anschließend ,.
- 4 Drücken Sie [ $\sim$ 0].

#### **Löschen aller Einträge**

- **1** Drücken Sie **D** (linke Soft-Taste) und anschließend  $\blacksquare$
- **2** Wählen Sie **"Alle löschen"** und anschließend OK
- **3** Wählen Sie **"Ja"** und anschließend ,.
- **4** Wählen Sie erneut **"Ja"** und drücken Sie dann  $OR$ .

17

5 Drücken Sie [ $\approx$ 0].

TCD300G(g-g).book Page 18 Thursday, April 28, 2005 10:52 AM

### *Telefonbuch*

### <span id="page-17-3"></span>**Zielwahl**

#### **Zuweisen eines Telefonbucheintrags zu einer Zielwahltaste**

Die Wahltasten {**1**} bis {**9**} lassen sich als Zielwahltasten verwenden, mit deren Hilfe Sie eine Rufnummer aus dem Telefonbuch mit nur einem Tastendruck wählen können.

- **1** Suchen Sie den gewünschten Telefonbucheintrag ([Seite 16\)](#page-15-2) und drücken Sie auf **ED** (mittlere Soft-Taste).
- **2** Wählen Sie **"Kurzwahl"** und anschließend  $OR$
- **3** Drücken Sie [▲] oder [▼], um die gewünschte Wahltaste auszuwählen, und drücken Sie dann
	- · Wenn die Wähltaste bereits als Zielwahltaste verwendet wird, steht neben der Wähltastennummer **"**@**"**. Wenn Sie diese Wähltaste auswählen, wird **"Überschreiben"** angezeigt. Falls nötig können Sie die vorherige Zuordnung überschreiben.
	- Wenn Sie sie nicht überschreiben möchten, wählen Sie **"Zurück"**.
- **4** Drücken Sie **OR**
- **5** Drücken Sie [ $\rightarrow$ 0].

#### **Tätigen eines Anrufs mit einer Zielwahltaste**

- **1** Halten Sie die gewünschte Zielwahltaste ({**1**} bis {**9**}) gedrückt.
- Sie können sich die anderen Zielwahltasten-Belegungen anzeigen lassen, indem Sie  $[$   $\triangle$   $]$  oder  $[$   $\blacktriangledown$   $]$  drücken.
- **2** Drücken Sie auf  $[\n\bullet]$  oder  $[\n\infty]$ .

### **Löschen einer Zielwahltasten-Belegung**

- **1** Halten Sie die gewünschte Zielwahltaste ({**1**} bis {**9**}) gedrückt.
- **2** Drücken Sie **<b>B** (mittlere Soft-Taste) und anschließend OK
- **3** Wählen Sie "**Ja**" und anschließend  $\bigcirc$ . **Hinweis:**
- $\bullet$  Nur die Zielwahltasten-Belegung wird gelöscht. Der entsprechende Telefonbucheintrag wird nicht gelöscht.

18

#### <span id="page-17-1"></span>**Kettenwahl**

Mit dieser Funktion können Sie während eines Gesprächs Rufnummern im Telefonbuch wählen. Diese Funktion kann beispielsweise verwendet werden, um eine in Ihrem Telefonbuch gespeicherte Telefonkarten-Zugriffsnummer oder eine Konto-PIN-Nummer zu wählen, ohne dass diese manuell eingegeben werden muss.

- **1** Drücken Sie während des Telefongesprächs CO (linke Soft-Taste).
- **2** Drücken Sie wiederholt  $[$   $\triangle$   $]$  oder  $[$   $\blacktriangledown$  $]$ , um den gewünschten Eintrag auszuwählen.
	- Weitere Informationen zur Suche mit Hilfe des ersten Zeichens (Indexsuche) finden Sie auf [Seite 17.](#page-16-1) Weitere Informationen zur Suche nach Kategorie finden Sie auf [Seite 17](#page-16-2).
- 3 Drücken Sie **OK**, um die Nummer zu wählen.

## <span id="page-17-2"></span><span id="page-17-0"></span>**Kopieren von Telefonbucheinträgen in andere Mobilteile**

Telefonbucheinträge können vom Mobilteil in das Telefonbuch eines kompatiblen Panasonic-Mobilteils kopiert werden ([Seite 16](#page-15-3)).

#### **Kopieren eines Eintrags**

- **1** Suchen Sie den gewünschten Telefonbucheintrag [\(Seite 16\)](#page-15-2) und drücken Sie auf **ED** (mittlere Soft-Taste).
- **2** Wählen Sie **"Kopieren"** und anschließend  $\overline{a}$
- **3** Geben Sie die Mobilteilnummer ein, an die Sie den Telefonbucheintrag senden möchten.
- **4** Um weitere Einträge zu kopieren, wählen Sie **"Ja"** und drücken dann ,. Suchen Sie den gewünschten Telefonbucheintrag und drücken Sie auf OK.
	- $\bullet$  Um das Kopieren zu beenden, wählen Sie **"Nein"** und drücken dann ,.
- 5 Drücken Sie [ $\rightarrow \infty$ ].

TCD300G(g-g).book Page 19 Thursday, April 28, 2005 10:52 AM

*Telefonbuch*

19

### **Kopieren aller Einträge**

- **1** Drücken Sie **D** (linke Soft-Taste) und anschließend **B**.
- **2** Wählen Sie **"Alle kopieren"** und anschließend OK.
- **3** Geben Sie die Mobilteilnummer ein, an die Sie die Telefonbucheinträge senden möchten.
	- L Nachdem alle Einträge kopiert wurden, wird **"Abgeschlossen"** angezeigt.
- 4 Drücken Sie [ $\rightarrow \infty$ ].

### **Hinweis:**

- Wenn sich das andere Mobilteil (Empfänger) nicht im Standby-Modus befindet, wird auf Ihrem Mobilteil (Sender) **"Fehlgeschlagen"** angezeigt.
- Wenn der Kopiervorgang nach dem Kopieren mindestens eines Eintrags fehlschlägt, wird auf Ihrem Mobilteil (Sender) **"Unvollständig"** angezeigt.

TCD300G(g-g).book Page 20 Thursday, April 28, 2005 10:52 AM

## *Einstellungen des Mobilteils*

## <span id="page-19-2"></span><span id="page-19-1"></span><span id="page-19-0"></span>**Leitfaden für die Einstellungen des Mobilteils**

Eine Übersicht mit allen Komponenten, die für das Mobilteil eingestellt werden können, ist nachfolgend für Ihre Bezugnahme aufgeführt.

 $\bullet$  Beim Einstellen des Mobilteils wird der aktuelle Eintrag oder die aktuelle Einstellung hervorgehoben.

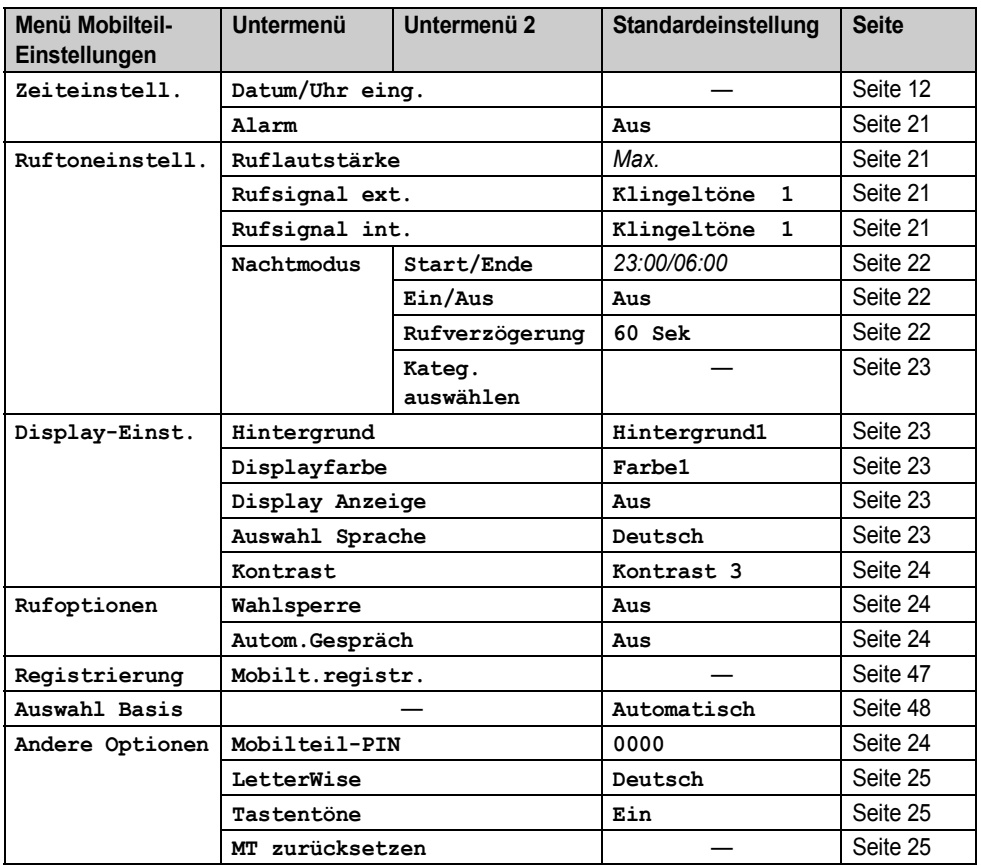

**Hinweis:**

L Es können bis zu 3 Menüeinträge gleichzeitig angezeigt werden. Um auf der aktuellen Seite einen Menüeintrag auszuwählen, drücken Sie auf der Navigationstaste  $[$   $\blacktriangle$ ] bzw.  $[$   $\blacktriangledown$ ].

TCD300G(g-g).book Page 21 Thursday, April 28, 2005 10:52 AM

### *Einstellungen des Mobilteils*

## <span id="page-20-1"></span>**Zeiteinstellungen**

### <span id="page-20-8"></span><span id="page-20-5"></span>**Alarm**

Ein Alarm ertönt zum festgelegten Zeitpunkt ein Mal oder täglich jeweils 3 Minuten lang. Vorabeinstellung von Datum und Uhrzeit ([Seite](#page-11-0)  [12](#page-11-0)).

- 1 Drücken Sie **<b>ED** (mittlere Soft-Taste).
- **2** Wählen Sie to und anschließend OK.
- **3** Wählen Sie **"Alarm"**, drücken Sie dann 2 Mal auf **OK**.
- **4** Wählen Sie einen Alarm-Modus und drücken Sie anschließend auf OK.
	- **"Einmalig"**: Der Alarm ertönt ein Mal zur festgelegten Zeit. Geben Sie den gewünschten Tag und Monat jeweils 2 stellig ein.
	- **"TäglWiederholen"**: Ein Alarm ertönt täglich zur festgelegten Zeit.
	- **"Aus"**: Schaltet den Alarm aus. Drücken Sie erneut auf OK, drücken Sie dann abschließend auf [ $\rightarrow \infty$ ].
- **5** Geben Sie die gewünschte Stunde und Minute jeweils 2-stellig ein.
	- $\bullet$  Drücken Sie wiederholt  $\left[ \ast \right]$ , um zwischen **"AM"**, **"PM"** oder dem 24-Stunden-Zeitformat zu wechseln.
- **6** Drücken Sie **OK**
- **7** Wählen Sie den Rufton, der zur festgelegten Zeit ertönen soll, und drücken Sie dann 2 Mal  $OR.$
- 8 Drücken Sie [ $\sim$ 0].

#### **Hinweis:**

- <span id="page-20-3"></span>• Wenn der Alarm aktiviert ist, wird  $\Phi$ angezeigt.
- Um den Alarm zu stoppen, drücken Sie eine beliebige Wahltaste.
- $\bullet$  Im Gesprächs- oder Interngespräche-Modus ertönt der Alarm erst nach Beendigung des aktuellen Gesprächs.
- Der Alarm ertönt zur festgelegten Zeit, auch bei deaktiviertem Rufton.

L Wenn Sie **"Einmalig"** auswählen, ändert sich die Einstellung nach dem Ertönen des Alarms in **"Aus"**.

## <span id="page-20-2"></span>**Ruftoneinstellung**

### <span id="page-20-9"></span><span id="page-20-7"></span>**Ruftonlautstärke**

- 1 Drücken Sie **ED** (mittlere Soft-Taste).
- **2** Wählen Sie  $\mathcal{D}$  und anschließend  $\overline{OR}$ .
- **3** Wählen Sie **"Ruftoneinstell."** und anschließend **OK**.
- **4** Wählen Sie **"Ruflautstärke"** und anschließend **OR**.
- **5** Drücken Sie wiederholt [ $\blacktriangle$ ] oder [ $\blacktriangledown$ ], um die gewünschte Lautstärke auszuwählen.
- **6** Drücken Sie **OK**.
- **7** Drücken Sie  $[\infty]$ .

#### **Hinweis:**

- <span id="page-20-4"></span>L Wenn die Ruftonlautstärke ausgeschaltet ist, wird  $\hat{\mathbf{x}}$  angezeigt.
- Ein Alarm ertönt und das Mobilteil klingelt für Interngespräche und Pager-Rufe, auch bei deaktiviertem Rufton.

### <span id="page-20-10"></span><span id="page-20-6"></span><span id="page-20-0"></span>**Änderung der Ruftöne**

Sie können den Rufton des Mobilteils ändern. **"Rufsignal ext."**: Wählt den Rufton für externe Anrufe.

**"Rufsignal int."**: Wählt den Rufton für Interngespräche.

- 1 Drücken Sie **B** (mittlere Soft-Taste).
- 2 Wählen Sie  $\mathcal O$  und anschließend  $\overline{\text{O}}$ .
- **3** Wählen Sie **"Ruftoneinstell."** und anschließend **OR**.
- **4** Wählen Sie den gewünschten Eintrag und drücken Sie anschließend auf OK.
- **5** Wählen Sie den gewünschten Rufton aus, und drücken Sie anschließend OK.
- $6$  Drücken Sie  $[\n\gg 0]$ .

### **Hinweis:**

L Wenn Sie eine Melodie als Rufton auswählen, kann es sein, dass dieser für ein paar Sekunden ertönt, obwohl der Anrufer bereits aufgelegt hat. Möglicherweise hören Sie beim

TCD300G(g-g).book Page 22 Thursday, April 28, 2005 10:52 AM

### *Einstellungen des Mobilteils*

Entgegennehmen eines Anrufs ein Freizeichen.

 $\bullet$  Die in diesem Produkt voreingestellten Melodien werden mit der Erlaubnis von © 2004 M-ZoNE Co., Ltd. verwendet.

## <span id="page-21-5"></span><span id="page-21-0"></span>**Nachtmodus**

Der Nachtmodus ermöglicht Ihnen die Auswahl eines Zeitrahmens, in dem das Mobilteil bei externen Anrufen nicht klingelt. Diese Funktion ist nützlich, wenn Sie nicht gestört werden möchten, z.B. wenn Sie schlafen. Der Nachtmodus kann unabhängig für Mobilteil und Basisstation eingestellt werden ([Seite 27\)](#page-26-0). Anhand der Kategoriefunktion des Telefonbuchs ([Seite 16](#page-15-0)) können Sie auch Kategorien von Anrufern auswählen, deren Anrufe den Nachtmodus außer Kraft setzen und das Mobilteil dennoch klingeln lassen (nur für Anwender des Leistungsmerkmals Anruferanzeige (CLIP)). Vor der Einstellung des Nachtmodus, muss das Datum und die Uhrzeit vorab eingestellt werden ([Seite 12](#page-11-0)).

### <span id="page-21-2"></span>**Einstellen der Start- und Endzeit für den Nachtmodus**

- 1 Drücken Sie **<b>B** (mittlere Soft-Taste).
- **2** Wählen Sie  $\mathcal{L}$  und anschließend  $\overline{OR}$ .
- **3** Wählen Sie **"Ruftoneinstell."** und anschließend **OR**.
- **4** Wählen Sie **"Nachtmodus"** und anschließend **OK**.
- **5** Wählen Sie **"Start/Ende"** und anschließend OK
- **6** Geben Sie Uhrzeit an, zu der diese Funktion gestartet werden soll, wobei Stunden und Minuten jeweils 2-stellig eingegeben werden müssen.
	- Wenn Sie das 12-Stunden-Zeitformat verwenden, wählen Sie **"AM"** oder **"PM"**, indem Sie vor Eingabe der Uhrzeit wiederholt [ $\angle$ ] drücken.
- **7** Geben Sie Uhrzeit an, zu der diese Funktion beendet werden soll, wobei Stunden und

Minuten jeweils 2-stellig eingegeben werden müssen.

- Wenn Sie das 12-Stunden-Zeitformat verwenden, wählen Sie **"AM"** oder **"PM"**, indem Sie vor Eingabe der Uhrzeit wiederholt [ $\angle$ ] drücken.
- 8 Drücken Sie **OK**.
- 9 Drücken Sie [ $\sim$ 0].

### <span id="page-21-3"></span>**Aktivierung/Deaktivierung des Nachtmodus**

- **1** Drücken Sie **(ED)** (mittlere Soft-Taste).
- **2** Wählen Sie  $\mathcal{D}$  und anschließend  $\overline{OP}$ .
- **3** Wählen Sie **"Ruftoneinstell."** und anschließend **OR**.
- **4** Wählen Sie **"Nachtmodus"** und anschließend **OR**.
- **5** Wählen Sie **"Ein/Aus"** und anschließend  $OR.$
- **6** Wählen Sie **"Ein"** oder **"Aus"** und drücken Sie dann auf **OK**.
- 7 Drücken Sie [ $\rightarrow$ **0**].

#### **Hinweis:**

<span id="page-21-1"></span>● Wenn der Nachtmodus aktiviert ist, wird  $\circledA$ angezeigt.

### <span id="page-21-4"></span>**Einstellen der Ruftonverzögerung für den Nachtmodus**

In dieser Einstellung klingelt das Mobilteil nach einer bestimmten Wartezeit auch im Nachtmodus. Nachdem der ausgewählte Zeitraum vergangen ist, klingelt das Mobilteil. Dies ist nützlich, wenn jemand sehr dringend mit Ihnen sprechen muss. Wenn Sie **"Kein Rufsignal"** auswählen, klingelt das Mobilteil im Nachtmodus nicht.

- **1** Drücken Sie **<b>B** (mittlere Soft-Taste).
- 2 Wählen Sie  $\mathcal O$  und anschließend  $\overline{\text{O}}$ .
- **3** Wählen Sie **"Ruftoneinstell."** und anschließend **OR**.
- **4** Wählen Sie **"Nachtmodus"** und anschließend OK.
- **5** Wählen Sie **"Rufverzögerung"** und anschließend **OR**.
- **6** Wählen Sie die gewünschte Einstellung und drücken Sie anschließend auf OK.

### **7** Drücken Sie [ $\rightarrow$ **0**].

### <span id="page-22-5"></span>**Auswahl von Kategorien, die den Nachtmodus umgehen**

- 1 Drücken Sie **<b>ED** (mittlere Soft-Taste).
- **2** Wählen Sie  $\mathcal{D}$  und anschließend  $\overline{O}$ .
- **3** Wählen Sie **"Ruftoneinstell."** und anschließend **OR**.
- **4** Wählen Sie **"Nachtmodus"** und anschließend **OR**.
- **5** Wählen Sie **"Kateg. auswählen"** und anschließend OK
- **6** Drücken Sie die gewünschten Kategorienummern und dann OK.
	- $\bullet$  Die ausgewählte Kategorienummer blinkt. • Zum Annullieren einer ausgewählten Kategorienummer, geben Sie die Nummer erneut ein. Die Nummer hört auf zu blinken.
- 7 Drücken Sie [ $\sim$ 0].

#### **Hinweis:**

• Wenn ein Anruf von einer der Kategorien eingeht, die für das Umgehen des Nachtmodus eingerichtet sind, klingelt nur das Mobilteil.

## <span id="page-22-2"></span>**Display-Einstellungen**

### <span id="page-22-6"></span>**Auswahl eines Hintergrunds**

Sie können aus den voreingestellten Mustern den "Hintergrund" auswählen, der im Standby-Modus auf dem Display angezeigt wird.

- **1** Drücken Sie **<b>B** (mittlere Soft-Taste).
- 2 Wählen Sie  $\mathcal O$  und anschließend  $\overline{\text{O/N}}$ .
- **3** Wählen Sie **"Display-Einst."** und anschließend **OR**.
- **4** Wählen Sie **"Hintergrund"** und anschließend **OR**.
	- **Der aktuelle Hintergrund wird angezeigt.**
- **5** Drücken Sie wiederholt  $[$   $\triangle$   $]$  oder  $[$   $\blacktriangledown$  $]$ , um das gewünschte Element anzuzeigen, und drücken Sie dann OK.
- **6** Drücken Sie [ $\rightarrow$ **0**].

### <span id="page-22-10"></span>*Einstellungen des Mobilteils*

#### **Hinweis:**

L Wenn Sie **"Aus"** auswählen, wird als Anzeigefarbe die Farbe verwendet, die Sie als Anzeigefarbe ausgewählt haben ([Seite 23](#page-22-7)).

### <span id="page-22-7"></span><span id="page-22-1"></span>**Auswählen einer Anzeigefarbe**

Sie können die gewünschte Anzeigefarbe auswählen.

- 1 Drücken Sie **B** (mittlere Soft-Taste).
- 2 Wählen Sie  $\mathcal O$  und anschließend  $\overline{\text{OR}}$ .
- **3** Wählen Sie **"Display-Einst."** und anschließend **OR**.
- **4** Wählen Sie **"Displayfarbe"** und anschließend **OR**.
- **5** Wählen Sie die gewünschte Farbe aus, und drücken Sie dann OK.
- 6 Drücken Sie [ $\sim$ 0].

### <span id="page-22-12"></span><span id="page-22-8"></span><span id="page-22-0"></span>**Auswahl der Standby-Modus-**

### **Anzeige**

**"Basis Kennung"**: Die aktuelle Basisstations-Nummer wird angezeigt.

**"Mobilt.-Nr."**: Die aktuelle Mobilteilnummer wird angezeigt.

**"Aus"**: Nur das aktuelle Datum und die aktuelle Uhrzeit wird angezeigt.

- **1** Drücken Sie **<b>B** (mittlere Soft-Taste).
- 2 Wählen Sie  $\mathcal O$  und anschließend  $\overline{O}$ .
- <span id="page-22-13"></span>**3** Wählen Sie **"Display-Einst."** und anschließend **OR**.
- **4** Wählen Sie **"Display Anzeige"** und anschließend **OR**.
- **5** Wählen Sie die gewünschte Einstellung und drücken Sie anschließend auf OK.
- 6 Drücken Sie [ $\sim$ 0].

#### <span id="page-22-4"></span>**Hinweis:**

- L Wenn **"Basis Kennung"** ausgewählt wird, und die aktuelle Basisstationsnummer 2 lautet, wird **"-2-"** angezeigt.
- <span id="page-22-3"></span>L Wenn **"Mobilt.-Nr."** ausgewählt wird, und die aktuelle Mobilteilnummer 2 lautet, wird **"[2]"** angezeigt.

### <span id="page-22-9"></span>**Änderung der Display-Sprache**

- 1 Drücken Sie **<b>ED** (mittlere Soft-Taste).
- <span id="page-22-11"></span>

TCD300G(g-g).book Page 24 Thursday, April 28, 2005 10:52 AM

### *Einstellungen des Mobilteils*

- **2** Wählen Sie  $\mathcal{D}$  und anschließend  $\overline{OR}$ .
- **3** Wählen Sie **"Display-Einst."** und anschließend **OK**.
- **4** Wählen Sie **"Auswahl Sprache"**, und drücken Sie dann OK.
- **5** Wählen Sie die gewünschte Sprache und drücken Sie anschließend auf **OR**.
- **6** Drücken Sie [ $\sim$ 0].

#### **Hinweis:**

• Wenn Sie eine Sprache auswählen, die Sie nicht lesen können, drücken Sie [ $\star$ <sup>0</sup>],  $\blacksquare$ , dann  $\left[\nabla\right]$ , dann  $\left(\partial X\right)$ , dann 2 Mal  $\left[\nabla\right]$ , dann  $\overline{O\Omega}$ , dann 3 Mal  $\left[\nabla\right]$  und dann  $\overline{O\Omega}$ , wählen Sie die gewünschte Sprache aus, und drücken Sie anschließend **OK**. Drücken Sie [ $\rightarrow$ **O**].

### <span id="page-23-4"></span>**Änderung des Anzeigekontrasts**

Diese Funktion steht für Hintergrund- und Anzeigesymbole zur Verfügung.

- 1 Drücken Sie **B** (mittlere Soft-Taste).
- **2** Wählen Sie  $\mathcal{D}$  und anschließend  $\overline{OR}$ .
- **3** Wählen Sie **"Display-Einst."** und anschließend **OR**.
- **4** Wählen Sie **"Kontrast"** und anschließend  $\overline{OR}$
- **5** Drücken Sie wiederholt  $[$   $\triangle$   $]$  oder  $[$   $\blacktriangledown$   $]$ , um den gewünschten Kontrast auszuwählen, und drücken Sie dann OK.
- $6$  Drücken Sie  $[\n\pi \omega]$ .

## <span id="page-23-0"></span>**Ruf-Optionen**

### <span id="page-23-13"></span><span id="page-23-8"></span><span id="page-23-5"></span>**Aktivierung/Deaktivierung der Wahlsperre**

Diese Funktion sperrt abgehende Anrufe. Wenn die Wahlsperre aktiviert ist, sind nur

Interngespräche und Notrufe [\(Seite 28\)](#page-27-1) möglich.

- 1 Drücken Sie **<b>ED** (mittlere Soft-Taste).
- **2** Wählen Sie  $\mathcal{D}$  und anschließend  $\overline{OR}$ .
- **3** Wählen Sie **"Rufoptionen"** und anschließend OK.
- **4** Wählen Sie **"Wahlsperre"** und anschließend OK.

24

- **5** Geben Sie **"0000"** ein (Standard-Mobilstations-PIN).
	- Wenn Sie die PIN geändert haben, geben Sie sie entsprechend ein ([Seite 24](#page-23-7)).
- **6** Wählen Sie **"Ein"** oder **"Aus"** und drücken Sie dann auf **OK**.
- **7** Drücken Sie [ $\rightarrow$  0].

### <span id="page-23-2"></span>**Hinweis:**

L Wenn die Wahlsperre eingeschaltet ist, wird \* angezeigt.

### <span id="page-23-10"></span><span id="page-23-6"></span><span id="page-23-3"></span>**Aktivierung/Deaktivierung des automatischen Gesprächsmodus**

<span id="page-23-11"></span>Wenn diese Funktion aktiviert ist, können Sie Anrufe entgegennehmen, indem Sie einfach das Mobilteil von der Basisstation nehmen. Sie müssen nicht auf [ $\bigodot$ ] drücken.

- 1 Drücken Sie **<b>ED** (mittlere Soft-Taste).
- 2 Wählen Sie  $\mathcal O$  und anschließend  $\overline{\text{OA}}$ .
- **3** Wählen Sie **"Rufoptionen"** und anschließend **OR**.
- **4** Wählen Sie **"Autom.Gespräch"** und anschließend **OK**.
- **5** Wählen Sie **"Ein"** oder **"Aus"** und drücken Sie dann auf **OK**.
- **6** Drücken Sie [ $\rightarrow \infty$ ].

## <span id="page-23-1"></span>**Sonstige Optionen**

### <span id="page-23-12"></span><span id="page-23-9"></span><span id="page-23-7"></span>**Mobilteil-PIN (Persönliche Identifikationsnummer) ändern**

Aus Sicherheitsgründen muss die Mobilteil-PIN zum Ändern bestimmter Einstellungen eingegeben werden. Die Standard-PIN lautet **"0000"**.

#### **Wichtig:**

- Wenn Sie die PIN ändern, notieren Sie sich bitte Ihre neue PIN. Das Gerät zeigt Ihnen die PIN nicht an. Wenn Sie Ihre PIN vergessen haben, wenden Sie sich an das
- nächstgelegene Panasonic Service-Center.
- 1 Drücken Sie **B** (mittlere Soft-Taste).
- **2** Wählen Sie  $\mathcal{L}$  und anschließend  $\Box$ .

TCD300G(g-g).book Page 25 Thursday, April 28, 2005 10:52 AM

- **3** Wählen Sie **"Andere Optionen"** und anschließend **OR**.
- **4** Wählen Sie **"Mobilteil-PIN"** und anschließend **OR**.
- **5** Geben Sie die 4-stellige Mobilteil-PIN ein.
- **6** Geben Sie die neue 4-stellige Mobilteil-PIN ein, und drücken Sie OK.
- **7** Drücken Sie [ $\rightarrow$ 0].

### <span id="page-24-3"></span><span id="page-24-0"></span>**Änderung der LetterWise®-Sprache**

Sie können einstellen, welche Sprache für die LetterWise-Zeicheneingabe verwendet werden soll [\(Seite 45](#page-44-1)[, 52](#page-51-1)).

- **1** Drücken Sie **<b>ED** (mittlere Soft-Taste).
- **2** Wählen Sie  $\mathcal{D}$  und anschließend **OK**. **3** Wählen Sie **"Andere Optionen"** und
- anschließend OK. **4** Wählen Sie **"LetterWise"** und anschließend **OR**.
- **5** Wählen Sie die gewünschte Sprache und drücken Sie anschließend auf **OR**.
- **6** Drücken Sie [ $\rightarrow$  0].

### <span id="page-24-7"></span><span id="page-24-4"></span><span id="page-24-1"></span>**Aktivierung/Deaktivierung der Tastentöne**

Tastentöne sind beim Betätigen der Tasten zu hören. Umfasst auch Bestätigungstöne und Fehlertöne.

- 1 Drücken Sie **B** (mittlere Soft-Taste).
- **2** Wählen Sie  $\mathcal{D}$  und anschließend  $\overline{OP}$ .
- **3** Wählen Sie **"Andere Optionen"** und anschließend **OR**.
- **4** Wählen Sie **"Tastentöne"** und anschließend OK.
- **5** Wählen Sie **"Ein"** oder **"Aus"** und drücken Sie dann auf OK
- **6** Drücken Sie [ $\rightarrow$  0].

#### **Hinweis:**

L Sind die Tastentöne deaktiviert, ertönen bei der Eingabe einer falschen PIN oder bei einem vollen Speicher keine Fehlersignale.

### <span id="page-24-6"></span>*Einstellungen des Mobilteils*

### <span id="page-24-2"></span>**Zurücksetzen des Mobilteils auf die Standardeinstellungen**

- **1** Drücken Sie **<b>ED** (mittlere Soft-Taste).
- 2 Wählen Sie  $\mathcal O$  und anschließend  $\overline{\text{OA}}$ .
- **3** Wählen Sie **"Andere Optionen"** und anschließend **OK**.
- <span id="page-24-5"></span>**4** Wählen Sie **"MT zurücksetzen"** und anschließend **OR**.
- **5** Geben Sie **"0000"** ein (Standard-Mobilstations-PIN).
	- Wenn Sie die PIN geändert haben, geben Sie sie entsprechend ein ([Seite 24](#page-23-7)).
- **6** Wählen Sie "**Ja**" und anschließend **(a)**.
- **7** Drücken Sie [ $\rightarrow$ **0**].

#### **Hinweis:**

- L Folgende Optionen können gelöscht oder auf ihre Standardeinstellungen zurückgesetzt werden:
	- Die unter [Seite 20](#page-19-1) aufgeführten Einstellungen
	- Wahlwiederholungsliste
	- Stimmverstärker
	- Kategorienamen
	- Kategorieruftöne
	- Kategorie-Anzeigefarben
- Folgende Positionen bleiben gespeichert:
	- Telefonbucheinträge (Kategorienamen, ruftöne und -Anzeigefarben werden auf die jeweiligen Standardeinstellungen zurückgesetzt.)

25

– Datum und Uhrzeit

TCD300G(g-g).book Page 26 Thursday, April 28, 2005 10:52 AM

## *Einstellungen der Basisstation*

## <span id="page-25-4"></span><span id="page-25-3"></span><span id="page-25-0"></span>**Leitfaden zu den Einstellungen der Basisstation**

Eine Übersicht mit allen Komponenten, die für die Basisstation eingestellt werden können, ist nachfolgend für Ihre Bezugnahme aufgeführt.

• Beim Einstellen der Basisstation wird der aktuelle Eintrag oder die aktuelle Einstellung hervorgehoben.

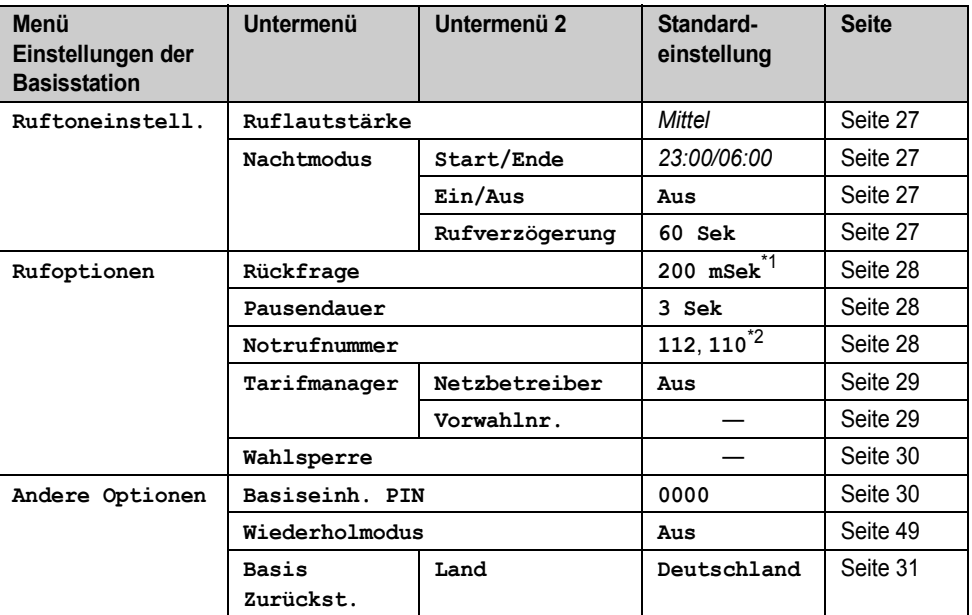

<span id="page-25-1"></span>\*1 Wenn Sie die Basisstation durch Auswahl von **"Österreich"** als Ländereinstellung ([Seite 31](#page-30-1)) zurücksetzen, lautet die Standardeinstellung **"100 mSek"**.

<span id="page-25-2"></span>\*2 Wenn Sie die Basisstation durch Auswahl von **"Österreich"** als Ländereinstellung ([Seite 31](#page-30-1)) zurücksetzen, lautet die Standardeinstellung **"122"**, **"133"** und **"144"**.

### **Hinweis:**

26

L Es können bis zu 3 Menüeinträge gleichzeitig angezeigt werden. Um auf der aktuellen Seite einen Menüeintrag auszuwählen, drücken Sie auf der Navigationstaste  $[$   $\blacktriangle$ ] bzw.  $[$   $\blacktriangledown$ ].

TCD300G(g-g).book Page 27 Thursday, April 28, 2005 10:52 AM

## <span id="page-26-1"></span>**Ruftoneinstellung**

### <span id="page-26-7"></span><span id="page-26-6"></span><span id="page-26-2"></span>**Ruftonlautstärke**

- **1** Drücken Sie **<b>B** (mittlere Soft-Taste).
- **2** Wählen Sie  $\mathbb{Z}$  und anschließend  $\mathbb{Q}$ .
- **3** Geben Sie **"0000"** ein (Standard-Basisstations-PIN).
	- · Wenn Sie die PIN geändert haben, geben Sie sie entsprechend ein [\(Seite 30\)](#page-29-2).
- **4** Wählen Sie **"Ruftoneinstell."** und anschließend **OR**.
- **5** Wählen Sie **"Ruflautstärke"** und anschließend OR
- **6** Drücken Sie wiederholt [ $\blacktriangle$ ] oder [ $\blacktriangledown$ ], um die gewünschte Lautstärke auszuwählen.
- **7** Drücken Sie **OK**.
- <span id="page-26-8"></span>8 Drücken Sie [ $\rightarrow \infty$ ].

### <span id="page-26-0"></span>**Nachtmodus**

Der Nachtmodus ermöglicht Ihnen die Auswahl eines Zeitrahmens, in dem die Basisstation bei externen Anrufen nicht klingelt. Diese Funktion ist nützlich, wenn Sie nicht gestört werden möchten, z.B. wenn Sie schlafen. Der Nachtmodus kann unabhängig für Mobilteil ([Seite 22](#page-21-0)) und Basisstation eingestellt werden. Vor der Einstellung des Nachtmodus, muss das Datum und die Uhrzeit vorab eingestellt werden ([Seite 12](#page-11-0)).

### <span id="page-26-3"></span>**Einstellen der Start- und Endzeit für den Nachtmodus**

- 1 Drücken Sie **B** (mittlere Soft-Taste).
- **2** Wählen Sie 2 und anschließend **OK**.
- **3** Geben Sie **"0000"** ein (Standard-Basisstations-PIN).
	- L Wenn Sie die PIN geändert haben, geben Sie sie entsprechend ein ([Seite 30](#page-29-2)).
- **4** Wählen Sie **"Ruftoneinstell."** und anschließend **OR**.
- **5** Wählen Sie **"Nachtmodus"** und anschließend **OR**
- **6** Wählen Sie **"Start/Ende"** und anschließend OK

### *Einstellungen der Basisstation*

- **7** Geben Sie Uhrzeit an, zu der diese Funktion gestartet werden soll, wobei Stunden und Minuten jeweils zweistellig eingegeben werden müssen.
	- Wenn Sie das 12-Stunden-Zeitformat verwenden, wählen Sie **"AM"** oder **"PM"**, indem Sie vor Eingabe der Uhrzeit wiederholt [ $\star$ ] drücken.
- **8** Geben Sie Uhrzeit an, zu der diese Funktion beendet werden soll, wobei Stunden und Minuten jeweils zweistellig eingegeben werden müssen.
	- Wenn Sie das 12-Stunden-Zeitformat verwenden, wählen Sie **"AM"** oder **"PM"**, indem Sie vor Eingabe der Uhrzeit wiederholt [ $\angle$ ] drücken.
- **9** Drücken Sie **(07)**.
- 10 Drücken Sie [ $\rightarrow$ 0].

### <span id="page-26-4"></span>**Aktivierung/Deaktivierung des Nachtmodus**

- **1** Drücken Sie **(ED)** (mittlere Soft-Taste).
- **2** Wählen Sie 2 und anschließend **OK**.
- **3** Geben Sie **"0000"** ein (Standard-Basisstations-PIN).
	- Wenn Sie die PIN geändert haben, geben Sie sie entsprechend ein [\(Seite 30\)](#page-29-2).
- **4** Wählen Sie **"Ruftoneinstell."** und anschließend OK
- **5** Wählen Sie **"Nachtmodus"** und anschließend OK.
- **6** Wählen Sie **"Ein/Aus"** und anschließend  $\overline{a}$
- **7** Wählen Sie **"Ein"** oder **"Aus"** und drücken Sie dann auf OK.
- 8 Drücken Sie [ $\rightarrow$ **0**].

### <span id="page-26-5"></span>**Einstellen der Signalverzögerung für den Nachtmodus**

In dieser Einstellung klingelt die Basisstation nach einer bestimmten Wartezeit auch im Nachtmodus. Nachdem der ausgewählte Zeitraum vergangen ist, klingelt die Basisstation. Dies ist nützlich, wenn jemand sehr dringend mit Ihnen sprechen muss.

Wenn Sie **"Kein Rufsignal"** auswählen, klingelt die Basisstation im Nachtmodus nicht.

TCD300G(g-g).book Page 28 Thursday, April 28, 2005 10:52 AM

### *Einstellungen der Basisstation*

- 1 Drücken Sie **<b>ED** (mittlere Soft-Taste).
- **2** Wählen Sie  $\mathbb{Z}$  und anschließend  $\mathbb{Q}$ .
- **3** Geben Sie **"0000"** ein (Standard-Basisstations-PIN).
	- L Wenn Sie die PIN geändert haben, geben Sie sie entsprechend ein ([Seite 30](#page-29-2)).
- **4** Wählen Sie **"Ruftoneinstell."** und anschließend **OR**
- **5** Wählen Sie **"Nachtmodus"** und anschließend OK
- **6** Wählen Sie **"Rufverzögerung"** und anschließend **OR**.
- **7** Wählen Sie die gewünschte Einstellung und drücken Sie anschließend auf OK.
- 8 Drücken Sie [ $\rightarrow$ **0**].

## <span id="page-27-0"></span>**Ruf-Optionen**

### <span id="page-27-4"></span><span id="page-27-2"></span>**Änderung der Rückfragezeit**

Ändern Sie gegebenenfalls die Rückfragezeit, je nach Anforderungen Ihres Service Providers oder Ihrer Nebenstellenanlage.

- 1 Drücken Sie **<b>ED** (mittlere Soft-Taste).
- **2** Wählen Sie 2 und anschließend **OK**.
- **3** Geben Sie **"0000"** ein (Standard-Basisstations-PIN).
	- L Wenn Sie die PIN geändert haben, geben Sie sie entsprechend ein [\(Seite 30\)](#page-29-2).
- **4** Wählen Sie **"Rufoptionen"** und anschließend **OR**.
- **5** Wählen Sie **"Rückfrage"** und anschließend  $\overline{C}$
- **6** Wählen Sie die gewünschte Einstellung und drücken Sie anschließend auf OK.
- 7 Drücken Sie [ $\Join$ <sup>0</sup>].

28

### <span id="page-27-5"></span><span id="page-27-3"></span>**Einstellung der Pausendauer**

Ändern Sie gegebenenfalls die Pausendauer, je nach Anforderungen Ihres Service Providers oder Ihrer Nebenstellenanlage.

- **1** Drücken Sie **<b>ED** (mittlere Soft-Taste).
- **2** Wählen Sie 2 und anschließend OK.
- **3** Geben Sie **"0000"** ein (Standard-Basisstations-PIN).
	- Wenn Sie die PIN geändert haben, geben Sie sie entsprechend ein ([Seite 30](#page-29-2)).
- **4** Wählen Sie **"Rufoptionen"** und anschließend **OR**.
- **5** Wählen Sie **"Pausendauer"** und anschließend **OR**.
- **6** Wählen Sie die gewünschte Einstellung und drücken Sie anschließend auf OK.
- 7 Drücken Sie [ $\text{*}0$ ].

### <span id="page-27-7"></span><span id="page-27-6"></span><span id="page-27-1"></span>**Speichern/Ändern von Notrufnummern**

Diese Einstellungen legen fest, welche Rufnummern trotz aktivierter Wahlsperre gewählt werden können ([Seite 24\)](#page-23-8).

- **1** Drücken Sie **<b>ED** (mittlere Soft-Taste).
- <span id="page-27-9"></span>2 Wählen Sie 2 und anschließend **OK**.
- **3** Geben Sie **"0000"** ein (Standard-Basisstations-PIN).
	- Wenn Sie die PIN geändert haben, geben Sie sie entsprechend ein ([Seite 30](#page-29-2)).
- **4** Wählen Sie **"Rufoptionen"** und anschließend OK.
- **5** Wählen Sie **"Notrufnummer"** und anschließend OK.
- **6** Wählen Sie einen Speicherplatz und drücken Sie anschließend auf OK.
	- Wenn unter dem Speicherplatz bereits eine Notrufnummer gespeichert ist, wird diese Nummer angezeigt.
- **7** Geben Sie die Nummer ein und bearbeiten Sie sie gegebenenfalls. Drücken Sie dann auf **OK**.
	- Zum Löschen einer Notrufnummer drücken und halten Sie [C/**Ø**].
- <span id="page-27-8"></span>8 Drücken Sie [ $\sim$ 0].

### <span id="page-27-10"></span>**Tarifmanager für Call by Call (kostenoptimierter Verbindungsaufbau, ARS)**

Verschiedene Telefonanbieter berechnen unterschiedliche Gebühren für Anrufe in unterschiedlichen Bereichen. Wenn Sie aus TCD300G(g-g).book Page 29 Thursday, April 28, 2005 10:52 AM

Kostengründen verschiedene Telefonanbieter nutzen, kann der Tarifmanager für Call by Call (kostenoptimierter Verbindungsaufbau) den entsprechenden Anbietercode je nach Programmierung dieser Funktion automatisch wählen, wenn Sie Anrufe in bestimmte Bereiche tätigen.

### **Wichtig:**

- Zur Nutzung des Tarifmanagers für Call by Call (kostenoptimierter Verbindungsaufbau) müssen Sie:
	- diesen Dienst bei Ihrem Telefonanbieter anmelden (gilt nur für Österreich)
	- die von Ihnen verwendete(n) Netzzugangskennzahl(en) speichern
	- die Ortsnetzkennzahl(en) speichern, die Sie mit einer bestimmten Netzzugangskennzahl anrufen wollen
	- jeder gespeicherten Ortsnetzkennzahl eine Netzzugangskennzahl zuweisen

Nähere Informationen zu den Telefongebühren erfahren Sie bei Ihren/Ihrem Telefonanbieter(n).

**Beispiel:** Sie haben der Ortsnetzkennzahl "123" die Netzzugangskennzahl "9876" zugewiesen. Wenn Sie "123-4567" wählen, wählt das Gerät "9876-123-4567".

### <span id="page-28-0"></span>**Speichern von Netzzugangskennzahlen für ARS (Aktivierung von ARS)**

Speichern Sie die Netzzugangskennzahlen des von Ihnen verwendeten Telefonanbieters. Sie können bis zu 5 Netzzugangskennzahlen speichern.

- 1 Drücken Sie **<b>ED** (mittlere Soft-Taste).
- **2** Wählen Sie 2 und anschließend OK.
- **3** Geben Sie **"0000"** ein (Standard-Basisstations-PIN).
	- L Wenn Sie die PIN geändert haben, geben Sie sie entsprechend ein ([Seite 30](#page-29-2)).
- **4** Wählen Sie **"Rufoptionen"** und anschließend OK.
- **5** Wählen Sie **"Tarifmanager"** und anschließend **OR**
- **6** Wählen Sie **"Netzbetreiber"** und anschließend OK

### *Einstellungen der Basisstation*

- **7** Wählen Sie **"Ein"** und anschließend ,.
- **8** Wählen Sie einen Speicherplatz für die Netzzugangskennzahl (C1 bis C5) und drücken Sie anschließend auf OK.
	- Wenn unter dem Speicherplatz bereits eine Netzzugangskennzahl gespeichert ist, wird diese Kennzahl angezeigt.
- **9** Geben Sie die Netzzugangskennzahl ein (max. 7 Ziffern) und drücken Sie auf  $\bigcirc$ .
- **10** Drücken Sie [ $\rightarrow$ **0**].

### <span id="page-28-1"></span>**Speichern von Ortsnetzkennzahlen für den Tarifmanager für Call by Call**

<span id="page-28-3"></span>**(kostenoptimierter Verbindungsaufbau, ARS)** Speichern Sie die Ortsnetzkennzahlen, die über einen bestimmten Netzzugang gewählt werden sollen. Sie können bis zu 25 Ortsnetzkennzahlen speichern.

- 1 Drücken Sie **<b>B** (mittlere Soft-Taste).
- **2** Wählen Sie **Z** und anschließend **OK**.
- **3** Geben Sie **"0000"** ein (Standard-Basisstations-PIN).
	- Wenn Sie die PIN geändert haben, geben Sie sie entsprechend ein [\(Seite 30\)](#page-29-2).
- **4** Wählen Sie **"Rufoptionen"** und anschließend OK
- **5** Wählen Sie **"Tarifmanager"** und anschließend **OK**.
- <span id="page-28-2"></span>**6** Wählen Sie **"Vorwahlnr."** und anschließend **OK**.
- **7** Wählen Sie einen Speicherplatz für die Ortsnetzkennzahl (1 bis 25) und drücken Sie anschließend auf  $\bigcirc$ K.
	- Wenn unter dem Speicherplatz bereits eine Ortsnetzkennzahl gespeichert ist, wird diese Kennzahl angezeigt.
- **8** Geben Sie eine Ortsnetzkennzahl ein (max. 5 Ziffern) und drücken Sie auf  $\Box$ .
- **9** Wählen Sie eine zuvor gespeicherte Netzzugangskennzahl (C1 bis C5) und drücken Sie auf OK.
	- **Diese Netzzugangskennzahl wird** automatisch gewählt, wenn Sie diese Ortsnetzkennzahl anrufen.

20

10 Drücken Sie [ $\sim$ 0].

TCD300G(g-g).book Page 30 Thursday, April 28, 2005 10:52 AM

### *Einstellungen der Basisstation*

### **Deaktivieren des Tarifmanagers für Call by Call (kostenoptimierter Verbindungsaufbau, ARS)**

- 1 Drücken Sie **<b>B** (mittlere Soft-Taste).
- **2** Wählen Sie  $\mathbb{Z}$  und anschließend  $\mathbb{Q}$ .
- **3** Geben Sie **"0000"** ein (Standard-Basisstations-PIN).
	- Wenn Sie die PIN geändert haben, geben Sie sie entsprechend ein ([Seite 30](#page-29-2)).
- **4** Wählen Sie **"Rufoptionen"** und anschließend **OR**.
- **5** Wählen Sie **"Tarifmanager"** und anschließend **OR**
- **6** Wählen Sie **"Netzbetreiber"** und anschließend **OR**.
- *Wählen Sie "Aus"* und anschließend  $\bigcirc$  **CX**.
- 8 Drücken Sie [ $\sim$ 0].

### <span id="page-29-4"></span><span id="page-29-1"></span>**Einstellung der Wahlkontrolle**

Sie können ausgewählte Mobilteile so sperren, dass bestimmte Nummern nicht mehr gewählt werden können. Pro Mobilteil können Sie bis zu 6 wahlkontrollierte Rufnummern zuweisen; zudem können Sie wählen, welches Mobilteil wahlkontrolliert sein soll. Wenn hier die Ortsnetzkennzahlen gespeichert werden, wird verhindert, dass mit wahlkontrollierten Mobilteilen Rufnummern innerhalb dieses Ortsnetzkennzahlbereichs gewählt werden. Wenn eine wahlkontrollierte Rufnummer gewählt wird, kommt keine Verbindung zustande und die wahlkontrollierte Rufnummer blinkt im Display.

- 1 Drücken Sie **(ED)** (mittlere Soft-Taste).
- **2** Wählen Sie  $\mathbb{Z}$  und anschließend  $\mathbb{Q}$ .
- **3** Geben Sie **"0000"** ein (Standard-Basisstations-PIN).
	- Wenn Sie die PIN geändert haben, geben Sie sie entsprechend ein [\(Seite 30\)](#page-29-2).
- **4** Wählen Sie **"Rufoptionen"** und anschließend **OR**.
- **5** Wählen Sie **"Wahlsperre"** und anschließend **OK**.
- **6** Legen Sie fest, welche Mobilteile gesperrt werden sollen, indem Sie die gewünschte Mobilteilnummer drücken.
- Alle registrierten Mobilteilnummern werden angezeigt.
- **Blinkende Nummern zeigen an, dass die** Wahlkontrolle für das entsprechende Mobilteil aktiviert ist.
- Um die Wahlkontrolle für ein Mobilteil zu deaktivieren, drücken Sie die Nummer erneut. Die Nummer hört auf zu blinken.
- **7** Drücken Sie **(a)**.
- **8** Wählen Sie einen Speicherplatz und drücken Sie anschließend auf OK.
	- Wenn der Speicherplatz bereits mit einer wahlkontrollierten Nummer belegt ist, wird diese Nummer angezeigt.
- **9** Geben Sie die Rufnummer oder die Ortsnetzkennzahl ein, die wahlkontrolliert sein soll (max. 8 Stellen) und drücken Sie dann auf OK.
	- Zum Löschen einer wahlkontrollierten Rufnummer drücken Sie auf [C/**x**].
- <span id="page-29-6"></span>**10** Drücken Sie [ $\rightarrow$  0].

## <span id="page-29-0"></span>**Sonstige Optionen**

### <span id="page-29-5"></span><span id="page-29-3"></span><span id="page-29-2"></span>**Änderung der Basisstations-PIN (Persönliche Identifikationsnummer)**

Aus Sicherheitsgründen muss die Basisstations-PIN zum Ändern bestimmter Einstellungen eingegeben werden. Die Standard-PIN lautet **"0000"**.

- **Wichtig:**
- L Wenn Sie die PIN ändern, notieren Sie sich bitte Ihre neue PIN. Das Gerät zeigt Ihnen die PIN nicht an. Wenn Sie Ihre PIN vergessen haben, wenden Sie sich an das nächstgelegene Panasonic Service-Center.
- 1 Drücken Sie **<b>ED** (mittlere Soft-Taste).
- **2** Wählen Sie 2 und anschließend OK.
- **3** Geben Sie **"0000"** ein (Standard-Basisstations-PIN).
	- Wenn Sie die PIN geändert haben, geben Sie sie entsprechend ein.
- **4** Wählen Sie **"Andere Optionen"** und anschließend **OR**.

TCD300G(g-g).book Page 31 Thursday, April 28, 2005 10:52 AM

*Einstellungen der Basisstation*

31

- **5** Wählen Sie **"Basiseinh. PIN"** und anschließend OK.
- **6** Geben Sie die neue 4-stellige Basisstations-PIN ein, und drücken Sie OK.
- **7** Drücken Sie [ $\rightarrow$ 0].

### <span id="page-30-2"></span><span id="page-30-1"></span><span id="page-30-0"></span>**Zurücksetzen der Basisstation auf die Standardeinstellungen**

- 1 Drücken Sie **ED** (mittlere Soft-Taste).
- **2** Wählen Sie 2 und anschließend OK.
- **3** Geben Sie **"0000"** ein (Standard-Basisstations-PIN).
	- Wenn Sie die PIN geändert haben, geben Sie sie entsprechend ein [\(Seite 30\)](#page-29-2).
- **4** Wählen Sie **"Andere Optionen"** und anschließend **OR**.
- **5** Wählen Sie **"Basis Zurückst."** und anschließend **OR**.
- **6** Wählen Sie das gewünschte Land und drücken Sie anschließend OK.
- **7** Wählen Sie **"Ja"** und anschließend ,.
- 8 Drücken Sie [ $\rightarrow \infty$ ].

#### **Hinweis:**

- L Folgende Optionen können gelöscht oder auf ihre Standardeinstellungen zurückgesetzt werden:
	- Die unter [Seite 26](#page-25-3)[, 42](#page-41-0) aufgeführten Einstellungen
- Alle SMS-Nachrichten
- Einstellungen der privaten SMS-Mailbox
- Anruferliste
- L Folgende Positionen bleiben gespeichert:
	- Datum und Uhrzeit
	- Verstärker-Modus
- L Wenn Sie in Schritt 6 **"Österreich"** als Land auswählen, ändert sich die Standardeinstellung für Österreich folgendermaßen:
	- Nachrichtenzentrale 1 und 2 [\(Seite 42\)](#page-41-0)
	- Rückfragezeit [\(Seite 28](#page-27-4))
	- Notrufnummer ([Seite 28](#page-27-6))
- $\bullet$  Nach dem Zurücksetzen der Basisstation können Sie für einen kurzen Zeitraum keine Anrufe tätigen oder entgegennehmen.

TCD300G(g-g).book Page 32 Thursday, April 28, 2005 10:52 AM

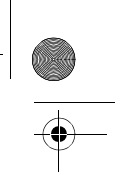

### *Leistungsmerkmal Anruferanzeige (CLIP)*

## <span id="page-31-1"></span>**Verwendung des Leistungsmerkmals Anruferanzeige (CLIP)**

#### **Wichtig:**

• Dieses Gerät ist kompatibel mit dem Leistungsmerkmal "Anruferanzeige (CLIP)" Zur Verwendung der Anruferanzeige (CLIP)- Funktionen (wie beispielsweise der Anzeige der Rufnummer des jeweiligen Anrufers) müssen Sie sich für das Leistungsmerkmal Anruferanzeige (CLIP) anmelden. Wenden Sie sich an Ihren Service Provider für nähere Einzelheiten.

### **Anruferanzeige (CLIP)-Funktionen**

Wenn ein externer Anruf eingeht, kann die Rufnummer des Anrufers angezeigt werden.

- Die Rufnummern der letzten 50 unterschiedlichen Anrufer werden in der Anruferliste erfasst.
- Wenn die Anruferdaten empfangen wurden und mit einer im Telefonbuch des Geräts gespeicherten Rufnummer übereinstimmen:
	- Der gespeicherte Name wird angezeigt und in der Anruferliste erfasst.
	- Das Mobilteil nutzt die Anzeigefarbe und den Rufton, die der Anruferkategorie zugewiesen sind.
- Wenn das Gerät an eine Nebenstellenanlage angeschlossen ist, werden die Anruferdaten unter Umständen nicht zu Ihrem Anschluss durchgereicht und nicht angezeigt.
- L Wenn der Anrufer aus einem Ortsnetz anruft, welches das Leistungsmerkmal Anruferanzeige (CLIP) nicht unterstützt, wird **"Dienst ni.vorh."** angezeigt.
- Wenn der Anrufer verlangt hat, dass keine Anruferdaten weitergesendet werden, wird entweder Keine Anruferdaten oder **"Keine Anrufinfo"** angezeigt.

#### <span id="page-31-5"></span><span id="page-31-2"></span>**Verpasste Anrufe**

32

Wenn ein Anruf nicht entgegengenommen wird, behandelt das Gerät diesen als einen verpassten Anruf. Auf dem Display wird > angezeigt. Wenn

<span id="page-31-4"></span>der Bildschirmschoner-Modus ([Seite 11\)](#page-10-0) abgebrochen wird, erscheint neben » die Anzahl der verpassten Anrufe. Daran können Sie erkennen, ob Sie die Anruferliste anzeigen sollten, um zu sehen, wer in Ihrer Abwesenheit angerufen hat.

#### **Anklopfen mit Anruferanzeige (CLIP)**

Dies ist ein Dienst Ihres Service Providers, der nur aktiviert ist, wenn Sie sich für diesen Dienst angemeldet haben. Wenn Sie während eines Gesprächs einen Anklopfton am Mobilteil hören, werden die Informationen des zweiten Anrufers im Display angezeigt. Sie können den zweiten Anruf entgegennehmen und den ersten Anruf parken. Nähere Informationen zu diesem Dienst erhalten Sie bei Ihrem Service Provider.

### <span id="page-31-0"></span>**Kategoriefunktionen für Anwender der Anruferanzeige (CLIP)**

Mithilfe von Kategorien können Sie den Anrufer anhand der verschiedenen Ruftonarten und Anzeigefarben identifizieren, die den einzelnen Kategorien zugewiesen sind. Wenn Sie dem Telefonbuch einen Eintrag hinzufügen, können Sie ihm die gewünschte Kategorie zuweisen [\(Seite 16](#page-15-4)). Wenn ein Anruf von einem Anrufer eingeht, der einer Kategorie zugewiesen ist, werden die Anzeigefarbe und der Rufton verwendet, die Sie für die Kategorie ausgewählt haben.

#### <span id="page-31-3"></span>**Änderung von Kategorieruftönen**

Sie können einen Rufton für die einzelnen Kategorien auswählen. Wenn Sie **"Rufsignal ext."** wählen, verwendet das Gerät bei Anrufen aus dieser Kategorie den auf [Seite 21](#page-20-0)  eingestellten externen Rufton. Die Standardeinstellung ist **"Rufsignal ext."**.

- **1** Drücken Sie **D** (linke Soft-Taste) und anschließend $\blacksquare$
- **2** Wählen Sie **"Kategorie"** und anschließend OK.
- **3** Wählen Sie eine Kategorie und drücken Sie dann auf **OK**.

TCD300G(g-g).book Page 33 Thursday, April 28, 2005 10:52 AM

**4** Wählen Sie die aktuelle Einstellung für den Kategorierufton, und drücken Sie dann  $OR.$ 

- **5** Wählen Sie den gewünschten Rufton aus, und drücken Sie anschließend OK.
- $6$  Drücken Sie  $[\n\preccurlyeq 0]$ .

### **Änderung der Kategorie-Anzeigefarben**

Sie können eine Anzeigefarbe für die einzelnen Kategorien auswählen. Wenn Sie **"Displayfarbe"** auswählen, verwendet das Gerät bei Anrufen aus dieser Kategorie die auf [Seite 23](#page-22-1) eingestellte Anzeigefarbe. Die Standardeinstellung ist **"Displayfarbe"**.

- **1** Drücken Sie **D** (linke Soft-Taste) und anschließend  $\blacksquare$ .
- **2** Wählen Sie **"Kategorie"** und anschließend **OR**.
- **3** Wählen Sie eine Kategorie und drücken Sie dann auf  $\overline{\text{OR}}$ .
- **4** Wählen Sie die aktuelle Einstellung für die Kategoriefarbe, und drücken Sie dann OK.
- **5** Wählen Sie die gewünschte Farbe aus, und drücken Sie dann OK.
- **6** Drücken Sie [ $\sim$ 0].

## <span id="page-32-0"></span>**Anruferliste**

### **Anzeigen der Anruferliste und Rückruf**

Die Rufnummern der letzten 50 unterschiedlichen Anrufer werden in der Anruferliste erfasst. Wenn der 51. Anruf erfolgt, wird der älteste Anrufereintrag automatisch gelöscht. Sie können diese Liste nutzen, um bei verpassten Anrufen zurückzurufen.

- 1 Drücken Sie **<b>B** (mittlere Soft-Taste).
- **2** Wählen Sie  $\rightarrow$  **)** und anschließend  $\bullet$ . **• Der letzte Anruf wird angezeigt.**
- **3** Drücken Sie wiederholt [▼], um die Suche ab dem jüngsten Anruf zu starten, oder drücken Sie wiederholt [▲], um beim ältesten Anruf zu beginnen.

### *Leistungsmerkmal Anruferanzeige (CLIP)*

- Wenn der Eintrag bereits angezeigt oder beantwortet wurde, wird V angezeigt, auch wenn dazu ein anderes Mobilteil verwendet wurde.
- Zum Löschen des Eintrags drücken Sie auf  $\times$ , wählen "**Ja**" und drücken dann auf **OK**.
- <span id="page-32-1"></span>**4** Drücken Sie auf [ $\blacktriangleright$ ] oder [ $\notin$ ], um den angezeigten Teilnehmer zurückzurufen.

### **Bearbeiten der Rufnummer eines Anrufers vor dem Rückruf**

- 1 Drücken Sie **ED** (mittlere Soft-Taste).
- **2** Wählen Sie  $\rightarrow$ **)** und anschließend  $\bullet$
- **3** Drücken Sie wiederholt auf  $[$   $\triangle$   $]$  oder  $[$   $\blacktriangledown$  $]$ , um den gewünschten Eintrag anzuzeigen.
- **4 Hinzufügen einer Nummer** Drücken Sie die Wahltaste ({**0**} bis {**9**}).
	- Die eingegebene Ziffer wird der aktuellen Nummer oben hinzugefügt.

### **Löschen einer Nummer**

Drücken Sie auf (ED), wählen Sie **"Bearb.&Anrufen"** und drücken Sie dann auf **OK** 

Drücken Sie 【 4 】 oder 【 ▶ 】, um den Cursor auf der Nummer zu platzieren, die Sie löschen möchten, und drücken Sie dann {**C/**T}.

**5** Drücken Sie zum Anrufen auf  $[\n\bullet]$ ,  $[\n\infty]$ , oder auf **OK**.

### **Löschen der Anruferdaten**

- 1 Drücken Sie **<b>B** (mittlere Soft-Taste).
- 2 Wählen Sie  $\rightarrow$ **)** und anschließend  $\bullet$ .
- **3** Drücken Sie wiederholt auf  $[$   $\triangle$   $]$  oder  $[$   $\blacktriangledown$  $]$ , um den gewünschten Eintrag anzuzeigen. Drücken Sie dann auf \$.
- **4** Wählen Sie **"Löschen"** und anschließend  $\overline{OR}$ 
	- Zum Löschen aller Einträge wählen Sie **"Alle löschen"**, dann drücken Sie auf  $OR.$
- **5** Wählen Sie **"Ja"** und anschließend ,.
- $6$  Drücken Sie  $[\infty]$ .

TCD300G(g-g).book Page 34 Thursday, April 28, 2005 10:52 AM

### *Leistungsmerkmal Anruferanzeige (CLIP)*

### **Speichern von Anruferinformationen im Telefonbuch**

- 1 Drücken Sie **<b>ED** (mittlere Soft-Taste).
- 2 Wählen Sie  $\rightarrow$  und anschließend  $\overline{OK}$ .
- **3** Drücken Sie wiederholt  $[$   $\triangle$   $]$  oder  $[$   $\blacktriangledown$   $]$ , um den gewüschten Eintrag anzuzeigen, und anschließend **B**.
- **4** Wählen Sie **"Telbuch hinzuf."** und anschließend OK.
- **5** Fahren Sie fort mit Schritt [3,](#page-15-5) ["Hinzufügen von](#page-15-4)  [Einträgen zum Telefonbuch", Seite 16](#page-15-4).

## <span id="page-33-1"></span><span id="page-33-0"></span>**Voice Mail-Dienst (nur Österreich)**

Voice Mail ist ein automatischer Antwortdienst, der von Ihrem Service Provider angeboten wird. Wenn Sie sich bei diesem Dienst anmelden, kann das Voice Mail-System Ihres Service Providers Anrufe für Sie entgegen nehmen, wenn Sie nicht erreichbar sind oder wenn Ihre Leitung besetzt ist. Nachrichten werden von Ihrem Service Provider aufgezeichnet, nicht von Ihrem Telefon.

Wenn Sie neue Nachrichten erhalten haben, wird **Et am Mobilteil angezeigt.** 

Nähere Informationen zu diesem Dienst erhalten Sie bei Ihrem Service-Provider.

### **Hinweis:**

 $\bullet$  Wenn  $\mathbb{S}$  auch nach dem Abhören der neuen Nachrichten im Display angezeigt wird, blenden Sie sie aus, indem Sie 2 Sekunden lang **[C/** $\otimes$ ] drücken.

TCD300G(g-g).book Page 35 Thursday, April 28, 2005 10:52 AM

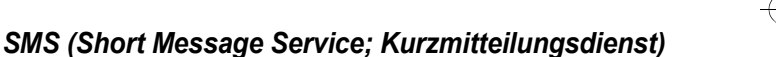

## <span id="page-34-0"></span>**Verwendung von SMS (Short Message Service; Kurzmitteilungsdienst)**

SMS ermöglicht Ihnen, Textnachrichten zwischen anderen stationären und mobilen Telefonen zu versenden und zu empfangen, die kompatible SMS-Netze und Leistungsmerkmale unterstützen.

#### **Wichtig:**

- $\bullet$  Die Verwendung der SMS-Funktionen setzt Folgendes voraus:
	- Sie sind für das Leistungsmerkmal Anruferanzeige (CLIP) und/oder einen entsprechenden Dienst angemeldet
	- SMS-Funktion ist aktiviert
	- Die korrekten SMS Message Center-Nummern sind gespeichert Wenden Sie sich an Ihren Service-Provider für nähere Einzelheiten und Angaben zur Verfügbarkeit.

### **Nutzung der öffentlichen Mailbox und der privaten Mailboxen (für deutsche Anwender)**

SMS Nachrichten können von der öffentlichen Mailbox oder von jeder der 6 privaten Mailboxen empfangen oder versendet werden. Der Zugang auf die öffentliche Mailbox ist frei und erfolgt ohne Passwortschutz. Zur Wahrung der Privatsphäre sind private Mailboxen mit Passwörtern geschützt.

#### **Wichtig:**

 $\bullet$  Um private Mailboxen nutzen zu können, müssen Sie diese zuvor anlegen (Speichern des Namens und des Passwortes; [Seite 42](#page-41-1)).

#### **Hinweis:**

- **.** Insgesamt können in allen Mailboxen zusammen 47 Nachrichten (zu 160 Zeichen/Nachricht) gespeichert werden. Dabei kann die Gesamtanzahl mehr als 47 betragen, wenn die Länge der Nachrichten geringer als 160 Zeichen/Nachricht ist.
- Wenn das Gerät an eine Nebenstellenanlage angeschlossen ist, können Sie die SMS-Funktionen möglicherweise nicht nutzen.

### **Für österreichische Anwender Hinweis:**

### <span id="page-34-3"></span>• Insgesamt können 47 Nachrichten (mit 160 Zeichen/Nachricht) gespeichert werden. Dabei kann die Gesamtanzahl mehr als 47 betragen, wenn die Länge der Nachrichten geringer als 160 Zeichen/Nachricht ist.

• Wenn das Gerät an eine Nebenstellenanlage angeschlossen ist, können Sie die SMS-Funktionen möglicherweise nicht nutzen.

## <span id="page-34-2"></span><span id="page-34-1"></span>**Aktivieren/Deaktivieren von SMS**

Die Standardeinstellung ist **"Ein"**.

#### **Für deutsche Anwender**

- 1 Drücken Sie **<b>ED** (mittlere Soft-Taste).
- **2** Wählen Sie  $\oslash$  und anschließend  $\oslash$ .
- **3** Wählen Sie **"Allgemein"** und anschließend **OK**.
- **4** Wählen Sie **"Einstellungen"** und anschließend OK.
- **5** Geben Sie **"0000"** ein (Standard-Basisstations-PIN).
	- Wenn Sie die PIN geändert haben, geben Sie sie entsprechend ein [\(Seite 30\)](#page-29-3).
- **6** Wählen Sie **"SMS Ein/Aus"** und anschließend **673**
- **7** Wählen Sie **"Ein"** oder **"Aus"** und drücken Sie dann auf **OR**.
- 8 Drücken Sie [ $\rightarrow$ **0**].

### **Hinweis:**

- $\bullet$  Wenn Sie versuchen, bei deaktivierter SMS-Funktion eine Nachricht zu versenden, ertönt ein Warnton und die Nachricht wird mit dem Anhang **"FD"** in der Empfangsliste abgelegt.
- $\bullet$  Wenn jemand versucht, Ihnen bei deaktivierter SMS-Funktion eine Nachricht zu senden, wird die Nachricht nicht entgegengenommen und die SMS-Service Center Nummer wird in der Anruferliste erfasst.

#### **Für österreichische Anwender**

1 Drücken Sie **<b>B** (mittlere Soft-Taste).

TCD300G(g-g).book Page 36 Thursday, April 28, 2005 10:52 AM

### *SMS (Short Message Service; Kurzmitteilungsdienst)*

- **2** Wählen Sie  $\boxtimes$  und anschließend  $\textcircled{\textbf{R}}$ .
- **3** Wählen Sie **"Einstellungen"** und anschließend **OK**.
- **4** Geben Sie **"0000"** ein (Standard-Basisstations-PIN).
	- Wenn Sie die PIN geändert haben, geben Sie sie entsprechend ein ([Seite 30](#page-29-3)).
- **5** Wählen Sie **"SMS Ein/Aus"** und anschließend **(als**
- **6** Wählen Sie **"Ein"** oder **"Aus"** und drücken Sie dann auf OK.
- **7** Drücken Sie [ $\rightarrow$  0].

#### **Hinweis:**

- $\bullet$  Wenn Sie versuchen, bei deaktivierter SMS-Funktion eine Nachricht zu versenden, ertönt ein Warnton und die Nachricht wird mit dem Anhang **"FD"** in der Empfangsliste abgelegt.
- L Wenn jemand versucht, Ihnen bei deaktivierter SMS-Funktion eine Nachricht zu senden, wird die Nachricht nicht entgegengenommen und die SMS-Service Center Nummer wird in der Anruferliste erfasst.

## <span id="page-35-1"></span><span id="page-35-0"></span>**Ändern von SMS Message Center-Nummern**

Die SMS Message Center-Rufnummern müssen gespeichert werden, um SMS-Nachrichten versenden und empfangen zu können.

#### **Für deutsche Anwender**

Die folgende Nummer ist (für die Nutzung der SMS-Dienste der Materna GmbH) im Gerät vorprogrammiert. Falls erforderlich, können Sie diese ändern.

- Nachrichtenzentrale 1: 09003266900
- Nähere Einzelheiten erfahren Sie bei Ihrem Service Provider.
- **1** Drücken Sie **(ED)** (mittlere Soft-Taste).
- **2** Wählen Sie  $\boxtimes$  und anschließend  $\textcircled{\pi}$ .
- **3** Wählen Sie **"Allgemein"** und anschließend **OR**.
- **4** Wählen Sie **"Einstellungen"** und anschließend **OR**.
- **5** Geben Sie **"0000"** ein (Standard-Basisstations-PIN).
	- Wenn Sie die PIN geändert haben, geben Sie sie entsprechend ein [\(Seite 30\)](#page-29-3).
- **6** Wählen Sie **"Nachr.Zentrale1"** oder **"Nachr.Zentrale2"** und drücken Sie dann auf  $\overline{\text{OA}}$ .
- **7** Bearbeiten Sie die Nummer gegebenenfalls und drücken Sie 2 Mal auf  $\bigcirc$ .
- 8 Drücken Sie [ $\rightarrow \infty$ ].

#### **Hinweis:**

• Wenn Ihr Telefon an eine Nebenstellenanlage angeschlossen ist, müssen Sie dem Anfang der Rufnummer der Nachrichtenzentrale 1 die Zugangsnummer für die Nebenstellenanlagenleitung und eine Wählpause hinzufügen. Für die Nachrichtenzentrale (Message Center) 2 speichern Sie die Rufnummer der Nachrichtenzentrale 1 wie sie ist, ohne eine Leitungs-Zugangsnummer oder eine Wählpause hinzuzufügen.

#### **Für österreichische Anwender**

Die folgenden Nummern (für SMS-Dienste der Telecom Austria) sind im Gerät vorprogrammiert. Falls erforderlich, können Sie diese ändern.

- Nachrichtenzentrale 1: 0800201203
- Nachrichtenzentrale 2: 0800201267

Die Nachrichtenzentrale (Message Center) 1 dient zum Versenden von SMS-Nachrichten, die Nachrichtenzentrale (Message Center) 2 zum Empfangen von Nachrichten.

- Nähere Einzelheiten erfahren Sie bei Ihrem Service Provider.
- 1 Drücken Sie **<b>ED** (mittlere Soft-Taste).
- **2** Wählen Sie  $\boxtimes$  und anschließend  $\textcircled{\textbf{R}}$ .
- **3** Wählen Sie **"Einstellungen"** und anschließend OK
- **4** Geben Sie **"0000"** ein (Standard-Basisstations-PIN).
	- Wenn Sie die PIN geändert haben, geben Sie sie entsprechend ein [\(Seite 30\)](#page-29-3).
- **5** Wählen Sie **"Nachr.Zentrale1"** oder **"Nachr.Zentrale2"** und drücken Sie dann auf  $\overline{\text{OR}}$ .

TCD300G(g-g).book Page 37 Thursday, April 28, 2005 10:52 AM

- **6** Bearbeiten Sie die Nummer gegebenenfalls und drücken Sie 2 Mal auf OK.
- 7 Drücken Sie [ $\blacktriangleright$ <sup>0</sup>].

### **Hinweis:**

• Wenn Ihr Telefon an eine Nebenstellenanlage angeschlossen ist, müssen Sie dem Anfang der Rufnummer der Nachrichtenzentrale 1 die Zugangsnummer für die Nebenstellenanlagenleitung und eine Wählpause hinzufügen.

## <span id="page-36-0"></span>**Senden einer Nachricht**

### <span id="page-36-4"></span>**Schreiben und Versenden einer neuen Nachricht (für deutsche Anwender)**

- 1 Drücken Sie **<b>ED** (mittlere Soft-Taste).
- **2** Wählen Sie  $\oslash$  und anschließend  $\oslash$ .
- <span id="page-36-2"></span>**3 Zugreifen auf die öffentliche Mailbox** Wählen Sie **"Allgemein"** und anschließend  $\overline{a}$

**Zugreifen auf eine private Mailbox** Wählen Sie die gewünschte Mailbox und anschließend **OK**, geben Sie dann Ihr Passwort ein.

- **4** Wählen Sie **"Eingeben"** und anschließend  $OR$ 
	- L Wenn **"**^**Letzt.TextVerw?"** angezeigt wird, können Sie die zuletzt eingegebene Nachricht verwenden indem Sie auf  $[4]$ drücken. Diese Nachricht wird allerdings nur dann angezeigt, wenn bei der zuletzt eingegebenen Nachricht die gleiche Mailbox verwendet wurde, die Sie unter Punkt [3](#page-36-2) gewählt haben.
- <span id="page-36-5"></span>**5** Geben Sie eine Nachricht ein ([Seite 45](#page-44-2)) und drücken Sie dann auf OK.
- <span id="page-36-3"></span>**6** Geben Sie die Zielrufnummer ein (max. 20 stellig) und drücken Sie auf OK.
	- $\bullet$  Um die Nachricht an einen im Telefonbuch gespeicherten Teilnehmer zu senden, drücken Sie **D**, wählen den Telefonbucheintrag und drücken dann 2  $Mal$   $OR$
- Zum Versenden der Nachricht an einen in der Anruferliste erfassten Teilnehmer drücken Sie wiederholt [▲] oder [▼], um den Teilnehmer auszuwählen, und drücken dann 2 Mal OK
- Um die Nachricht an eine in der Wahlwiederholungsliste erfasste Rufnummer zu senden, drücken Sie wiederholt auf  $\odot$ , um die Rufnummer auszuwählen, drücken Sie dann 2 Mal auf  $OR.$
- Wenn Sie eine Nachricht an die Mailbox des anderen Teilnehmers senden möchten, müssen Sie nach der Zielrufnummer seine Mailbox-Nummer eingeben.

**Beispiel:** Falls die Zielrufnummer des anderen Teilnehmers 123456 und seine Mailboxnummer 1 ist, müssen Sie 1234561 eingeben.

Wenn Sie die Mailboxnummer des anderen Teilnehmers nicht eingeben, wird die Nachricht in die öffentliche Mailbox gesendet.

- <span id="page-36-6"></span>**7** Zum Speichern der Nachricht wählen Sie "Ja" und drücken dann auf OK.
	- Zum Versenden der Nachricht ohne diese zu speichern wählen Sie **"Nein"** und drücken dann auf OK.
- **8** Zum Versenden der Nachricht wählen Sie **"Senden"** und drücken dann auf ,.
	- Zum Abbrechen des Sendevorgangs drücken Sie auf  $[\n\prec \mathbb{O}]$ .

**Hinweis:**

- Das Gerät unterstützt SMS-Nachrichten, die maximal 612 Zeichen lang sind. Die maximale Zeichenanzahl, die Sie senden oder empfangen können, wird jedoch ggf. von Ihrem SMS Service Provider eingeschränkt. Wenden Sie sich an Ihren SMS Service Provider für nähere Einzelheiten.
- <span id="page-36-1"></span>• Wenn Ihre Nachricht mehr als 160 Zeichen enthält, gilt sie als lange Nachricht, und  $\mathfrak{B}$  wird angezeigt. Ihr Service Provider behandelt lange Nachrichten möglicherweise anders als andere Nachrichten. Wenden Sie sich an Ihren Service Provider für nähere Einzelheiten.

37

*SMS (Short Message Service; Kurzmitteilungsdienst)*

TCD300G(g-g).book Page 38 Thursday, April 28, 2005 10:52 AM

### *SMS (Short Message Service; Kurzmitteilungsdienst)*

- L **"Ungültige Nr."** wird angezeigt, wenn Sie versuchen, eine Nachricht, die mehr als 20 Zeichen umfasst, an eine im Telefonbuch, in der Anruferliste oder in der Wahlwiederholungsliste gespeicherte Rufnummer zu senden.
- L Beim Versenden der Nachricht wird kurzzeitig **"Sende Nachricht"** angezeigt, dann wechselt das Display zu **"Nachricht wird übermittelt"**.
- $\bullet$  Wenn Ihr Telefon an eine Nebenstellenanlage angeschlossen ist, speichern Sie die Zugangsnummer für die Nebenstellenanlagenleitung [\(Seite 43\)](#page-42-0).

### <span id="page-37-1"></span>**Schreiben und Versenden einer neuen Nachricht (für österreichische Anwender)**

- 1 Drücken Sie **<b>ED** (mittlere Soft-Taste).
- **2** Wählen Sie  $\boxtimes$  und anschließend  $\textcircled{\textbf{R}}$ .
- **3** Wählen Sie **"Eingeben"** und anschließend  $\overline{OR}$ 
	- L Wenn **"**^**Letzt.TextVerw?"** angezeigt wird, können Sie die zuletzt eingegebene Nachricht verwenden indem Sie auf  $[4]$ drücken.
- <span id="page-37-2"></span>**4** Geben Sie eine Nachricht ein ([Seite 45](#page-44-2)) und drücken Sie dann auf OK.
- <span id="page-37-0"></span>**5** Geben Sie die Zielrufnummer ein (max. 20 stellig) und drücken Sie auf OK.
	- $\bullet$  Um die Nachricht an einen im Telefonbuch gespeicherten Teilnehmer zu senden, drücken Sie **D**, wählen den Telefonbucheintrag und drücken dann 2  $Mal$   $OR$ .
	- Zum Versenden der Nachricht an einen in der Anruferliste erfassten Teilnehmer drücken Sie wiederholt [▲] oder [▼], um den Teilnehmer auszuwählen, und drücken dann 2 Mal OK.
	- Um die Nachricht an eine in der Wahlwiederholungsliste erfasste Rufnummer zu senden, drücken Sie wiederholt auf  $\odot$ , um die Rufnummer auszuwählen, drücken Sie dann 2 Mal auf  $OR.$
- <span id="page-37-3"></span>**6** Zum Speichern der Nachricht wählen Sie "Ja" und drücken dann auf **OK**.
	- Zum Versenden der Nachricht ohne diese zu speichern wählen Sie **"Nein"** und drücken dann auf OK.
- **7** Zum Versenden der Nachricht wählen Sie **"Senden**" und drücken dann auf  $\blacksquare$ 
	- Zum Abbrechen des Sendevorgangs drücken Sie auf [ $\text{*}0$ ].

#### **Hinweis:**

- Das Gerät unterstützt SMS-Nachrichten, die maximal 612 Zeichen lang sind. Die maximale Zeichenanzahl, die Sie senden oder empfangen können, wird jedoch ggf. von Ihrem SMS Service Provider eingeschränkt. Wenden Sie sich an Ihren SMS Service Provider für nähere Einzelheiten.
- Wenn Ihre Nachricht mehr als 160 Zeichen enthält, gilt sie als lange Nachricht, und  $\mathbb{Q}_1$  wird angezeigt. Ihr Service Provider behandelt lange Nachrichten möglicherweise anders als andere Nachrichten. Wenden Sie sich an Ihren Service Provider für nähere Einzelheiten.
- L **"Ungültige Nr."** wird angezeigt, wenn Sie versuchen, eine Nachricht, die mehr als 20 Zeichen umfasst, an eine im Telefonbuch, in der Anruferliste oder in der Wahlwiederholungsliste gespeicherte Rufnummer zu senden.
- Beim Versenden der Nachricht wird kurzzeitig **"Sende Nachricht"** angezeigt, dann wechselt das Display zu **"Nachricht wird übermittelt"**.
- Wenn Ihr Telefon an eine Nebenstellenanlage angeschlossen ist, speichern Sie die Zugangsnummer für die Nebenstellenanlagenleitung [\(Seite 43\)](#page-42-0).

### **Senden einer gespeicherten Nachricht**

#### **Für deutsche Anwender**

- 1 Drücken Sie **ED** (mittlere Soft-Taste).
- **2** Wählen Sie  $\boxtimes$  und anschließend  $\textcircled{\textbf{R}}$ .
- **3 Zugreifen auf die öffentliche Mailbox**

TCD300G(g-g).book Page 39 Thursday, April 28, 2005 10:52 AM

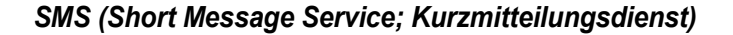

Wählen Sie **"Allgemein"** und anschließend **OR**. **Zugreifen auf eine private Mailbox**

Wählen Sie die gewünschte Mailbox und anschließend **OK**, geben Sie dann Ihr Passwort ein.

- **4** Wählen Sie **"Absendeliste"** und anschließend **OR**.
- **5** Zum Lesen einer gespeicherten Nachricht drücken Sie wiederholt auf  $[$   $\triangle$   $]$  oder  $[$   $\blacktriangledown$   $]$ , um die Nachricht auszuwählen, drücken Sie dann auf  $\overline{\text{OR}}$ .
	- **.** Die Nachrichten werden in chronologischer Reihenfolge nach Zielrufnummer geordnet angezeigt.
- **6** Zum Versenden der Nachricht drücken Sie \$, wählen **"Senden"** und drücken dann  $OR.$
- **7** Halten Sie [C/**x**] gedrückt, um alle Nummern zu löschen. Gehen Sie dann auf Schritt [6](#page-36-3), ["Schreiben und Versenden einer](#page-36-4)  [neuen Nachricht \(für deutsche Anwender\)",](#page-36-4)  [Seite 37](#page-36-4).

### **Für österreichische Anwender**

- **1** Drücken Sie **<b>ED** (mittlere Soft-Taste).
- **2** Wählen Sie  $\oslash$  und anschließend  $\oslash$ .
- **3** Wählen Sie **"Absendeliste"** und anschließend **OR**.
- **4** Zum Lesen einer gespeicherten Nachricht drücken Sie wiederholt auf  $[$   $\triangle$   $]$  oder  $[$   $\blacktriangledown$   $]$ , um die Nachricht auszuwählen, drücken Sie dann auf OK.
	- $\bullet$  Die Nachrichten werden in chronologischer Reihenfolge nach Zielrufnummer geordnet angezeigt.
- **5** Zum Versenden der Nachricht drücken Sie \$, wählen **"Senden"** und drücken dann  $OR.$
- **6** Halten Sie [C/**x**] gedrückt, um alle Nummern zu löschen. Gehen Sie dann auf Schritt [5](#page-37-0), ["Schreiben und Versenden einer](#page-37-1)  [neuen Nachricht \(für österreichische](#page-37-1)  [Anwender\)", Seite 38.](#page-37-1)

### **Bearbeiten und Versenden einer gespeicherten Nachricht**

#### **Für deutsche Anwender**

- 1 Drücken Sie **B** (mittlere Soft-Taste).
- **2** Wählen Sie  $\boxtimes$  und anschließend  $\textcircled{\textbf{R}}$ .
- **3 Zugreifen auf die öffentliche Mailbox** Wählen Sie **"Allgemein"** und anschließend **OR**. **Zugreifen auf eine private Mailbox** Wählen Sie die gewünschte Mailbox und anschließend **OK**, geben Sie dann Ihr Passwort ein.
- **4** Wählen Sie **"Absendeliste"** und anschließend **OR**.
- **5** Drücken Sie wiederholt auf  $[$   $\triangle$   $]$  oder  $[$   $\blacktriangledown$  $]$ , um die Nachricht auszuwählen, drücken Sie dann auf **OK**.
- **6** Drücken Sie auf **(ED)**, wählen Sie **"Nachr.Editieren"**, drücken Sie auf **OK** und fahren Sie fort mit Schritt [5](#page-36-5) auf der "Schreiben und Versenden einer neuen [Nachricht \(für deutsche Anwender\)", Seite](#page-36-4)  [37](#page-36-4).

#### **Für österreichische Anwender**

- **1** Drücken Sie **<b>B** (mittlere Soft-Taste).
- **2** Wählen Sie  $\boxtimes$  und anschließend  $\textcircled{\pi}$ .
- **3** Wählen Sie **"Absendeliste"** und anschließend OK.
- **4** Drücken Sie wiederholt auf  $[$   $\triangle$   $]$  oder  $[$   $\blacktriangledown$  $]$ , um die Nachricht auszuwählen, drücken Sie dann auf **OK**.
- **5** Drücken Sie auf **(ED)**, wählen Sie **"Nachr.Editieren"**, drücken Sie auf **OR** und fahren Sie fort mit Schritt [4](#page-37-2) auf der "Schreiben und Versenden einer neuen [Nachricht \(für österreichische Anwender\)",](#page-37-1)  [Seite 38.](#page-37-1)

### <span id="page-38-1"></span><span id="page-38-0"></span>**Löschen von gespeicherten Nachrichten**

#### **Für deutsche Anwender**

1 Drücken Sie **<b>B** (mittlere Soft-Taste).

TCD300G(g-g).book Page 40 Thursday, April 28, 2005 10:52 AM

### *SMS (Short Message Service; Kurzmitteilungsdienst)*

- **2** Wählen Sie  $\boxtimes$  und anschließend  $\textcircled{\textbf{R}}$ .
- **3 Zugreifen auf die öffentliche Mailbox** Wählen Sie **"Allgemein"** und anschließend **OK**. **Zugreifen auf eine private Mailbox** Wählen Sie die gewünschte Mailbox und anschließend **OR**, geben Sie dann Ihr Passwort ein.
- **4** Wählen Sie **"Absendeliste"** und anschließend **OR**.
- **5** Drücken Sie wiederholt auf  $[ \triangle ]$  oder  $[ \triangledown ]$ , um die Nachricht auszuwählen, drücken Sie dann auf  $\overline{\text{OR}}$ .
- **6** Drücken Sie auf **(ED)**, wählen Sie "**Löschen**" und drücken Sie dann auf **OK**.
	- Zum Löschen aller Nachrichten in der ausgewählten Mailbox wählen Sie **"Alle**  1öschen" und drücken dann OK.
- **7** Wählen Sie **"Ja"** und anschließend ,.
- 8 Drücken Sie [ $\sim$ 0].

### **Für österreichische Anwender**

- **1** Drücken Sie **<b>ED** (mittlere Soft-Taste).
- **2** Wählen Sie  $\oslash$  und anschließend  $\oslash$ . **3** Wählen Sie **"Absendeliste"** und
- anschließend OK
- **4** Drücken Sie wiederholt auf  $[$   $\triangle$   $]$  oder  $[$   $\blacktriangledown$   $]$ , um die Nachricht auszuwählen, drücken Sie dann auf  $\bullet$ .
- **5** Drücken Sie auf \$, wählen Sie "**Löschen**" und drücken Sie dann auf **OK**.
	- $\bullet$  Zum Löschen aller Nachrichten wählen Sie **"Alle löschen"** und drücken dann  $OR$ .
- **6** Wählen Sie "**Ja**" und anschließend OK.
- 7 Drücken Sie [ $\rightarrow$ **0**].

40

## <span id="page-39-0"></span>**Empfangen einer Nachricht**

Wenn eine SMS Nachricht empfangen wird:

- ertönt ein Ton (Es ertönt kein Ton, falls der Rufton ausgeschaltet wurde.)
- erscheint **"Empfange SMS-Nachricht"** – erscheint  $\boxdot$

– erscheint die Anzahl der neuen (ungelesenen) Nachrichten neben  $\boxtimes$  (Allerdings nur dann, wenn der Bildschirmschoner-Modus [\(Seite 11\)](#page-10-0) deaktiviert wurde.)

### **Lesen einer empfangenen Nachricht**

#### **Für deutsche Anwender**

- **1** Drücken Sie **B** (mittlere Soft-Taste).
- **2** Wählen Sie  $\boxtimes$  und anschließend  $\textcircled{\textbf{R}}$ .
- **3 Zugreifen auf die öffentliche Mailbox** Wählen Sie **"Allgemein"** und anschließend OK **Zugreifen auf eine private Mailbox** Wählen Sie die gewünschte Mailbox und

anschließend **OK**, geben Sie dann Ihr Passwort ein.

- Wenn die Mailbox neue (ungelesene) Nachrichten enthält, wird neben der Gesamtanzahl der Nachrichten dieser Mailbox  $ein * anezeiat.$
- **4** Wählen Sie **"Empfangsliste"** und anschließend OK
- **5** Drücken Sie wiederholt  $\mathbf{Z} \triangleq \mathbf{Z}$  oder  $\mathbf{Z} \triangleq \mathbf{Z}$ , um eine Nachricht auszuwählen.
	- **Bereits gelesene Nachrichten werden mit** einem √ markiert, selbst wenn sie mit einem anderen Mobilteil gelesen wurden.
	- Zum Löschen einer Nachricht drücken Sie auf  $\rightarrow$  wählen "**Ja**" und drücken dann  $air$
- **6** Drücken Sie auf **OR**, um den Inhalt der Nachricht zu lesen.

#### **Hinweis:**

- $\bullet$  Um den Absender der Nachricht anzurufen, drücken Sie auf [ $\blacklozenge$ ] oder [ $\ll$ ].
- L Wenn **"SMS-Speich voll"** angezeigt wird, können keine neuen SMS-Nachrichten empfangen werden. Löschen Sie nicht mehr benötigte Nachrichten ([Seite 39](#page-38-0)[, 41](#page-40-0)).
- L Wenn Sie eine Nachricht von einem im Telefonbuch gespeicherten Teilnehmer empfangen, wird der gespeicherte Name angezeigt.
- **Einige SMS-Service Provider fügen der** Rufnummer des Nachrichtenabsenders eine

TCD300G(g-g).book Page 41 Thursday, April 28, 2005 10:52 AM

### *SMS (Short Message Service; Kurzmitteilungsdienst)*

1-stellige Nummer hinzu. In diesem Fall werden die im Telefonbuch gespeicherten Absendernamen möglicherweise nicht angezeigt.

#### **Für österreichische Anwender**

- **1** Drücken Sie **(ED)** (mittlere Soft-Taste).
- **2** Wählen Sie  $\boxtimes$  und anschließend  $\textcircled{\textbf{R}}$ .
- **3** Wählen Sie **"Empfangsliste"** und anschließend **OR**
- **4** Drücken Sie wiederholt [▲] oder [▼], um eine Nachricht auszuwählen.
	- **Bereits gelesene Nachrichten werden mit** einem √ markiert, selbst wenn sie mit einem anderen Mobilteil gelesen wurden.
	- Zum Löschen einer Nachricht drücken Sie auf  $\blacktriangleright$ , wählen "**Ja**" und drücken dann  $aut$  $\overline{a}$ .
- **5** Drücken Sie auf **OK**, um den Inhalt der Nachricht zu lesen.

#### **Hinweis:**

- $\bullet$  Um den Absender der Nachricht anzurufen. drücken Sie auf  $[\n\bullet]$  oder  $[\n\in]$ .
- L Wenn **"SMS-Speich voll"** angezeigt wird, können keine neuen SMS-Nachrichten empfangen werden. Löschen Sie nicht mehr benötigte Nachrichten [\(Seite 39](#page-38-0)[, 41](#page-40-0)).
- L Wenn Sie eine Nachricht von einem im Telefonbuch gespeicherten Teilnehmer empfangen, wird der gespeicherte Name angezeigt.
- **Einige SMS-Service Provider fügen der** Rufnummer des Nachrichtenabsenders eine 1-stellige Nummer hinzu. In diesem Fall werden die im Telefonbuch gespeicherten Absendernamen möglicherweise nicht angezeigt.

### **Antworten auf eine Nachricht**

- **1** Drücken Sie beim Lesen einer empfangenen Nachricht auf **ED** (mittlere Soft-Taste).
- **2** Wählen Sie **"Antworten"** und anschließend  $\overline{\mathbf{a}}$
- **3** Geben Sie eine Nachricht ein ([Seite 45](#page-44-2)) und drücken Sie dann auf OK.
- **4** Bearbeiten Sie die Zielrufnummer und/oder drücken Sie auf **OR**.
- **5 Für deutsche Anwender** Fahren Sie fort mit Schritt [7](#page-36-6) auf der "Schreiben und Versenden einer neuen [Nachricht \(für deutsche Anwender\)", Seite](#page-36-4)  [37.](#page-36-4)

**Für österreichische Anwender** Fahren Sie fort mit Schritt [6](#page-37-3) auf der "Schreiben und Versenden einer neuen [Nachricht \(für österreichische Anwender\)",](#page-37-1)  [Seite 38.](#page-37-1)

#### **Bearbeiten/Weiterleiten einer Nachricht**

- **1** Drücken Sie beim Lesen einer empfangenen Nachricht auf (ED) (mittlere Soft-Taste).
- **2** Wählen Sie **"Nachr.Editieren"**, drücken Sie **OK**
- **3 Für deutsche Anwender** Fahren Sie fort mit Schritt [5,](#page-36-5) ["Schreiben und](#page-36-4)  [Versenden einer neuen Nachricht \(für](#page-36-4)  [deutsche Anwender\)", Seite 37](#page-36-4). **Für österreichische Anwender** Fahren Sie fort mit Schritt [4,](#page-37-2) ["Schreiben und](#page-37-1)  [Versenden einer neuen Nachricht \(für](#page-37-1)  [österreichische Anwender\)", Seite 38.](#page-37-1)

### <span id="page-40-1"></span><span id="page-40-0"></span>**Löschen von empfangenen Nachrichten**

- **1** Drücken Sie beim Lesen einer empfangenen Nachricht auf **ED** (mittlere Soft-Taste).
- **2** Wählen Sie **"Löschen"** und anschließend  $OR$ .
	- Zum Löschen aller Nachrichten wählen Sie **"Alle löschen"** und drücken dann **OR**. Bei Benutzern in Deutschland werden alle Nachrichten in der ausgewählten Mailbox gelöscht.
- **3** Wählen Sie **"Ja"** und anschließend ,.
- 4 Drücken Sie [ $\bigtriangledown$ 0].

### **Speichern der Rufnummer des Absenders im Telefonbuch**

- **1** Drücken Sie beim Lesen einer empfangenen Nachricht auf **B** (mittlere Soft-Taste).
	- $\overline{4}$

TCD300G(g-g).book Page 42 Thursday, April 28, 2005 10:52 AM

### *SMS (Short Message Service; Kurzmitteilungsdienst)*

- **2** Wählen Sie **"Telbuch hinzuf."** und anschließend **OR**.
- **3** Fahren Sie fort mit Schritt [3,](#page-15-5) ["Hinzufügen von](#page-15-4)  [Einträgen zum Telefonbuch", Seite 16](#page-15-4).

### **Bearbeiten der Rufnummer eines Absenders vor dem Rückruf**

- **1** Drücken Sie beim Lesen einer empfangenen Nachricht auf **B** (mittlere Soft-Taste).
- **2** Wählen Sie **"Bearb.&Anrufen"** und anschließend OK.
- **3** Bearbeiten Sie die Rufnummer, und drücken Sie dann auf  $[\n\blacktriangleright]$ ,  $[\n\preceq]$  oder  $\bigcirc$  , um anzurufen.

## <span id="page-41-0"></span>**Leitfaden für die SMS-Einstellungen**

Wenn die Basisstation auf ihre

Standardeinstellungen ([Seite 31\)](#page-30-0) zurückgesetzt wird, werden folgende SMS-spezifische Einstellungen zurückgesetzt.

| SMS-<br>Einstellungen                                                  | Standard-<br>einstellung | <b>Seite</b> |
|------------------------------------------------------------------------|--------------------------|--------------|
| SMS ein/aus                                                            | Ein                      | Seite<br>35  |
| Nachrichten-<br>zentrale (Message<br>Center) 1 <sup>*1</sup>           | 09003266<br>900          | Seite<br>36  |
| Nachrichten-<br>zentrale (Message<br>Center) $2^*$ <sup>2</sup>        |                          | Seite<br>36  |
| Private Mailboxen <sup>*3</sup>                                        |                          | Seite<br>43  |
| Zugangsnummer für<br>die Amtsleitung an<br>einer<br>Nebenstellenanlage | Aus                      | Seite<br>43  |

<span id="page-41-2"></span><sup>\*1</sup> Wenn Sie die Basisstation durch Auswahl von **"Österreich"** als Ländereinstellung [\(Seite](#page-30-0) 

42

[31\)](#page-30-0) zurücksetzen, lautet die Standardeinstellung **"0800201203"**.

- <span id="page-41-3"></span>\*2 Wenn Sie die Basisstation durch Auswahl von **"Österreich"** als Ländereinstellung ([Seite](#page-30-0)  [31\)](#page-30-0) zurücksetzen, lautet die Standardeinstellung **"0800201267"**.
- <span id="page-41-4"></span>\*3 Wenn Sie die Basisstation durch Auswahl von **"Österreich"** als Land ([Seite 31\)](#page-30-0) wählen, wird diese Einstellung nicht angezeigt.

### **Hinweis:**

• Wenn die Basisstation auf ihre Standardeinstellungen zurückgesetzt wird, wird der Inhalt der Empfangs- und Sendelisten gelöscht.

### <span id="page-41-1"></span>**Erstellen privater Mailboxen (Nur für deutsche Anwender)**

Zum Senden und Empfangen von SMS-Nachrichten können private Mailboxen verwendet werden. Jede private Mailbox ist passwortgeschützt.

- **1** Drücken Sie **<b>B** (mittlere Soft-Taste).
- **2** Wählen Sie  $\oslash$  und anschließend  $\oslash$ .
- **3** Wählen Sie **"Allgemein"** und anschließend  $\overline{\mathbf{C}}$
- **4** Wählen Sie **"Einstellungen"** und anschließend OK.
- **5** Geben Sie **"0000"** ein (Standard-Basisstations-PIN).
	- Wenn Sie die PIN geändert haben, geben Sie sie entsprechend ein ([Seite 30](#page-29-3)).
- **6** Wählen Sie **"Private Mailbox"** und anschließend OK.
- **7** Wählen Sie die gewünschte neue Mailbox-Nummer (**"Mailbox1"** bis **"Mailbox6"**) aus, und drücken Sie dann OK.
- **8** Geben Sie einen Namen für die Mailbox ein (max. 5 Zeichen, [Seite 52](#page-51-0)) und drücken Sie dann OK.
- **9** Geben Sie ein 4-stelliges Passwort für die Mailbox ein, und drücken Sie dann 2 Mal  $OR.$
- 10 Drücken Sie [ $\rightarrow$ 0].

TCD300G(g-g).book Page 43 Thursday, April 28, 2005 10:52 AM

### *SMS (Short Message Service; Kurzmitteilungsdienst)*

### **Hinweis:**

 $\bullet$  Um SMS-Nachrichten über eine Mailbox zu empfangen, teilen Sie anderen Ihre Mailbox-Nummer mit.

### <span id="page-42-1"></span>**Ändern der Einstellungen der privaten Mailbox (Nur für deutsche Anwender)**

Sie können das Passwort oder den Namen der privaten Mailbox ändern und die Mailbox löschen.

- 1 Drücken Sie **<b>ED** (mittlere Soft-Taste).
- **2** Wählen Sie  $\boxtimes$  und anschließend  $\textcircled{\textbf{R}}$ .
- **3** Wählen Sie **"Allgemein"** und anschließend  $\overline{a}$
- **4** Wählen Sie **"Einstellungen"** und anschließend **OR**.
- **5** Geben Sie **"0000"** ein (Standard-Basisstations-PIN).
	- Wenn Sie die PIN geändert haben, geben Sie sie entsprechend ein [\(Seite 30\)](#page-29-3).
- **6** Wählen Sie **"Private Mailbox"** und anschließend **OR**.
- **7** Wählen Sie den gewünschten Mailbox-Namen, und drücken Sie dann 2 Mal OK.
- **8** Geben Sie das 4-stellige Passwort der Mailbox ein.
- **9** Bearbeiten Sie den Mailbox-Namen (max. 5 Zeichen, [Seite 52](#page-51-0)) und drücken Sie dann  $OR$ 
	- $\bullet$  Um die Mailbox zu löschen, halten Sie **[C/** $\boxtimes$ ] gedrückt, drücken Sie **OX**. wählen Sie **"Ja"**, drücken Sie , und anschließend [ $\sim 0$ ].
- **10** Geben Sie ein 4-stelliges Passwort für die Mailbox ein, und drücken Sie dann 2 Mal  $\overline{a}$

11 Drücken Sie [ $\bigtriangledown$ 0].

#### **Hinweis:**

• Wenn Sie den Namen einer Mailbox ändern, für die in der Empfangsliste Namen enthalten sind, werden die Nachrichten unter dem neuen Mailbox-Namen in der Empfangsliste beibehalten.

• Wenn Sie eine Mailbox löschen, werden auch die zugehörigen Nachrichten gelöscht.

### <span id="page-42-0"></span>**Speicherung der Zugangsnummer für die Amtsleitung an einer Nebenstellenanlage (nur für Geräte die an einer Nebenstellenanlage betrieben werden)**

Speichern Sie Ihre Zugangsnummer für die Nebenstellenanlagenleitung (max. vierstellig), sodass SMS-Nachrichten korrekt versendet werden können. Beim Senden von SMS-Nachrichten an Einträge im Telefonbuch oder in der Wahlwiederholungsliste wird die Zugangsnummer für die Amtsleitung gelöscht.

#### **Für deutsche Anwender**

- 1 Drücken Sie **B** (mittlere Soft-Taste).
- **2** Wählen Sie  $\boxtimes$  und anschließend  $\textcircled{\textbf{R}}$ .
- **3** Wählen Sie **"Allgemein"** und anschließend **OR**.
- **4** Wählen Sie **"Einstellungen"** und anschließend OK.
- **5** Geben Sie **"0000"** ein (Standard-Basisstations-PIN).
	- Wenn Sie die PIN geändert haben, geben Sie sie entsprechend ein [\(Seite 30\)](#page-29-3).
- **6** Wählen Sie **"TK-Anlagen-Nr."** und anschließend **OR**.
- **7** Wählen Sie **"Ein"** und anschließend ,.
- **8** Geben Sie Ihren Zugangscode für die Amtsleitung ein und, sofern erforderlich, eine Wählpause ein. Drücken Sie dann 2 Mal auf  $OR$
- 9 Drücken Sie [ $\sim$ 0].

#### **Für österreichische Anwender**

- 1 Drücken Sie **<b>ED** (mittlere Soft-Taste).
- **2** Wählen Sie  $\boxtimes$  und anschließend  $\textcircled{\textbf{X}}$ .
- **3** Wählen Sie **"Einstellungen"** und anschließend OK
- **4** Geben Sie **"0000"** ein (Standard-Basisstations-PIN).
	- Wenn Sie die PIN geändert haben, geben Sie sie entsprechend ein [\(Seite 30\)](#page-29-3).

 $\overline{A}$ 

♦ TCD300G(g-g).book Page 44 Thursday, April 28, 2005 10:52 AM

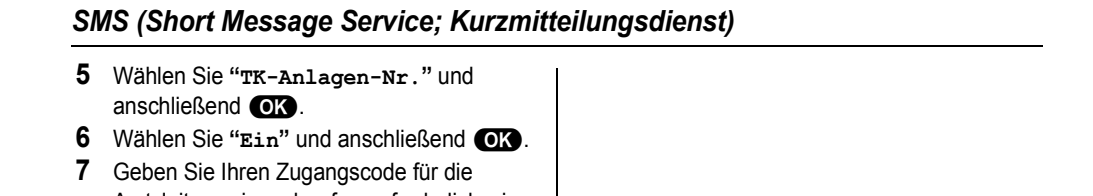

- Amtsleitung ein und, sofern erforderlich, eine Wählpause ein. Drücken Sie dann 2 Mal auf  $\overline{\text{CD}}$ .
- 8 Drücken Sie [ $\sim$ 0].

TCD300G(g-g).book Page 45 Thursday, April 28, 2005 10:52 AM

<span id="page-44-4"></span>*SMS (Short Message Service; Kurzmitteilungsdienst)*

## <span id="page-44-2"></span><span id="page-44-0"></span>**Verfügbare Zeicheneingabe-Modi für SMS**

#### **Wichtig:**

L Weitere Informationen zur Zeicheneingabe beim Eingeben des Namens in das Telefonbuch finden Sie unter [Seite 52.](#page-51-0)

Die Wahltasten dienen zur Eingabe von Zeichen und Nummern. Jeder Wahltaste sind mehrere Zeichen zugewiesen. Als Zeicheneingabe-Modi stehen LetterWise, Alphabet, Nummerisch, Griechisch und Durchwahl zur Verfügung. In den Zeicheneingabemodi Alphabet (ABC), Griechisch (ABF) oder Durchwahl (AÄÅ) können Sie das jeweilige Zeichen, das eingegeben werden soll, durch wiederholtes Betätigen der entsprechenden Wahltaste wählen.

- Drücken Sie auf [ 4 ] oder [  $\triangleright$  ], um den Cursor zu bewegen.
- L Drücken Sie die Wahltasten, um Zeichen und Nummern einzugeben.
- **·** Drücken Sie auf [C/ $\otimes$ ], um das durch den Cursor markierte Zeichen bzw. die entsprechend markierte Nummer zu löschen. Halten Sie [C/)] gedrückt, um alle Zeichen oder Nummern zu löschen.
- **•** Drücken Sie auf [ $*$ ] drücken, um zwischen Klein- und Großbuchstaben umzuschalten.
- L Wenn Sie ein weiteres Zeichen auf derselben Wahltaste eingeben möchten, drücken Sie auf {>}, um den Cursor an die nächste Stelle zu bewegen, drücken Sie dann auf die entsprechende Wahltaste. (Bei einer Texteingabe im Modus LetterWise ist dies nicht erforderlich.)

### **Zeicheneingabemodi**

Es stehen verschiedene Zeicheneingabe-Modi zur Verfügung. Drücken Sie **(TAP** (rechte Soft-Taste), wählen Sie dann einen Zeicheneingabe-Modus aus, und drücken Sie OX. Die Standardeinstellung ist Alphabet.

#### <span id="page-44-3"></span><span id="page-44-1"></span>**LetterWise-Zeichentabelle (für Deutsch)**

LetterWise ist ein vereinfachtes Texteingabesystem, bei dem jeweils der im Text wahrscheinlich als nächstes folgende Buchstabe vorgeschlagen wird. Text kann schneller eingegeben werden, da weniger Tasten gedrückt werden müssen. Sie können einstellen, welche Sprache für die LetterWise-Zeicheneingabe verwendet werden soll [\(Seite 25\)](#page-24-3).

L Jedes Mal, wenn Sie eine Wahltaste drücken, schlägt LetterWise ein Zeichen vor. Ist das vorgeschlagene Zeichen nicht korrekt, drücken Sie wiederholt auf {**#**}, bis das gewünschte Zeichen angezeigt wird.

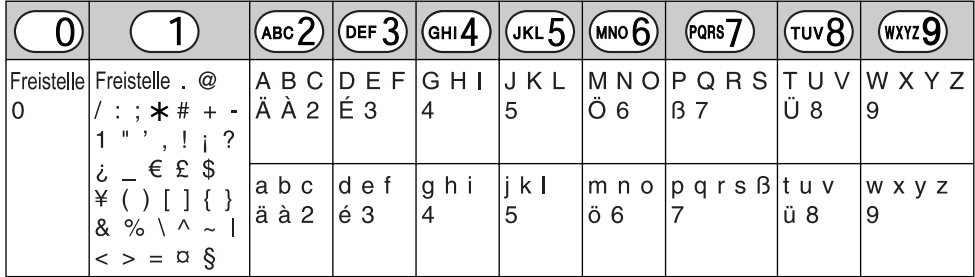

## *SMS (Short Message Service; Kurzmitteilungsdienst)*

### **Alphabetische Zeichentabelle (ABC)**

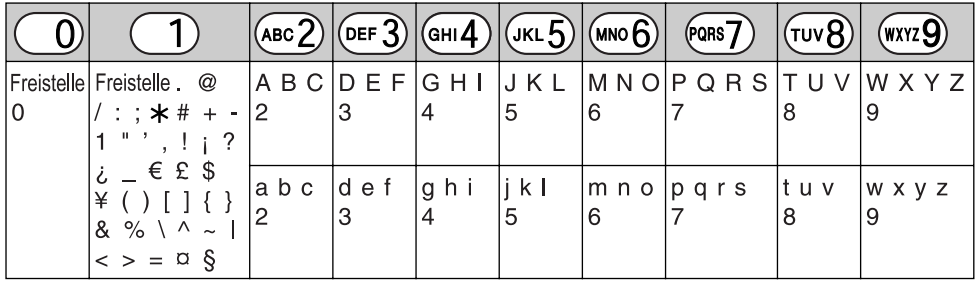

**Nummerischer Eingabetabelle (0-9)**

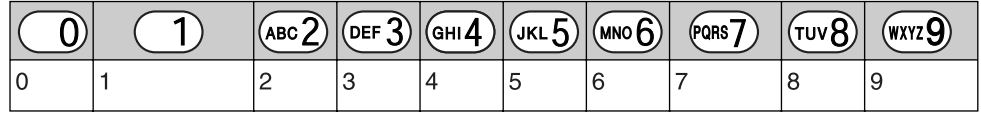

### **Griechische Zeichentabelle (ABF)**

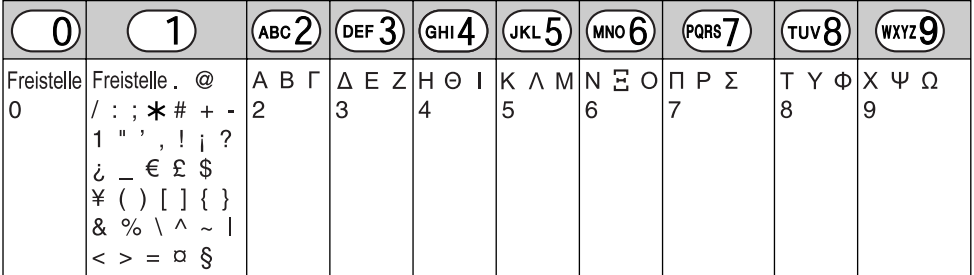

### **Durchwahl-Zeichentabelle (**N**)**

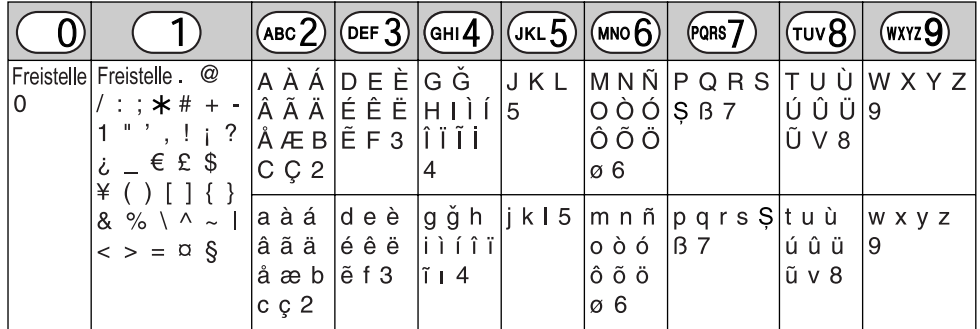

L Folgendes wird sowohl für die Schreibweise mit Groß- als auch mit Kleinbuchstaben verwendet:

### $\emptyset$  \$

TCD300G(g-g).book Page 47 Thursday, April 28, 2005 10:52 AM

## <span id="page-46-0"></span>**Bedienung von Zusatzgeräten**

### **Zusätzliche Mobilteile**

Insgesamt können bis zu 6 Mobileteile für eine Basisstation registriert werden. Durch zusätzliche Mobilteile haben Sie beispielsweise die Möglichkeit, ein Interngespräch mit einem anderen Mobilteil zu führen, während Sie gleichzeitig ein drittes Mobilteil für einen externen Anruf nutzen. Für nähere Informationen zur Bestellung zusätzlicher Mobilteile, siehe [Seite 5](#page-4-3).

### **Weitere Basisstationen**

Mobilteile lassen sich an bis zu 4 Basisstationen registrieren und ermöglichen Ihnen somit, den Bereich, in dem Ihr(e) Mobilteil(e) verwendet werden können, durch Hinzufügen weiterer Basisstationen auszudehnen. Wenn ein Mobilteil den Sende-/Empfangsbereich der Basisstation verlässt, wenn **"Automatisch"** an der Basisstation ausgewählt ist [\(Seite 48](#page-47-1)), sucht das Mobilteil nach einer anderen Basisstation, um Anrufe entgegenzunehmen oder zu tätigen. Eine Basisstation und die Mobilteile, mit denen sie kommuniziert, sind so genannte "Funkzellen". **Hinweis:**

- Die Gespräche werden getrennt, wenn die Mobilteile von einer Funkzelle in eine andere bewegt werden.
- $\bullet$  Interngespräche und Anrufweiterleitungen sind nur zwischen Mobilteilen in derselben Funkzelle möglich.

## <span id="page-46-6"></span><span id="page-46-1"></span>**Registrierung eines Mobilteils für eine Basisstation**

### **Ein zusätzliches Mobilteil für eine Basisstation registrieren (einfache Registrierung)**

Das im Lieferumfang enthaltene Mobilteil und die entsprechende Basisstation sind werkseitig

### *Bedienung von mehreren Geräten*

vorregistriert. Nach dem Kauf eines zusätzlichen Mobilteils müssen Sie es an der Basisstation registrieren. Stellen Sie sicher, dass das zusätzliche Mobilteil eingeschaltet ist. Andernfalls halten Sie [ $\rightarrow$ O] einige Sekunden gedrückt, um das Mobilteil einzuschalten.

- <span id="page-46-7"></span><span id="page-46-4"></span>**1** Nehmen Sie das zusätzliche Mobilteil ab und drücken Sie auf [ $\rightarrow 0$ ] um das Mobilteil in den Standby-Modus zu versetzen.
- **2** Halten Sie [•**·**)] an der Basisstation ca. 3 Sekunden lang gedrückt, bis das Registriersignal ertönt.
- <span id="page-46-5"></span>**3** Legen Sie das zusätzliche Mobilteil auf die Basisstation. Das Registriersignal ertönt weiterhin. Lassen Sie das Mobilteil auf der Basisstation und warten Sie, bis ein Bestätigungssignal ertönt und  $\mathbf{\Psi}$  zu blinken aufhört.

#### **Hinweis:**

- $\bullet$  Ertönt ein Fehlersignal oder blinkt  $\Psi$  weiterhin, registrieren Sie das Mobilteil manuell (manuelle Registrierung; [Seite 47](#page-46-3)).
- Wenn alle registrierten Mobilteile in Schritt 2 zu klingeln beginnen, drücken Sie [•))], um den Vorgang zu beenden. Wiederholen Sie den Vorgang erneut ab Schritt [1.](#page-46-4)
- Laden Sie die Akkus des zusätzlichen Mobilteils vor dem ersten Gebrauch ca. 7 Stunden lang.
- **Diese Registrierungsmethode kann nicht für** Mobilteile verwendet werden, die bereits an einer Basisstation registriert sind. Registrieren Sie das Mobilteil manuell (manuelle Registrierung; [Seite 47](#page-46-3)).

### <span id="page-46-3"></span><span id="page-46-2"></span>**Ein Mobilteil für eine weitere Basisstation registrieren (manuelle Registrierung)** Sie können ein Mobilteil wie folgt manuell für eine

Basisstation registrieren.

- 1 Drücken Sie **ED** (mittlere Soft-Taste).
- 2 Wählen Sie  $\mathcal O$  und anschließend  $\overline{\text{OR}}$ .
- **3** Wählen Sie **"Registrierung"**, drücken Sie dann 2 Mal auf  $\bigcirc$ .
- **4** Wählen Sie eine Basisstations-Nummer, und drücken Sie OK.

### *Bedienung von mehreren Geräten*

- **Diese Nummer wird vom Mobilteil nur als** Referenz verwendet.
- **5** Halten Sie  $\left(\cdot\right)$  an der Basisstation ca. 3 Sekunden lang gedrückt, bis das Registriersignal ertönt.
	- L Wenn alle registrierten Mobilteile zu klingeln beginnen, drücken Sie auf  $\langle \cdot \cdot \rangle$ , um den Vorgang zu beenden. Wiederholen Sie diesen Schritt dann.
	- Nachdem Sie auf [•)] gedrückt haben, müssen Sie den restlichen Vorgang innerhalb von 1 Minute abschließen.
- **6** Warten Sie, bis **"Basis PIN Eing."** angezeigt wird, geben Sie dann **"0000"** ein (Standard-Basisstations-PIN) und drücken Sie auf OK.
	- Wenn Sie die PIN geändert haben, geben Sie sie entsprechend ein ([Seite 30](#page-29-3)).
	- Wenn das Mobilteil erfolgreich registriert ist, hört  $\Psi$  auf zu blinken. Wenn die Tastentöne aktiviert sind ([Seite 25](#page-24-4)), ist ein Bestätigungston zu hören.

#### <span id="page-47-1"></span><span id="page-47-0"></span>**Auswahl einer Basisstation**

Wenn **"Automatisch"** ausgewählt ist, nutzt das Mobilteil automatisch jede verfügbare Basisstation, für die es registriert ist. Wenn eine spezielle Basisstation ausgewählt ist, versucht das Mobilteil, nur Anrufe mit dieser Basisstation zu tätigen und von dieser Basisstation zu empfangen. Befindet sich das Mobilteil außerhalb der Reichweite der Basisstation sind keine Anrufe möglich.

- 1 Drücken Sie **<b>ED** (mittlere Soft-Taste).
- **2** Wählen Sie 2 und anschließend OX.<br>**3** Wählen Sie "Auswahl, Basis" und
- **3** Wählen Sie **"Auswahl Basis"** und anschließend OK.
- **4** Wählen Sie die gewünschte Basisstations-Nummer oder **"Automatisch"** und drücken Sie dann auf  $\bigcirc$ 
	- **Das Mobilteil beginnt, nach der** Basisstation zu suchen.

#### <span id="page-47-3"></span>**Verbindungsabbruch am Mobilteil**

48

Insgesamt können bis zu 6 Mobileteile für eine Basisstation registriert werden. Ein Mobilteil kann

seine eigene, in der Basisstation gespeicherte Registrierung (oder die Registrierung eines anderen Mobilteils) löschen. Hierdurch "vergisst" die Basisstation das Mobilteil.

- **1** Drücken Sie **<b>ED** (mittlere Soft-Taste).
- **2** Wählen Sie 2 und anschließend OK.
- **3** Geben Sie **"0000"** ein (Standard-Basisstations-PIN).
	- Wenn Sie die PIN geändert haben, geben Sie sie entsprechend ein ([Seite 30](#page-29-3)).
- **4** Geben Sie **"335"**.
- **5** Wählen Sie **"Mobilt. Löschen"** und anschließend **OK**.
	- Die Nummern aller an der Basisstation registrierten Mobilteile werden angezeigt.
- **6** Wählen Sie das/die Mobilteil(e), die Sie löschen möchten, indem Sie die gewünschte Mobilteil-Nummer drücken.
	- Die ausgewählte(n) Mobilteil-Nummer(n) blinkt/blinken.
	- Zum Annullieren einer ausgewählten Mobilteil-Nummer, geben Sie die Nummer erneut ein. Die Nummer hört auf zu blinken.
- <span id="page-47-5"></span>**7** Drücken Sie OK.
- <span id="page-47-4"></span>Wählen Sie "**Ja**" und anschließend OK.
- 9 Drücken Sie [%0].

#### <span id="page-47-2"></span>**Ausbuchen einer Basisstation**

Ein Mobilteil kann an bis zu 4 Basisstationen registriert werden. Ein Mobilteil kann eine Basisstation, für die es registriert ist, löschen. Hierdurch "vergisst" das Mobilteil die Basisstation.

- **1** Drücken Sie **<b>B** (mittlere Soft-Taste).
- **2** Wählen Sie  $\mathcal{L}$  und anschließend  $\mathbb{C}$ .
- **3** Wählen Sie **"Registrierung"** und anschließend **OK**.
- **4** Geben Sie **"335"**.
- **5** Wählen Sie **"Lösche Basis"** und anschließend **OR**.
- <span id="page-47-6"></span>**6** Geben Sie **"0000"** ein (Standard-Mobilstations-PIN).
	- Wenn Sie die PIN geändert haben, geben Sie sie entsprechend ein ([Seite 24](#page-23-9)).

TCD300G(g-g).book Page 49 Thursday, April 28, 2005 10:52 AM

- **7** Wählen Sie die Basisstation(en), die Sie löschen möchten, indem Sie die gewünschte Basisstations-Nummer drücken.
	- Die ausgewählte Basisstations-Nummer blinkt.
	- Zum Annullieren einer ausgewählten Basisstationsnummer, geben Sie die Nummer erneut ein. Die Nummer hört auf zu blinken.
- 8 Drücken Sie **OK**.
- **9** Wählen Sie "**Ja**" und anschließend  $\bigcirc$ .
- 10 Drücken Sie [ $\rightarrow$ **0**].

#### **Hinweis:**

• Für nähere Informationen zur Registrierung des Mobilteils für eine andere Basisstation oder erneut für dieselbe Basisstation, siehe [\(Seite 47\)](#page-46-3).

### <span id="page-48-5"></span>**Vergrößern der Reichweite der Basisstation**

Sie können die Reichweite der Basisstation mit einem DECT-Verstärker erhöhen. Verwenden Sie ausschließlich den auf [Seite 5](#page-4-3) angegebenen DECT-Verstärker von Panasonic. Wenden Sie sich an Ihren Panasonic-Fachhändler für nähere Einzelheiten.

### **Wichtig:**

**• Bevor Sie den Verstärker an dieser** Basisstation registrieren können, müssen Sie den Verstärkermodus aktivieren.

### <span id="page-48-2"></span>**Aktivierung/Deaktivierung des Verstärkermodus**

- **1** Drücken Sie **B** (mittlere Soft-Taste).
- **2** Wählen Sie  $\mathbb{Z}$  und anschließend  $\mathbb{Q}$ .
- **3** Geben Sie **"0000"** ein (Standard-Basisstations-PIN).
	- $\bullet$  Wenn Sie die PIN geändert haben, geben Sie sie entsprechend ein ([Seite 30](#page-29-3)).
- **4** Wählen Sie **"Andere Optionen"** und anschließend OK.
- **5** Wählen Sie **"Wiederholmodus"** und anschließend OK
- **6** Wählen Sie **"Ein"** oder **"Aus"** und drücken Sie dann auf OK.

### *Bedienung von mehreren Geräten*

**7** Drücken Sie [ $\rightarrow$ **0**].

### **Hinweis:**

• Nach Deaktivierung des Verstärkermodus können Sie für einen kurzen Zeitraum keine Anrufe tätigen oder entgegennehmen.

## <span id="page-48-3"></span><span id="page-48-0"></span>**Interngespräch zwischen Mobilteilen**

- **Beispiel:** Wenn Mobilteil 1 Mobilteil 2 anruft
- **1 Mobilteil 1:** Drücken Sie {**INT**} und {**2**} (gewünschte Mobilteil-Nummer).
- **2 Mobilteil 2:** Drücken Sie zur Annahme des Gesprächs auf  $[\n\bullet]$  oder  $[\n\in]$ .
- **3** Sprechen Sie in den Hörer und drücken Sie anschließend auf  $[\infty]$ .

#### **Hinweis:**

 $\bullet$  Interngespräche können mit 2 Mobilteilen innerhalb derselben Funkzelle durchgeführt werden, jedoch nicht mit Mobilteilen innerhalb unterschiedlicher Funkzellen.

## <span id="page-48-4"></span><span id="page-48-1"></span>**Rufweiterleitung zwischen Mobilteilen, Konferenzschaltungen**

Externe Anrufe können zwischen 2 Mobilteilen innerhalb derselben Funkzelle weitergeleitet werden. 2 Mobilteile innerhalb derselben Funkzelle können eine Konferenzschaltung mit einem externen Anrufer eingehen. **Beispiel:** Wenn Mobilteil 1 einen Anruf an Mobilteil 2 weiterleitet

**1 Mobilteil 1:**

Drücken Sie während eines externen Anrufs auf {**INT**} und {**2**} (gewünschte Mobilteil-Nummer).

- **Der externe Anruf wird gehalten.**
- L Wenn der andere Gesprächspartner nicht abnimmt, drücken Sie auf {**INT**}, um zurück zum externen Anruf zu wechseln.

 $40$ 

**2 Mobilteil 2:**

TCD300G(g-g).book Page 50 Thursday, April 28, 2005 10:52 AM

## *Bedienung von mehreren Geräten*

Drücken Sie auf [ $\blacktriangleright$ ] oder [ $\Leftrightarrow$ ], um auf das Rufen (Paging) zu reagieren.

- L Mobilteil 2 kann mit Mobilteil 1 kommunizieren.
- **3 Mobilteil 1:** Zum Abschluss der Rufweiterleitung drücken Sie [ $\sim$ 0]. Zur Einrichtung einer Konferenzschaltung drücken Sie auf {**3**}.

### **Direkte Weiterleitung eines Anrufes, ohne dabei mit dem Mobilteil-Anwender zu kommunizieren**

- **1** Drücken Sie während eines externen Anrufs {**INT**}, und drücken Sie dann die gewünschte Mobilteil-Nummer.
	- Das andere Mobilteil klingelt, wenn es sich innerhalb der Reichweite der Basisstation befindet und eingeschaltet ist.
- **2** Drücken Sie [ $\Join$ **0**].
	- L Der Rufton des externen Anruf ertönt am anderen Mobilteil.

#### **Hinweis:**

- $\bullet$   $\bullet$  blinkt, um anzuzeigen, dass der externe Anruf gehalten wird.
- Wenn der andere Mobilteil-Anwender den Anruf nicht innerhalb von 1 Minute entgegennimmt, ertönt der Rufton erneut an Ihrem Mobilteil.

TCD300G(g-g).book Page 51 Thursday, April 28, 2005 10:52 AM

### *Nützliche Informationen*

## <span id="page-50-0"></span>**Wandmontage**

<span id="page-50-1"></span>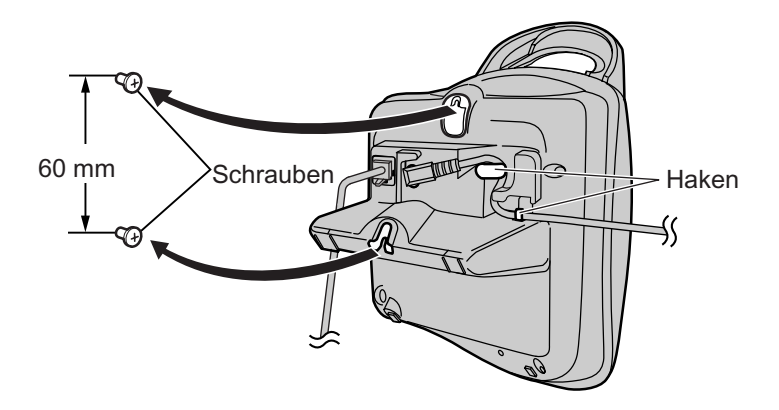

### **Hinweis:**

- L Stellen Sie sicher, dass die Schrauben fest in der Wand fixiert sind.
- $\bullet$  Telefonkabel und Netzteilkabel nicht zwischen Basisstation und Wand einklemmen.
- L Verwenden Sie vor dem Bohren folgende Wandschablone zur Ausrichtung der Schrauben.

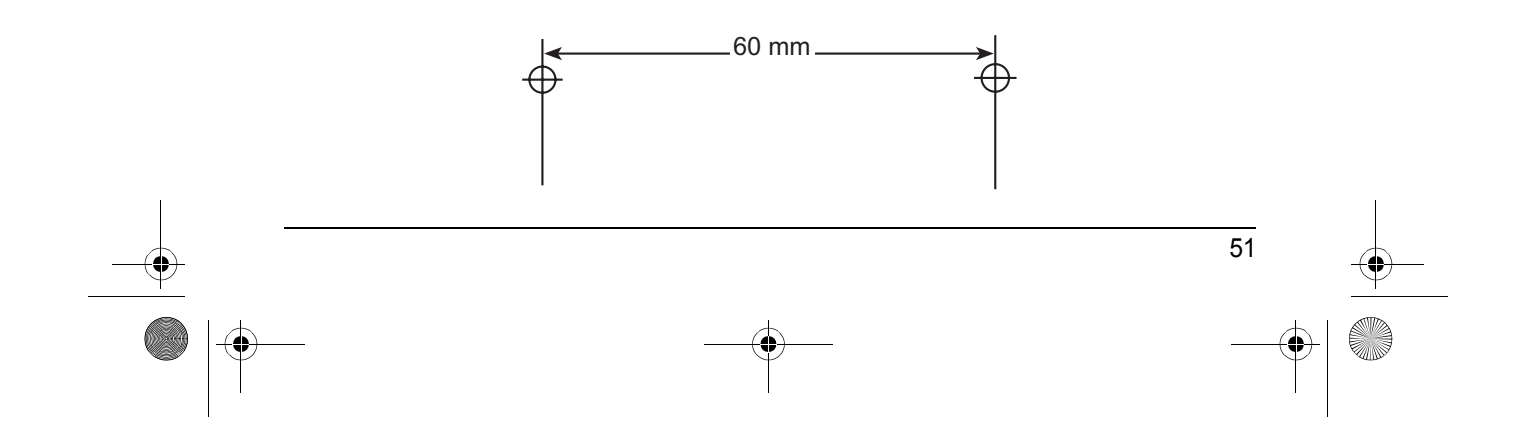

TCD300G(g-g).book Page 52 Thursday, April 28, 2005 10:52 AM

### *Nützliche Informationen*

## <span id="page-51-3"></span><span id="page-51-0"></span>**Verfügbare Zeicheneingaben**

#### **Wichtig:**

L Nähere Angaben zur Zeicheneingabe zum Verfassen von SMS-Nachrichten siehe [Seite 45](#page-44-0).

Die Wahltasten dienen zur Eingabe von Zeichen und Nummern. Jeder Wahltaste sind mehrere Zeichen zugewiesen. Als Zeicheneingabe-Modi stehen LetterWise, Alphabet, Nummerisch, Griechisch, Durchwahl 1, Durchwahl 2 und Kyrillisch zur Verfügung. Im Zeicheneingabemodus Alphabet (ABC), Griechisch (ABF), Durchwahl 1 (AÄÅ), Durchwahl 2 (SŚŠ) oder Kyrillisch (A5B) können Sie das jeweilige Zeichen, das eingegeben werden soll, durch wiederholtes Betätigen der entsprechenden Wahltaste wählen.

- Drücken Sie auf [ 4 ] oder [  $\triangleright$  ], um den Cursor zu bewegen.
- L Drücken Sie die Wahltasten, um Zeichen und Nummern einzugeben.
- **Drücken Sie auf [C/Ø], um das durch den Cursor markierte Zeichen bzw. die entsprechend** markierte Nummer zu löschen. Halten Sie [C/)] gedrückt, um alle Zeichen oder Nummern zu löschen.
- Drücken Sie auf [ $*$ ] drücken, um zwischen Klein- und Großbuchstaben umzuschalten.
- $\bullet$  Wenn Sie ein weiteres Zeichen auf derselben Wahltaste eingeben möchten, drücken Sie auf [  $\bullet$  ], um den Cursor an die nächste Stelle zu bewegen, drücken Sie dann auf die entsprechende Wahltaste. (Bei einer Texteingabe im Modus LetterWise ist dies nicht erforderlich.)

### **Zeicheneingabemodi**

Es stehen verschiedene Zeicheneingabe-Modi zur Verfügung. Drücken Sie **(TAP** (rechte Soft-Taste), wählen Sie dann einen Zeicheneingabe-Modus aus, und drücken Sie OX. Die Standardeinstellung ist Alphabet.

#### <span id="page-51-2"></span><span id="page-51-1"></span>**LetterWise-Zeichentabelle (für Deutsch)**

LetterWise ist ein vereinfachtes Texteingabesystem, bei dem jeweils der im Text wahrscheinlich als nächstes folgende Buchstabe vorgeschlagen wird. Text kann schneller eingegeben werden, da weniger Tasten gedrückt werden müssen. Sie können einstellen, welche Sprache für die LetterWise-Zeicheneingabe verwendet werden soll [\(Seite 25\)](#page-24-3).

L Jedes Mal, wenn Sie eine Wahltaste drücken, schlägt LetterWise ein Zeichen vor. Ist das vorgeschlagene Zeichen nicht korrekt, drücken Sie wiederholt auf {**#**}, bis das gewünschte Zeichen angezeigt wird.

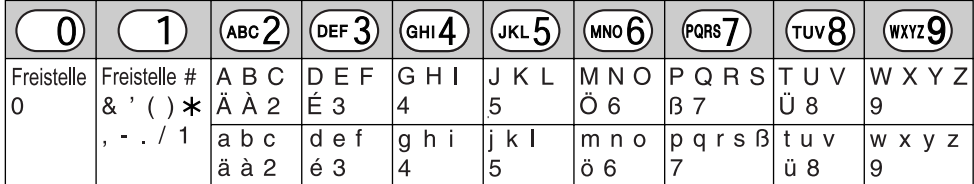

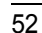

### *Nützliche Informationen*

53

### **Alphabetische Zeichentabelle (ABC)**

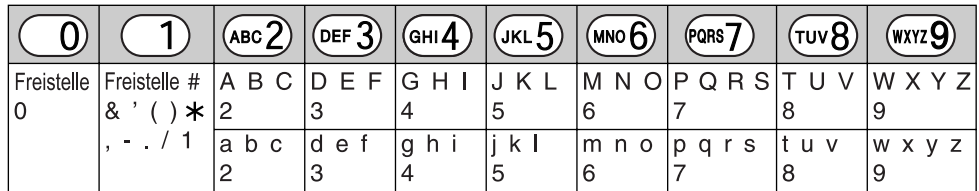

**Nummerischer Eingabetabelle (0-9)**

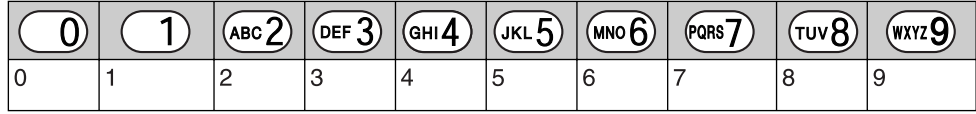

**Griechische Zeichentabelle (**M**)**

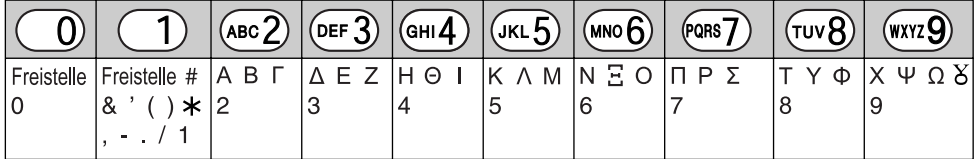

**Zeichentabelle für die Durchwahl 1 (AÄÅ)** 

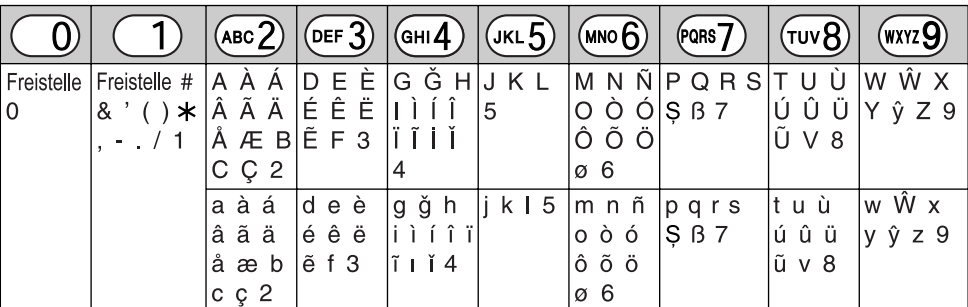

L Folgendes wird sowohl für die Schreibweise mit Groß- als auch mit Kleinbuchstaben verwendet:

øŞŴŷ

TCD300G(g-g).book Page 54 Thursday, April 28, 2005 10:52 AM

### *Nützliche Informationen*

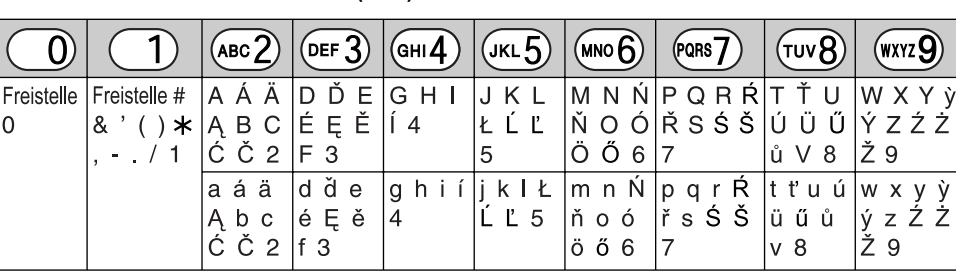

(wxyz 9)

 $\overline{9}$ 

**Zeichentabelle für die Durchwahl 2 (SSS)** 

L Folgendes wird sowohl für die Schreibweise mit Groß- als auch mit Kleinbuchstaben verwendet:

ĄĆČĘŁĹĽŃŔŚŠůỳŹŻŽ

**Kyrillische Zeichentabelle (ABB)** 

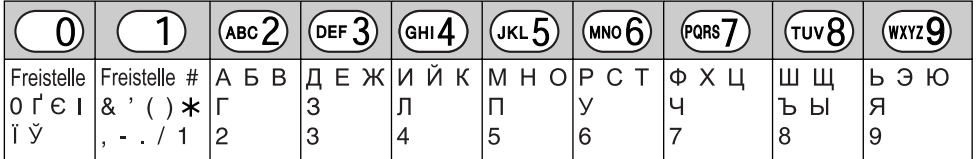

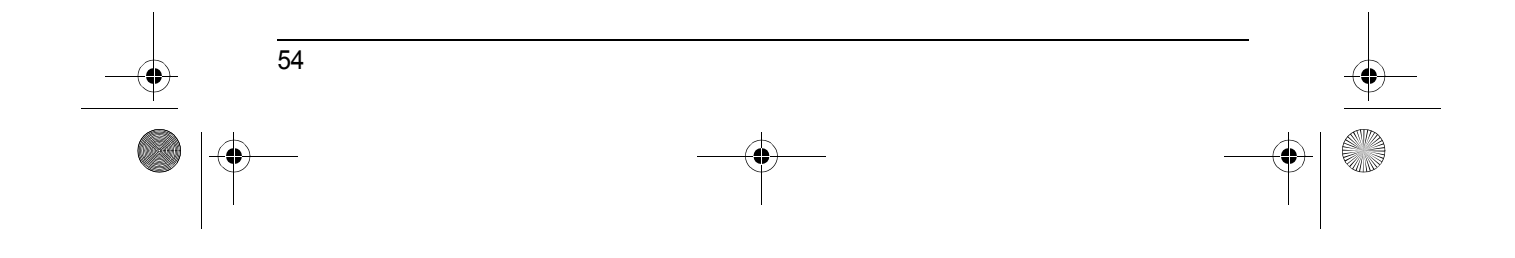

♦ TCD300G(g-g).book Page 55 Thursday, April 28, 2005 10:52 AM

### *Nützliche Informationen*

## <span id="page-54-0"></span>**Fehlersuche**

Sollten Sie noch immer Probleme haben, nachdem Sie die Anweisungen in diesem Abschnitt befolgt haben, ziehen Sie das Netzteil ab und schalten Sie das Mobilteil aus. Schließen Sie das Netzteil dann wieder an und schalten Sie das Mobilteil wieder ein.

### **Grundeinstellungen**

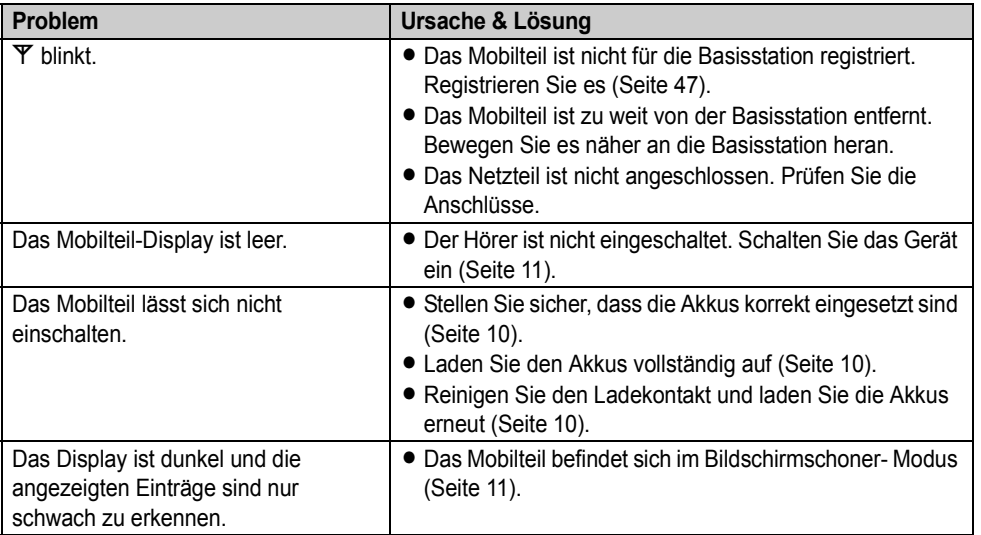

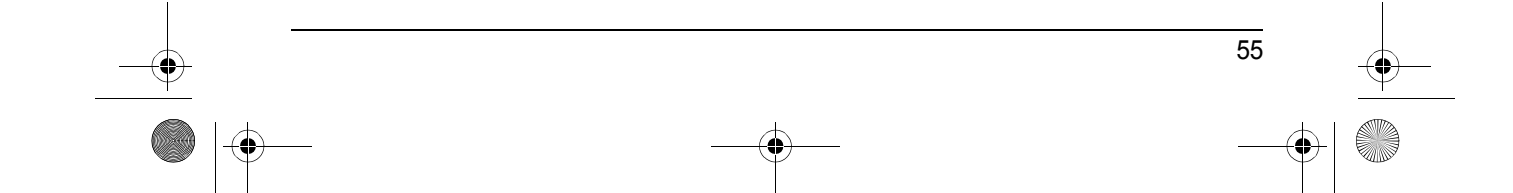

TCD300G(g-g).book Page 56 Thursday, April 28, 2005 10:52 AM

## *Nützliche Informationen*

**AND** 

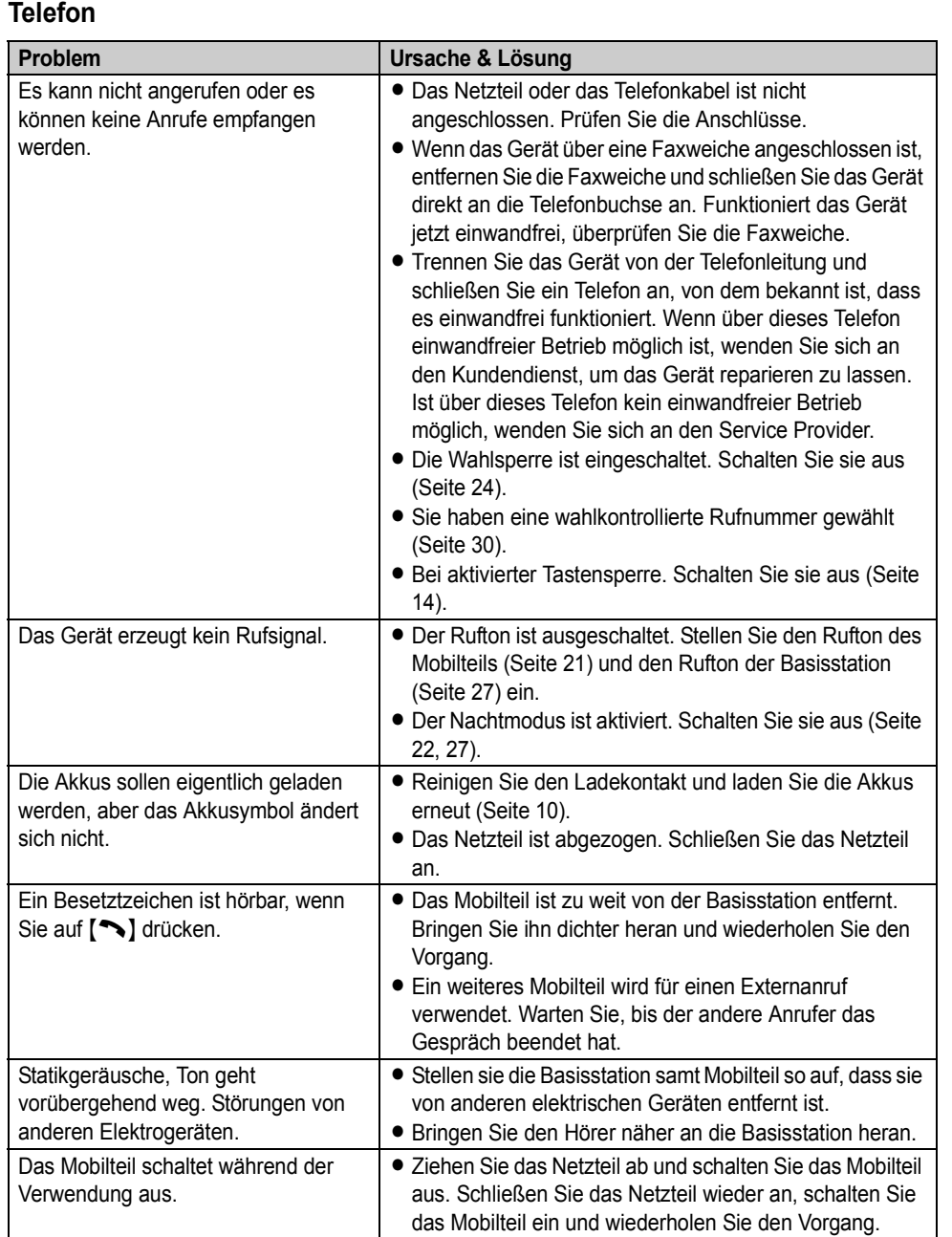

56

 $\bigotimes$ 

**AND** 

 $\overline{\bigoplus}$ 

## *Nützliche Informationen*

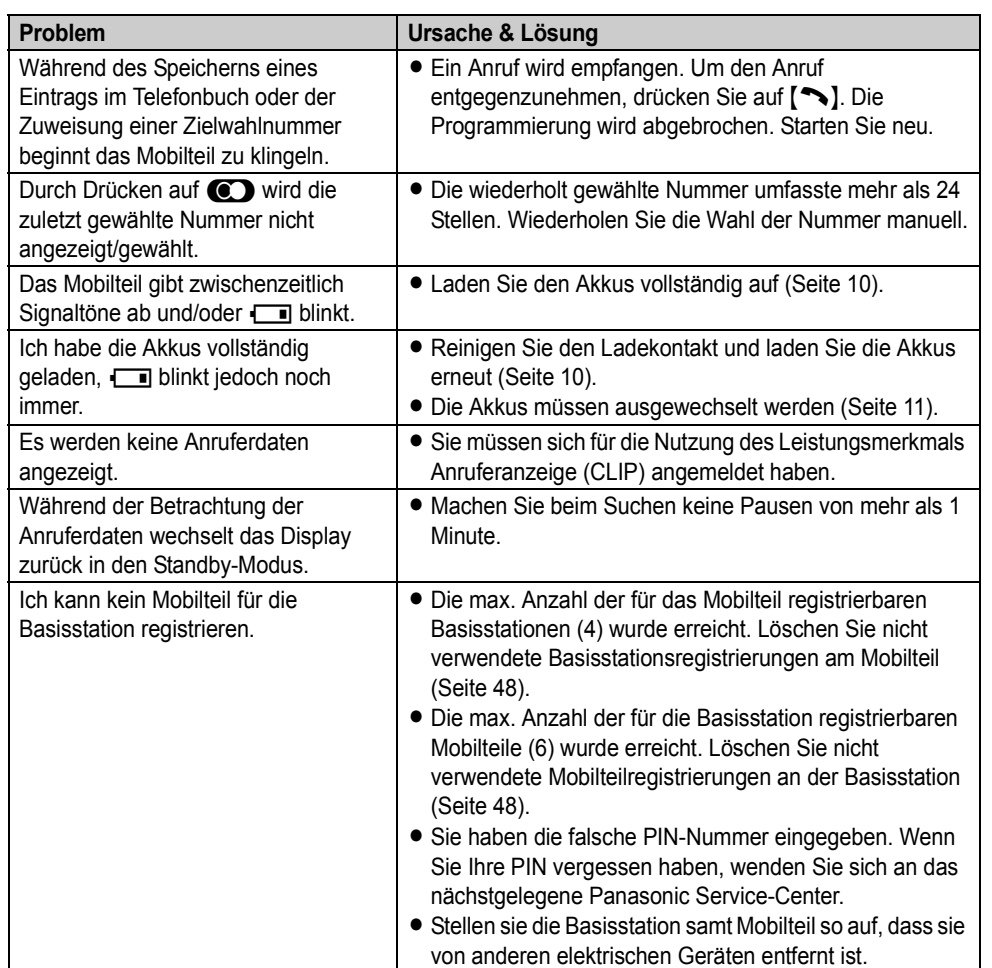

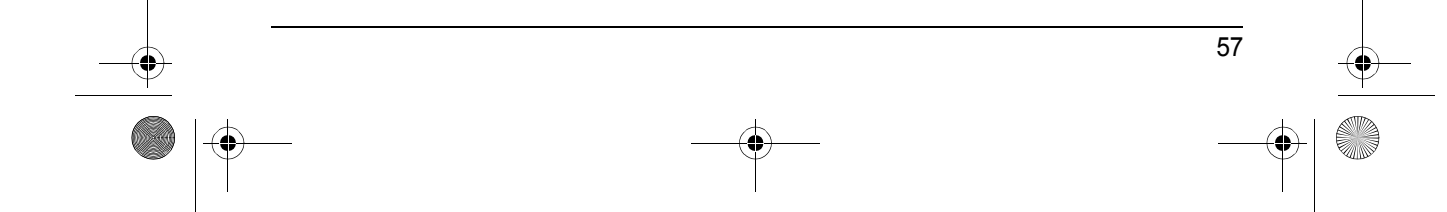

 $\bigoplus$ TCD300G(g-g).book Page 58 Thursday, April 28, 2005 10:52 AM

## *Nützliche Informationen*

**C** 

 $\overline{\bullet}$ 

## **SMS (Short Message Service; Kurzmitteilungsdienst)**

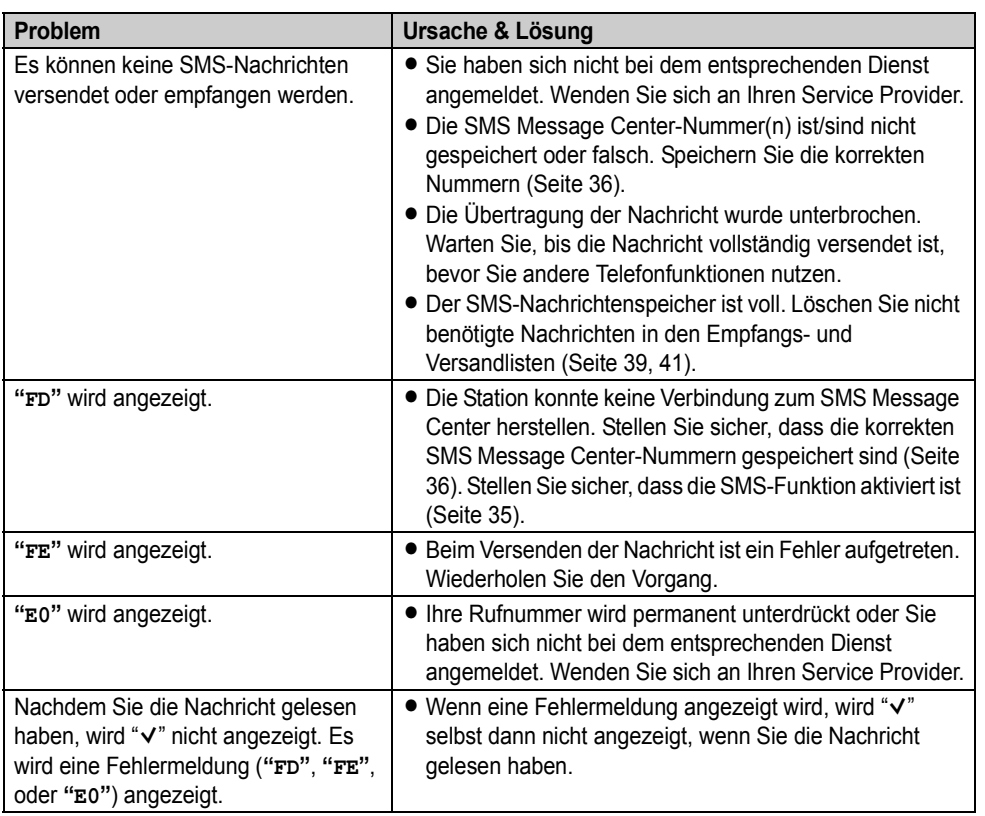

TCD300G(g-g).book Page 59 Thursday, April 28, 2005 10:52 AM

### *Nützliche Informationen*

## <span id="page-58-0"></span>**Technische Daten**

#### ■ **Standard:**

DECT (Digital Enhanced Cordless Telecommunications), GAP (Generic Access Profile)

■ **Kanalzahl:** 120 Duplex-Kanäle

■ **Frequenzbereich:**

1,88 GHz bis 1,9 GHz

■ **Duplexverfahren:** TDMA (Time Division Multiple Access)

■ **Kanalraster:** 1 728 kHz

■ **Bitrate:**

1 152 kbit/s

■ **Modulation:** GFSK (Gaussian Frequency Shift Keying)

■ **RF-Übertragungsleistung:** Ca. 250 mW

■ **Stromquelle:** 220–240 V, 50 Hz

■ Stromaufnahme, Basisstation: Bereitschaft: Ungefähr 3,5 W Maximum: Ungefähr 9,2 W

■ **Betriebsbedingungen:**

5 °C–40 °C, 20 %–80 % relative Luftfeuchtigkeit (trocken)

■ **Abmessungen: Basisstation:** Ca. 111 mm × 121 mm × 123 mm **Mobilteil:** Ca. 148 mm  $\times$  48 mm  $\times$  32 mm

■ **Masse (Gewicht): Basisstation:** Ca. 200 g **Mobilteil:** Ca. 130 g

#### **Hinweis:**

- $\bullet$  Änderungen der technischen Daten ohne vorherige Ankündigung vorbehalten.
- Die in dieser Bedienungsanleitung verwendeten Abbildungen können vom eigentlichen Produkt geringfügig abweichen.

### **Allgemeine Frequenzbestimmungen (für Deutschland)**

Als Zulassungsinhaber dieses DECT Schnurlostelefons sind wir verpflichtet, gemäß der Amtsblattverfügung 145/1998 Ihnen folgende Hinweise zu geben.

- 1. Dieses System besteht aus ortsfesten und mobilen Funkstellen.
- 2. Schnurlose Telekommunikationsanlagen können als Endeinrichtungen an öffentliche Telefonnetze angeschaltet werden.
- 3. Für diese Schnurlose Telekommunikationsanlage gibt es eine Allgemeinzuteilung für den Frequenzbereich, in dem es ausschließlich betrieben werden darf:

### **System DECT 1880 - 1900 Mhz**

4. Diese Allgemeinzuteilung gilt zunächst für einen Zeitraum von 10 Jahren und wird in Abhängigkeit von der europäischen Harmonisierung fortgeschrieben.

TCD300G(g-g).book Page 60 Thursday, April 28, 2005 10:52 AM

### *Nützliche Informationen*

## <span id="page-59-0"></span>**Geräteschein (für Deutschland)**

Bitte bewahren Sie diesen Geräte-Schein zusammen mit Ihrem Kaufbeleg auf!

Die Panasonic Deutschland GmbH leistet

### 24 Monate kostenlose Fehlerbeseitigung

ab Kaufdatum dieses Gerätes:

Modell:

Serien-Nummer:

Name und Anschrift des Käufers:

Kaufdatum:

Stempel des Händlers:

Durch den Stempel und die Unterschrift des Fachhändlers wird die Richtigkeit der vorstehenden Eintragungen gegenüber der Panasonic Deutschland GmbH bestätigt. Ohne Stempel, Unterschrift des Händlers und Kaufdatum ist dieser Geräteschein ungültig.

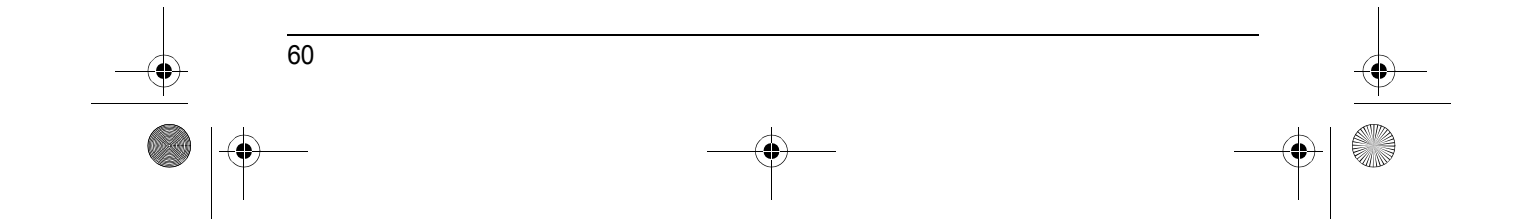

 $\overline{\text{TCD}}$ 300G(g-g).book Page 61 Thursday, April 28, 2005 10:52 AM

### *Nützliche Informationen*

61

## <span id="page-60-0"></span>**Kostenlose Fehlersuche (für Deutschland)**

- 1. Wird das Gerät aufgrund von nachgewiesenen Fabrikations- oder Materialfehlern in den ersten 24 Monaten ab Kaufdatum schadhaft, so behebt die Panasonic Deutschland GmbH diesen Fehler kostenlos gemäß den nachfolgenden Bedingungen.
- 2. Die Beseitigung des Fehlers erfolgt nach Wahl der Panasonic Deutschland GmbH durch Reparatur oder Austausch. Ausgetauschte Teile und Geräte gehen in das Eigentum der Panasonic Deutschland GmbH über. Weitere Ansprüche gegen die Panasonic Deutschland GmbH, insbesondere auf Rückgabe der Ware gegen Kaufpreiserstattung, Kaufpreisminderung oder Schadensersatz werden hierdurch nicht bearündet.
- 3. Falls das Gerät zum Zwecke der Fehlerbeseitigung transportiert wird, geschieht dies auf Gefahr und Kosten des Absenders.
- 4. Ausgenommen von der kostenlosen Fehlerbeseitigung sind:
	- a) Schäden und Verluste, die durch das Gerät oder seinen Gebrauch entstehen, sowie Schäden die auf lokale Verhältnisse, wie Fehler in der Installation, Brand, Blitzschlag, äußere Gewalteinwirkung etc. zurückzuführen sind.
	- b) Schäden durch Eingriffe von Personen, die von uns hierzu nicht ermächtigt sind.
	- c) Geräte, bei denen die Fabrikationsnummer entfernt oder zerstört worden ist.
	- d) Schäden durch Nichtbeachtung der Bedienungsanleitung, z.B. Anschluß an eine falsche Netzspannung oder Stromart, und Schäden durch fahrlässige Behandlung oder Missbrauch.
	- e) Batterien, einschließlich Folgeschäden durch den Gebrauch von überalterten oder defekten Batterien.
	- f) Verschleißteile.
- 5. Tritt ein Fehler auf, wenden Sie sich bitte innerhalb der Frist von 24 Monaten ab Kaufdatum an
	- den Fachhändler, bei dem Sie das Gerät gekauft haben
	- das Panasonic Service-Center für Schnurlos-Telefone (siehe oben)
- 6. Um die kostenlose Fehlerbeseitigung in Anspruch nehmen zu können, muss der vollständig vom Händler ausgefüllte Geräteschein und/oder der Kaufbeleg vorgelegt werden.
- 7. Die kostenlose Fehlerbeseitigung durch die Panasonic Deutschland GmbH bedeutet weder eine Verlängerung noch einen Neubeginn der 24-Monatsfrist. Der Anspruch auf kostenlose Fehlerbeseitigung durch die Panasonic Deutschland GmbH bezieht sich lediglich auf den Erstkäufer und ist nicht übertragbar.
- 8. Selbstverständlich können Sie diese Leistungen auch in Anspruch nehmen, wenn Sie das Gerät in andere Länder des Europäischen Wirtschaftsraums verbringen. Bitte wenden Sie sich dort an die nationale Vertriebsgesellschaft.

Diese Leistungen bestehen zusätzlich zu der gesetzlichen Sachmängelhaftung des Händlers aus dem Kaufvertrag und beeinträchtigt in keiner Weise Ihre Rechte als Endgebraucher.

Panasonic Deutschland GmbH

TCD300G(g-g).book Page 62 Thursday, April 28, 2005 10:52 AM

### *Nützliche Informationen*

## <span id="page-61-0"></span>**Endkunden-Service-Hotline für Bedieneranfragen und allgemeine Fragen (für Deutschland)**

0180 - 501 51 42 (0,12€ / Minute)

Mo-Fr 8.00-20.00 Uhr Sa 12.00 - 17.00 Uhr

Spezialisten leisten schnelle Hilfe, wenn bei der Einrichtung und Bedienung des Modells Fragen oder Probleme auftauchen sollten.

### Der 48-Stunden-Reparatur-Service

Nutzer eines DECT-Schnurlos-Telefons von Panasonic können den 48-Stunden-Reparatur-Service in Anspruch nehmen. Ist ein Gerät defekt, genügt ein Anruf bei der Hotline für Reparaturanfragen. Der Besitzer kann das defekte Telefon dann direkt an das Panasonic Service-Center schicken und erhält es innerhalb von 48 Stunden repariert zurück. Während der Garantiezeit ist dieser Service kostenlos.

**REPAIR** 

**SERVICE** 

### Hotline für Reparaturanfragen

0180 - 525 13 67 (0,12 € / Minute)

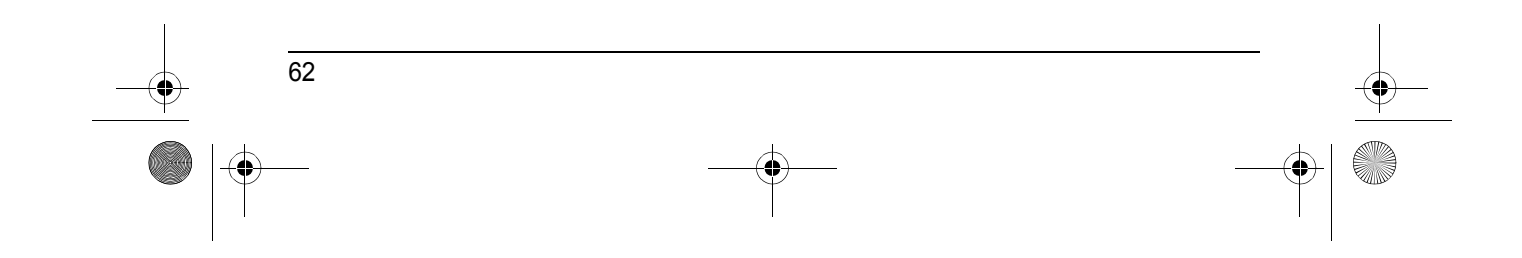

TCD300G(g-g).book Page 63 Thursday, April 28, 2005 10:52 AM

*Index*

### <span id="page-62-1"></span><span id="page-62-0"></span>**Index**

**A** Akku Auswechseln: *[11](#page-10-3)* Einsetzen: *[10](#page-9-4)* Laden: *[10](#page-9-5)* Lebensdauer: *[11](#page-10-4)* Stärke: *[10](#page-9-6)* Alarm: *[21](#page-20-8)* Anrufe entgegennehmen: *[15](#page-14-2)* Anrufen: *[13](#page-12-1)* Automatischer Gesprächsmodus: *[15](#page-14-3)*, *[24](#page-23-10)* **B** Basisstation Abbrechen: *[48](#page-47-4)* Auswahl: *[48](#page-47-5)* Einstellungen: *[26](#page-25-4)* PIN: *[30](#page-29-5)* Zurücksetzen: *[31](#page-30-2)* Zusätzliche Basisstationen: *[47](#page-46-5)* Bildschirmschoner-Modus: *[11](#page-10-5)* **D** Datum und Uhrzeit: *[12](#page-11-1)* **Display** Farbe: *[23](#page-22-10)* Kontrast: *[24](#page-23-11)* Sprache: *[23](#page-22-11)* Standby-Modus: *[23](#page-22-12)* Symbole: *[7](#page-6-2)* **E** Einschalten/Ausschalten: *[11](#page-10-6)* **F** Freisprecheinrichtung: *[13](#page-12-2)* **H** Hintergrund: *[23](#page-22-13)* **I** Interne Gespräche (Interkom): *[49](#page-48-3)* **K** Kategorie: *[16](#page-15-6)* Anzeigefarben: *[33](#page-32-1)* Ruftöne: *[32](#page-31-3)* Kettenwahl: *[18](#page-17-1)* Konferenzschaltungen: *[49](#page-48-4)* **L** Lautstärke Freisprecheinrichtung: *[13](#page-12-3)* Hörer: *[13](#page-12-3)* Rufton (Basisstation): *[27](#page-26-7)* Rufton (Mobilteil): *[21](#page-20-9)* Leistungsmerkmal Anruferanzeige (CLIP): *[32](#page-31-4)* LetterWise: *[25](#page-24-5)*, *[45](#page-44-3)*, *[52](#page-51-2)* **M** Mobilteil Abbrechen: *[48](#page-47-6)*

63 Einschalten/Ausschalten: *[11](#page-10-6)* Einstellungen: *[20](#page-19-2)* PIN: *[24](#page-23-12)* Registrierung: *[47](#page-46-6)* Suchfunktion: *[15](#page-14-4)* Zurücksetzen: *[25](#page-24-6)* Zusätzliche Mobilteile: *[47](#page-46-7)* **N** Nachtmodus Basisstation: *[27](#page-26-8)* Mobilteil: *[22](#page-21-5)* Notrufnummern: *[28](#page-27-7)* **P** Pause: *[15](#page-14-5)*, *[28](#page-27-8)* PIN Basisstation: *[30](#page-29-5)* Mobilteil: *[24](#page-23-12)* **R** Registrierung: *[47](#page-46-6)* Rückfrage: *[15](#page-14-6)*, *[28](#page-27-9)* Ruftöne: *[21](#page-20-10)* **S** SMS-Funktion: *[35](#page-34-3)* Stimmverstärker: *[14](#page-13-3)* Stumm: *[14](#page-13-4)* **T** Tarifmanager für Call by Call (kostenoptimierter Verbindungsaufbau, ARS): *[28](#page-27-10)* Netzzugangskennzahlen: *[29](#page-28-2)* Ortsnetzkennzahlen: *[29](#page-28-3)* Tastensperre: *[14](#page-13-5)* Tastentöne: *[25](#page-24-7)* Telefonbuch: *[16](#page-15-7)* Anrufen: *[16](#page-15-8)* Bearbeiten: *[17](#page-16-3)* Kopieren: *[18](#page-17-2)* Löschen: *[17](#page-16-4)* Speichern: *[16](#page-15-9)* **V** Verbindungen: *[9](#page-8-1)* Verpasste Anrufe: *[32](#page-31-5)* Verstärker: *[49](#page-48-5)* Voice Mail: *[34](#page-33-1)* **W** Wahlkontrolle: *[30](#page-29-6)* Wahlsperre: *[24](#page-23-13)* Wahlwiederholung: *[13](#page-12-4)* Wahlwiederholungsliste: *[13](#page-12-5)* Wandmontage: *[51](#page-50-1)* Weiterleiten von Anrufen: *[49](#page-48-4)* **Z** Zeicheneingabe: *[52](#page-51-3)* Zeicheneingabe für SMS: *[45](#page-44-4)* Zielwahl: *[18](#page-17-3)*

TCD300G(g-g).book Page 66 Thursday, April 28, 2005 10:52 AM

**Für Deutschland Rufnummer der Informationshotline: 0180 - 501 51 42 Rufnummer der Reparatur-Hotline: 0180 - 525 13 67**

**Für Österreich Rufnummer der Kundendienst-Helpline: 0810 555 777**

# **CE0436**

1999/5/EC

### **Vertrieb:**

**Panasonic Deutschland** Winsbergring 15, 22525 Hamburg.

#### **Panasonic Austria**

Laxenburger Strasse 252, 1230, Vienna, ÖSTERREICH

#### **Panasonic Communications Zhuhai Co., Ltd.**

3 Ping Xi 8 Lu, Nanping Keji Gongye Yuan, Zhuhai, Guangdong, China 519060

### **Urheberrecht:**

Dieses Material ist von Panasonic Communications Co., Ltd. urheberrechtlich geschützt und darf nur für interne Zwecke reproduziert werden. Jede weitere Reproduktion des Materials, sowohl im Ganzen als auch auszugsweise, ist ohne schriftliche Genehmigung von Panasonic Communications Co., Ltd. nicht gestattet.

© 2004 Panasonic Communications Co., Ltd. Alle Rechte vorbehalten.

**PQQX14384YA** CC0904MK1055